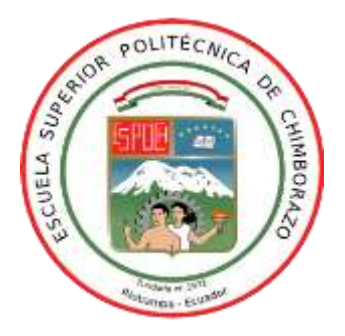

# **ESCUELA SUPERIOR POLITÉCNICA DE CHIMBORAZO FACULTAD DE INFORMÁTICA Y ELECTRÓNICA ESCUELA DE INGENIERÍA ELECTRÓNICA EN CONTROL Y REDES INDUSTRIALES**

# **"IMPLEMENTACIÓN DE UN PROTOTIPO DE VISUALIZACIÓN DIGITAL INALÁMBRICA MEDIANTE UN HEAD MOUNTED DISPLAY MONOCULAR PARA UN VOLTÍMETRO/AMPERÍMETRO DE CORRIENTE DIRECTA''**

## **TRABAJO DE TITULACIÓN**

### TIPO: DISPOSITIVO TECNOLÓGICO

Presentado para optar al grado académico de:

# **INGENIERO EN ELECTRÓNICA, CONTROL Y REDES INDUSTRIALES**

**AUTOR:** EDWIN VINICIO MACHADO FALCONÍ **TUTOR:** ING. MÓNICA ANDREA ZABALA HARO M.Sc.

> Riobamba – Ecuador 2019

#### **©2019**, Edwin Vinicio Machado Falconí

Se autoriza la reproducción total o parcial, con fines académicos, por cualquier medio o procedimiento, incluyendo la cita bibliográfica del documento, siempre y cuando se reconozca el Derecho de Autor.

### **ESCUELA SUPERIOR POLITÉCNICA DE CHIMBORAZO**

# **FACULTAD DE INFORMÁTICA Y ELECTRÓNICA ESCUELA DE INGENIERÍA ELECTRÓNICA EN CONTROL Y REDES INDUSTRIALES**

El Tribunal del trabajo de titulación certifica que: El trabajo de titulación: "IMPLEMENTACIÓN DE UN PROTOTIPO DE VISUALIZACIÓN DIGITAL INALÁMBRICA MEDIANTE UN HEAD MOUNTED DISPLAY MONOCULAR PARA UN VOLTÍMETRO/AMPERÍMETRO DE CORRIENTE DIRECTA" de responsabilidad del Señor Edwin Vinicio Machado Falconí, ha sido minuciosamente revisado por los Miembros del Tribunal del trabajo de titulación, quedando autorizada su presentación.

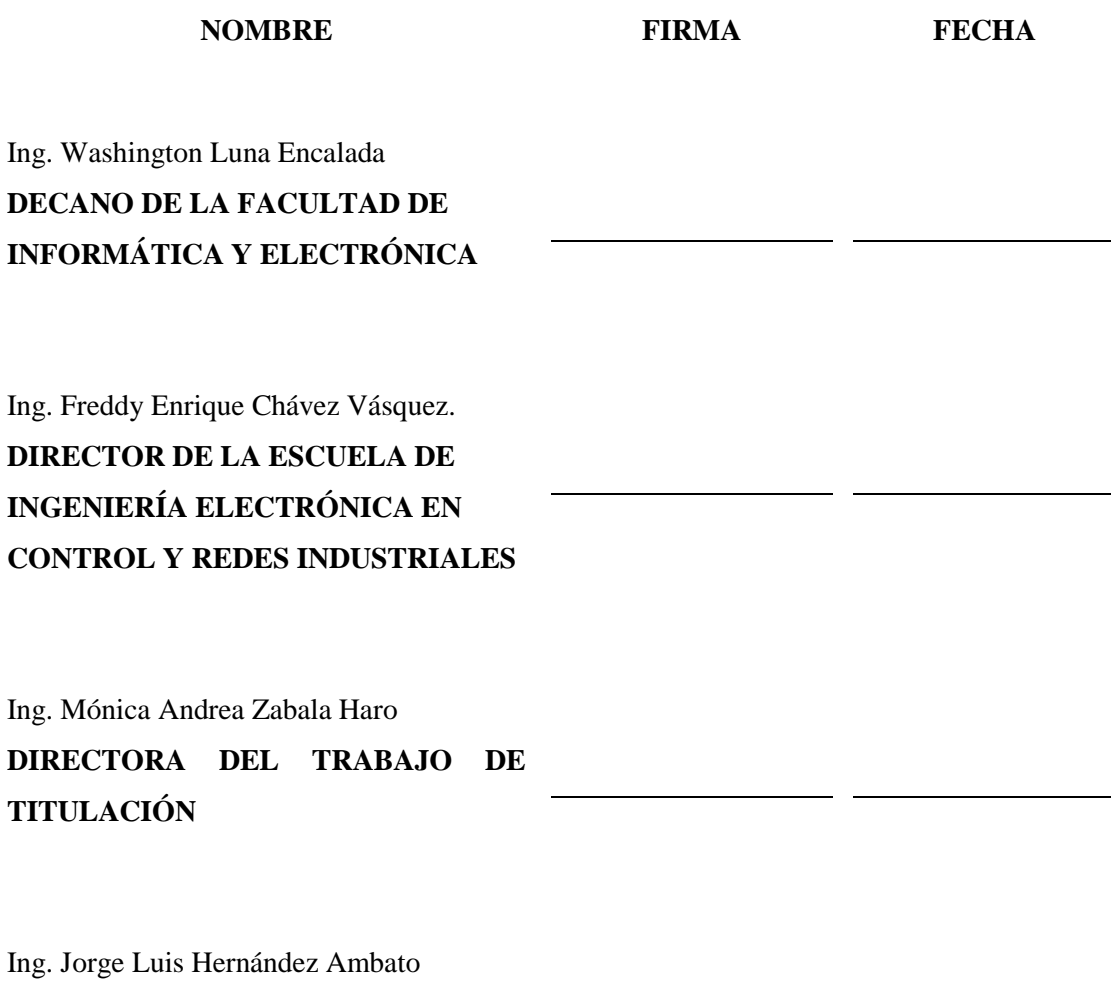

**MIEMBRO DEL TRIBUNAL**

"Yo, Edwin Vinicio Machado Falconí, soy responsable de las ideas, doctrinas y resultados, expuestos en este trabajo de titulación y el patrimonio intelectual del mismo pertenece a la Escuela Superior Politécnica De Chimborazo"

Edwin Machado

### **DEDICATORIA**

El presente trabajo de titulación lo dedico con mucho cariño y afecto a mis padres César y Fabiola, por todo el esfuerzo que realizaron en el transcurso de mi vida estudiantil, su apoyo y ayuda siempre estuvieron presentes en mi vida lo cual fue mi fortaleza y aliento todo el tiempo que estuve en la carrera. A mis hermanos Ximena y Ángel, quienes me alentaron siempre para seguir con mis sueños, son una parte esencial para mí y me han hecho participe de su propia alegría con la vida de mis sobrinos. A todos mis amigos quienes no perdieron la fe en mí, y siempre estuvieron para ayudarme y motivarme para obtener muchos logros durante este periodo.

*Edwin Vinicio Machado Falconí*

#### **AGRADECIMIENTO**

Primeramente, agradezco a Dios por este logro, él ha permitido que se hagan las cosas de esta manera, ha puesto la inteligencia y sabiduría en mi para llegar a esta meta me siento feliz por esto, sin él nada de esto se hubiera cumplido. A mi familia que estuvieron siempre en mis victorias y derrotas, no tengo como pagar todo lo que hicieron por mí. A Compassion International junto a su grupo de trabajo, quienes me ayudaron mucho en todo este periodo y depositaron en mi toda su inmensa confianza. A mis amigos más allegados Cristina, Ángela, Alexander, Oscar, Byron, Josué y Alex pasamos muchas cosas juntos y han sido los hermanos que necesité en la carrera, sus ocurrencias y amistad son lo más valioso que pude encontrar. A mis queridos y apreciados ingenieros Mónica Zabala y Jorge Hernández, quienes estuvieron en este proceso de titulación, agradezco a los ingenieros Pablo Lozada, Jorge Paucar, Jesús Rodríguez, gracias por su ayuda y conocimientos compartidos en clase, se han convertido en grandes amigos. Por último y no menos significativo, agradezco a Joaquín, Fernando, David, Myriam, Luis, Paty y César, quienes hicieron de todo esto posible también.

*Edwin Vinicio Machado Falconí*

### **TABLA DE CONTENIDO**

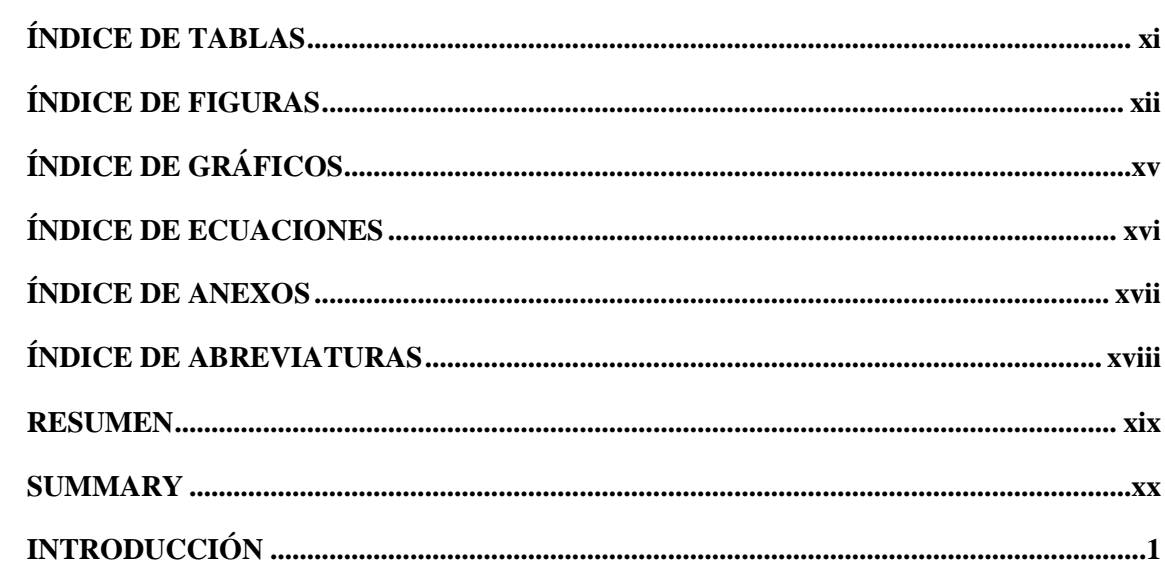

## **CAPÍTULO I**

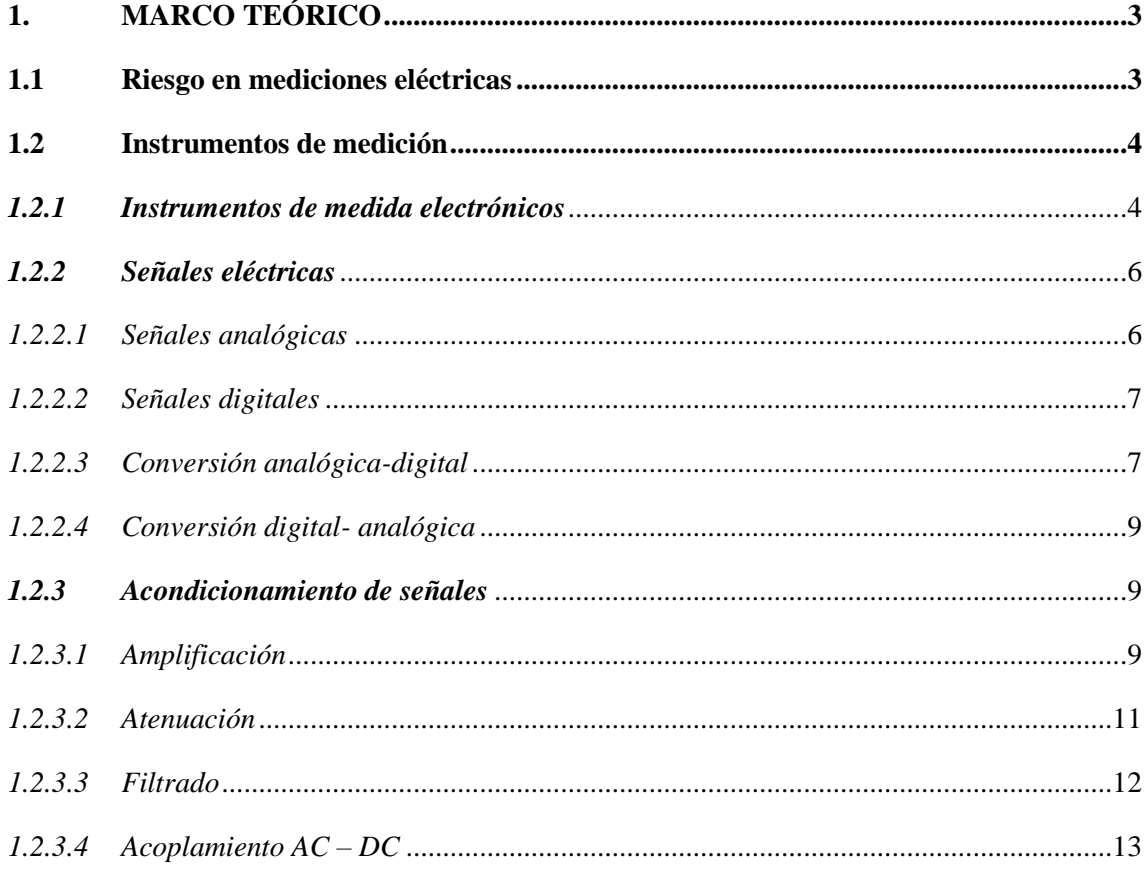

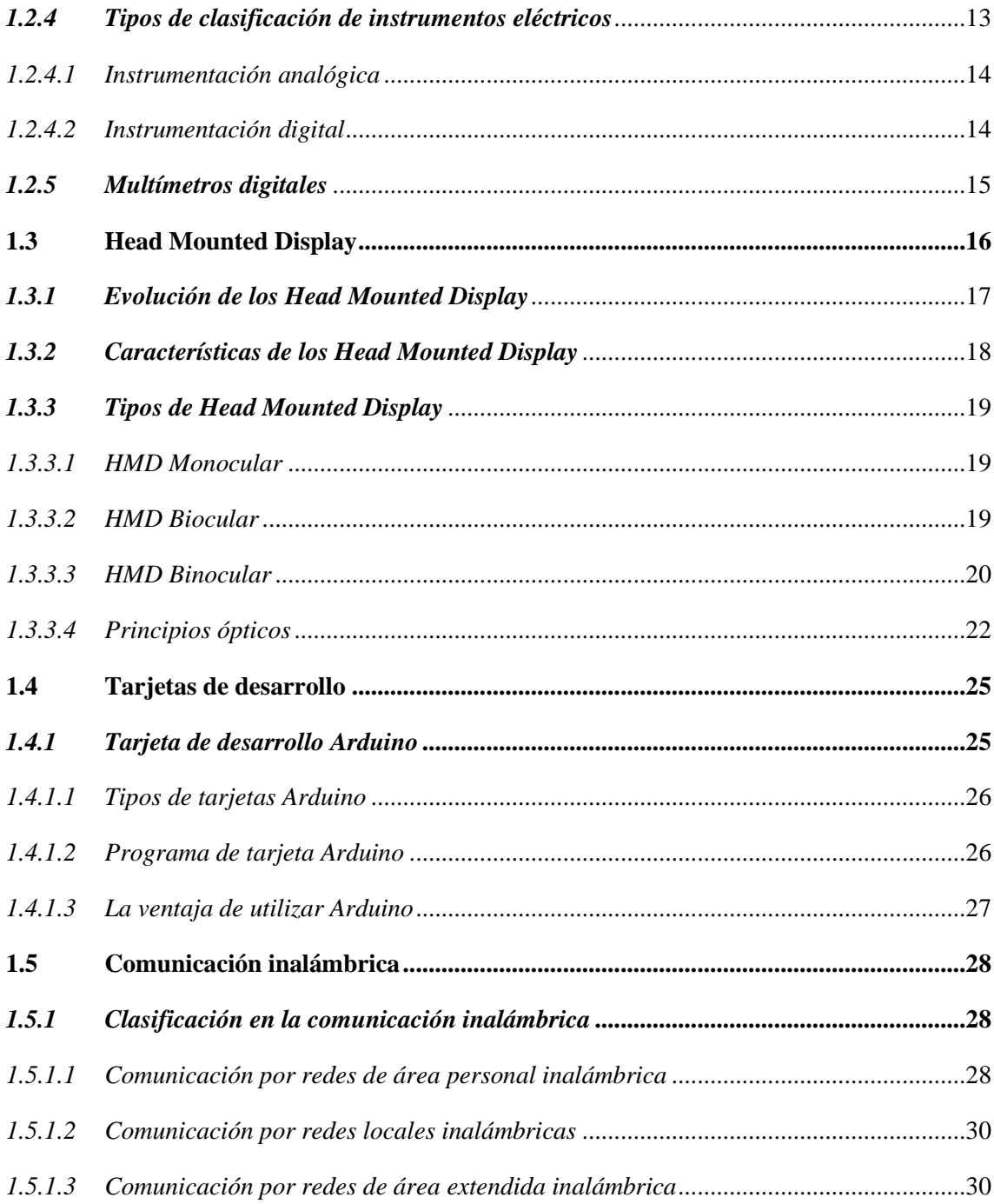

# **CAPÍTULO II**

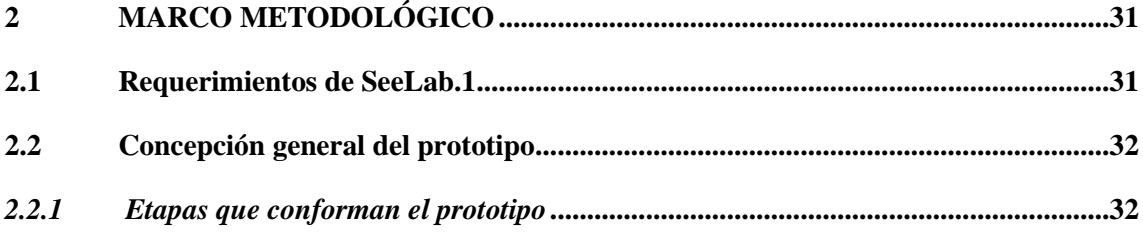

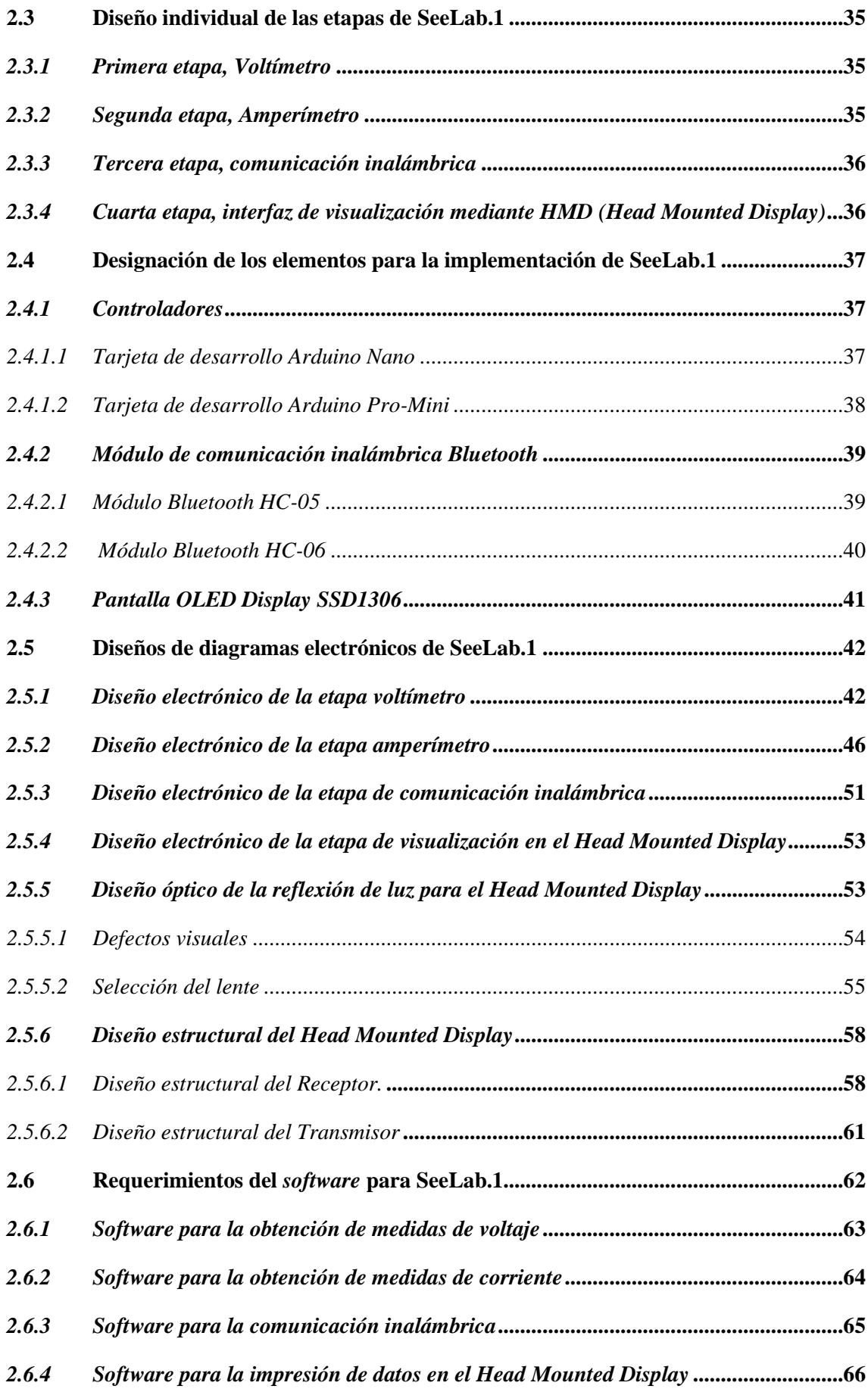

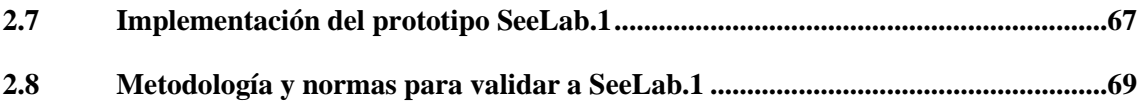

### **CAPITULO III**

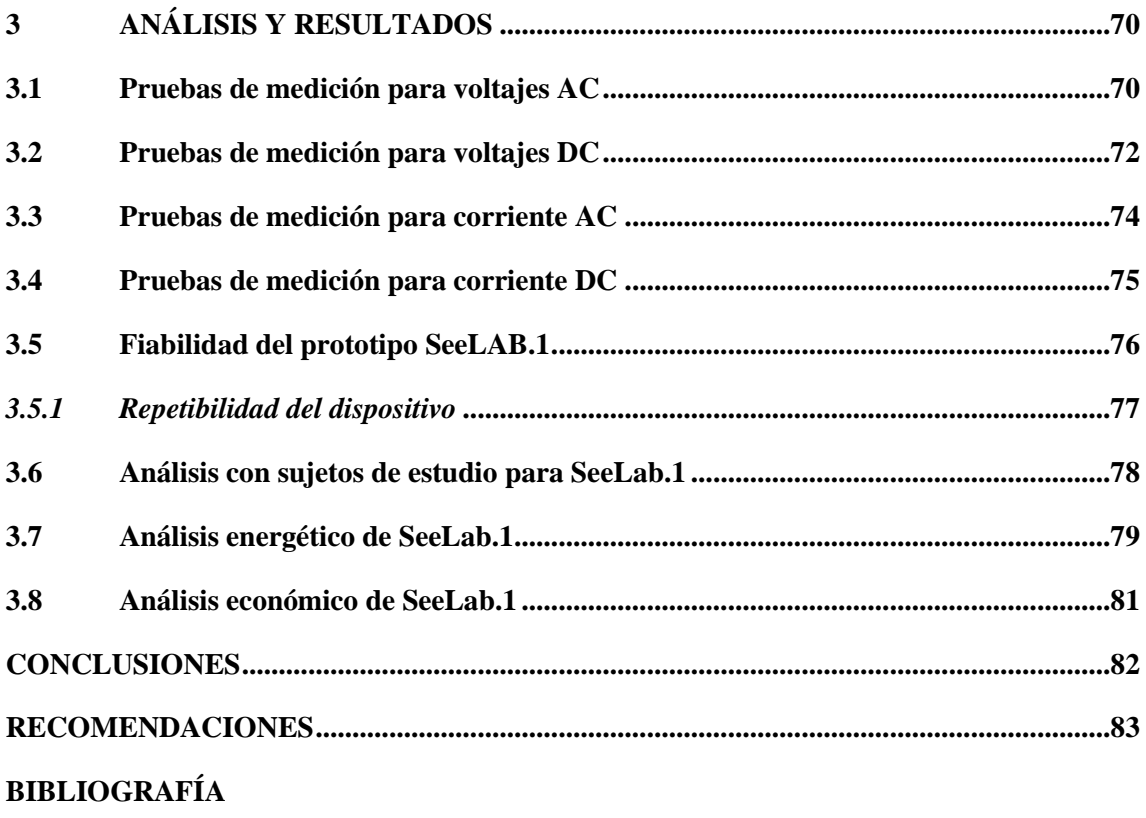

**ANEXOS** 

### <span id="page-10-0"></span>**ÍNDICE DE TABLAS**

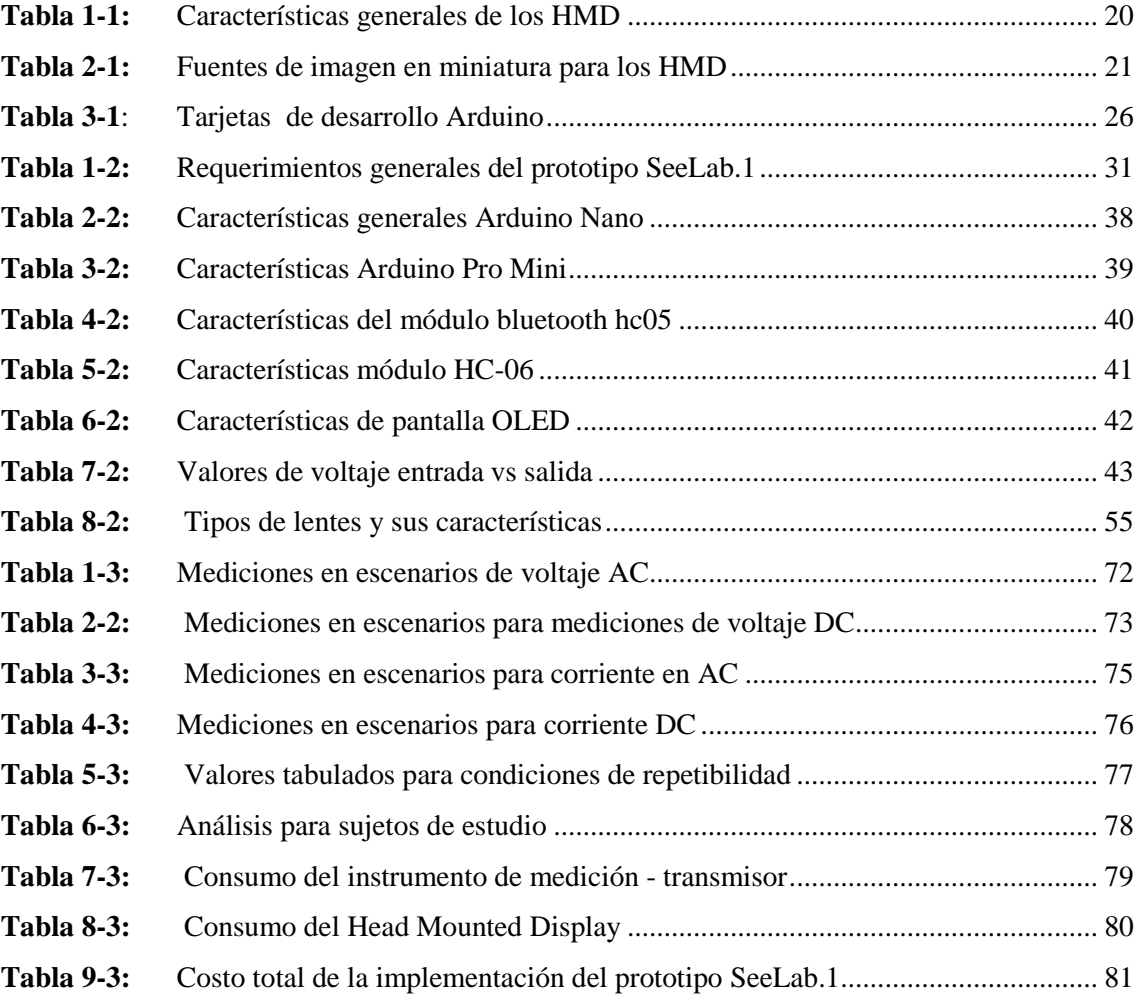

### <span id="page-11-0"></span>**ÍNDICE DE FIGURAS**

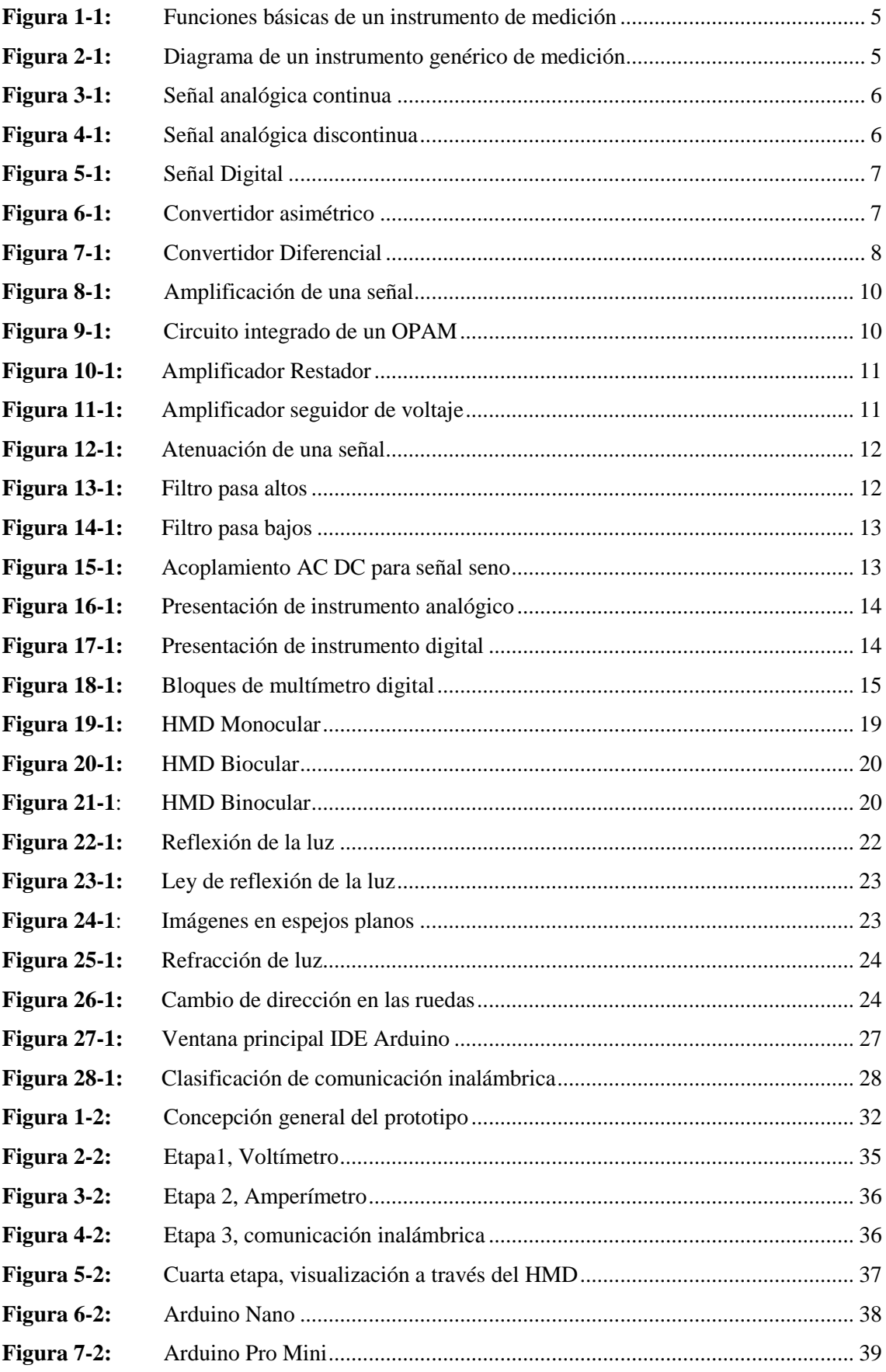

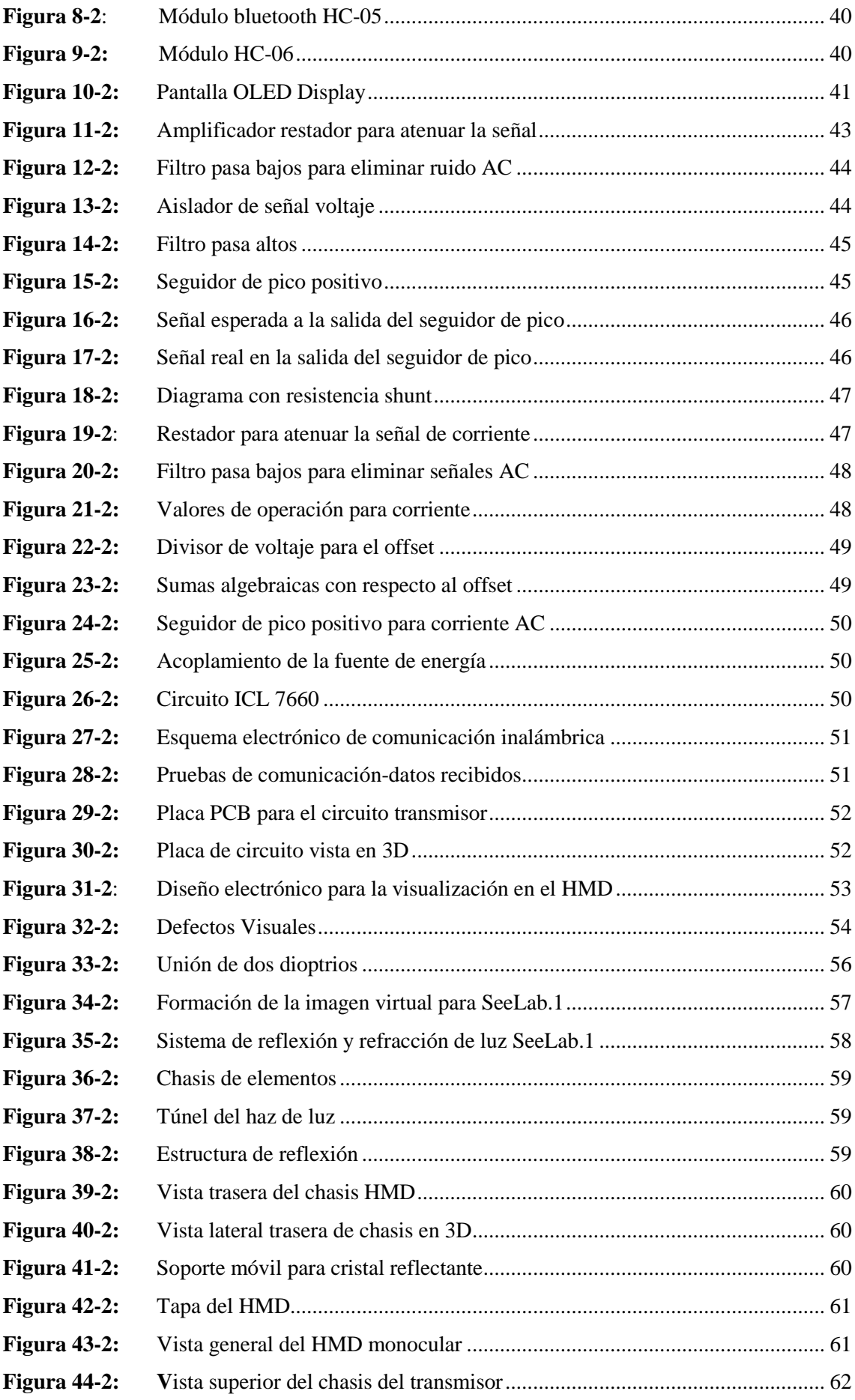

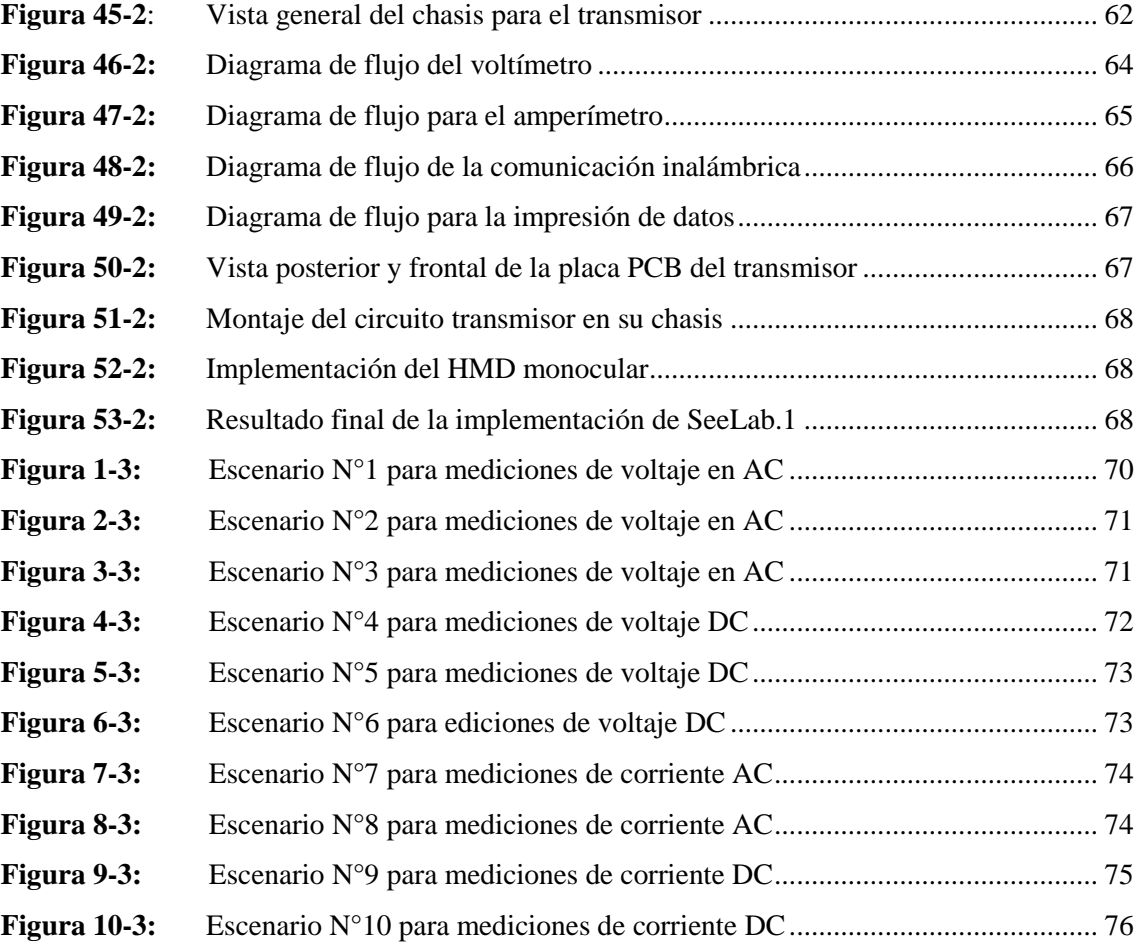

## <span id="page-14-0"></span>**ÍNDICE DE GRÁFICOS**

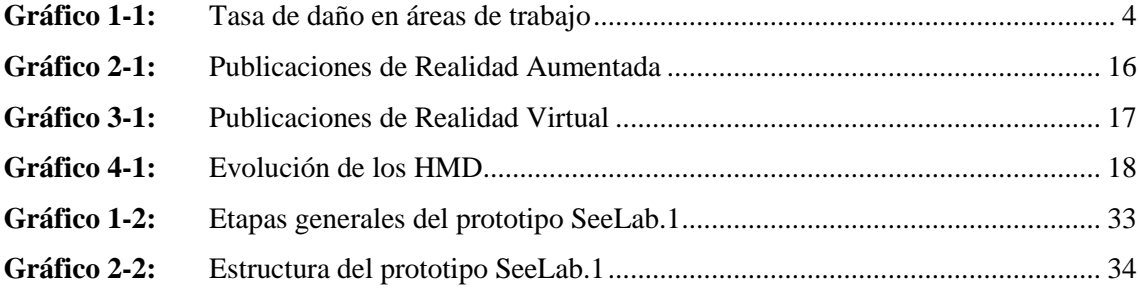

### <span id="page-15-0"></span>**ÍNDICE DE ECUACIONES**

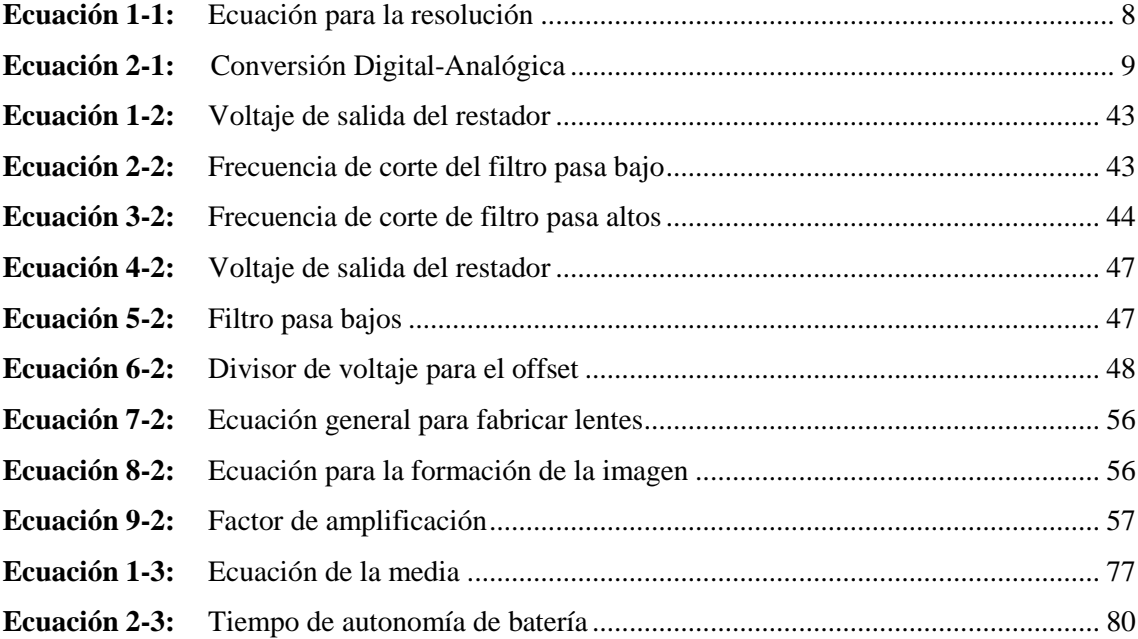

## <span id="page-16-0"></span>**ÍNDICE DE ANEXOS**

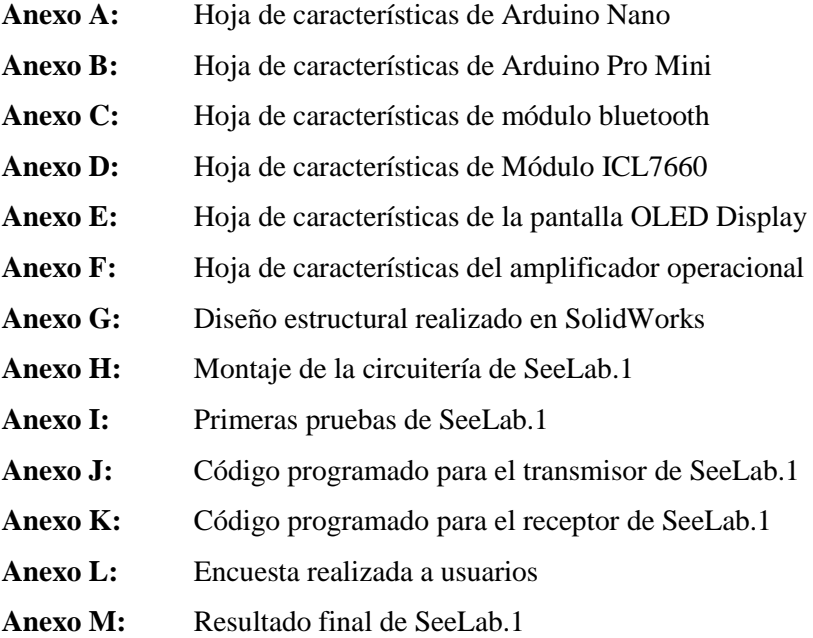

# <span id="page-17-0"></span>**ÍNDICE DE ABREVIATURAS**

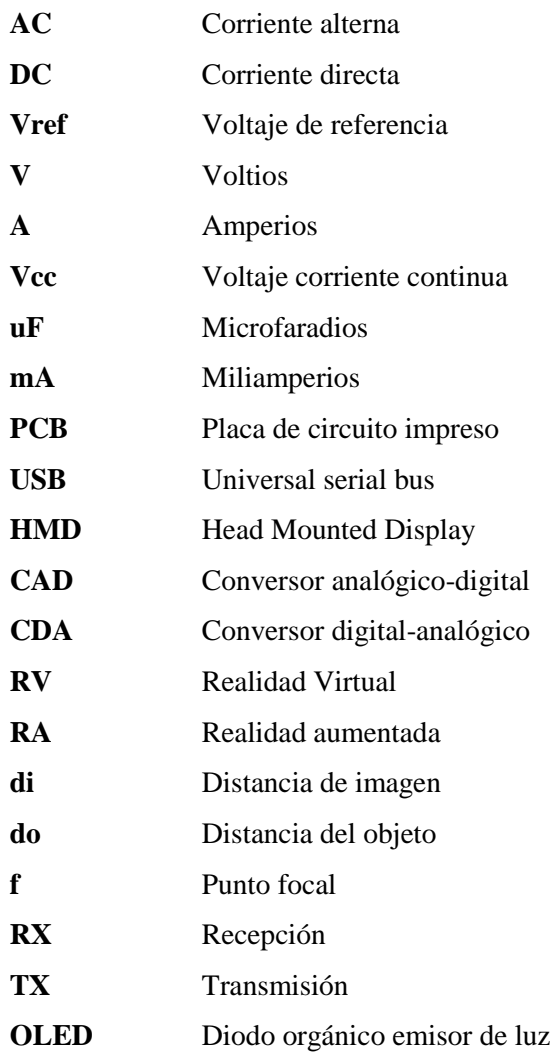

#### <span id="page-18-0"></span>**RESUMEN**

El objetivo de este trabajo de titulación fue implementar un prototipo de visualización digital inalámbrica mediante un Head Mounted Display (HDM) monocular para un voltímetro/ amperímetro de corriente directa, siendo el mismo un prototipo de fácil manejo e interpretación de mediciones en las magnitudes eléctricas voltaje y corriente. El prototipo llamado SeeLab.1 consta de cuatro etapas, relacionadas entre sí permitiendo la medición y envío de datos a través de una comunicación inalámbrica. La primera etapa es la encargada de medir voltaje en un rango de 0 a 120 V en corriente directa (DC), el cual luego de un proceso de acondicionamiento de señales es tratado en una tarjeta de desarrollo Arduino. La segunda etapa consta del amperímetro con la capacidad de medir corriente en un rango de 0 a 3 amperios (A) en DC, de la misma manera como se trabajó con el voltímetro, la señal se acondiciona y se procesa en la misma tarjeta de desarrollo. La tercera etapa consta de la comunicación inalámbrica a través de tecnología bluetooth, la cual trabaja normalmente para la distancia requerida. La cuarta y última etapa consta de la impresión de los valores en el HMD monocular por medio de un proceso de reflexión y refracción de luz. Cada magnitud que el dispositivo es capaz de medir, fue analizada mediante la norma ISO 17025 mediante la técnica de repetibilidad con la que se constató valores menores al 10%, demostrándose que el dispositivo es estable en las mediciones. Se recomienda realizar un sistema móvil en el HMD que ayude en la mejora del enfoque de la imagen proyectada, realizando un sistema ajustable para la percepción de usuarios con otros problemas visuales.

**PALABRAS CLAVES: <**INGENIERÍA Y TECNOLOGÍA ELECTRÓNICA>, <COMUNICACIÓN INALÁMBRICA>, **<**MEDICIÓN DE SEÑALES ELÉCTRICAS>, <TIPOS DE SEÑALES>, <MAGNITUDES ELÉCTRICAS>, < INSTRUMENTACIÓN DIGITAL>, <BLUETOOTH>.

xix

#### <span id="page-19-0"></span>**SUMMARY**

The objective of the present work was to implement a prototype of digital wireless visualization by means of a Monocular Head Mounted Display (HDM) for a direct current voltmeter / ammeter, being the same a prototype of easy handling and interpretation of measurements in the electrical magnitudes. and current. The prototype called SeeLab.1 consists of four stages, related to each other allowing the measurement and sending of data through a wireless communication. The first stage is responsible for measuring voltage in a range since 0 to 120 V in direct current (DC), which after a process of signal conditioning is treated in an Arduino development card. The second stage, consists of the ammeter with the ability to measure current in a range of 0 to 3 amperes (A) in DC, in the same way as we worked with the voltmeter, the signal is conditioned and processed in the same development card. The third stage, consists of wireless communication through bluetooth technology, which normally works for the required distance. The fourth and final stage consists of the printing of the values in the monocular HMD by means of a process of reflection and refraction of light. Each magnitude that the device is capable of measuring was analyzed using ISO 17025 using the repeatability technique with which values less than 10% were found, showing that the device is stable in measurements. It is recommended to realize a mobile system in the HMD that helps in the improvement of the projected image approach, making an adjustable system for the perception of users with other visual problems.

**KEY WORDS**: <ELECTRONIC ENGINEERING AND TECHNOLOGY>, <WIRELESS COMMUNICATION>, <ELECTRICAL SIGNAL MEASUREMENT>, <TYPES OF SIGNALS>, <ELECTRICAL MAGNITUDES>, <DIGITAL INSTRUMENTATION>, <BLUETOOTH>.

xx

#### <span id="page-20-0"></span>**INTRODUCCIÓN**

#### **ANTECEDENTES**

En un ambiente en cual se trabaja con señales eléctricas es necesario el conocimiento de las mismas por parte del personal que las estudia o las manipula, observando el comportamiento en el sistema y la cantidad física con la que se presenta la misma, esto mediante un dispositivo de medición. Siendo muchos de los instrumentos usados con interfaces visuales para una mejor concepción de medida.

En el desempeño actual de mediciones eléctricas en Ecuador, en el tratamiento de magnitudes solamente se consta de multímetros con interfaces digitales puestas en el mismo dispositivo, esto genera de cierta manera incomodidad al momento de visualizar el valor de la magnitud con respecto al punto a medir. Normalmente el instrumento de medición es colocado encima, a un lado o requiere de un espacio físico cercano al punto a medir, de esta manera el usuario debe retirar su visión al punto a medir para observar los datos del instrumento, incrementando su riesgo de sufrir una descarga o generar un cortocircuito.

Por otro lado, el desarrollo de nuevas tecnologías permite la implementación de nuevas fuentes de visualización de realidad aumentada siendo un ejemplo claro los Head Mounted Display, los cuales generan una imagen y la proyectan en un tipo de pantalla para que el usuario tenga una imagen de ayuda en su entorno físico, los mismos han llegado a tener un incremento considerable en publicaciones en torno a temas de ingeniería en sistemas electrónicos y *software*. (ITAINNOVA, 2015)

Por tal motivo este trabajo de titulación es orientado al desarrollo de un prototipo de visualización de mediciones en magnitudes eléctricas de voltaje y corriente mediante un Head Mounted Display monocular.

Los resultados obtenidos al final del trabajo de titulación pueden ser utilizados como parte fundamental para nuevas investigaciones y desarrollos con este tipo de visualización en proyectos futuros.

El principal objetivo del presente trabajo de titulación es implementar un prototipo de visualización digital inalámbrica mediante un Head Mounted Display monocular para un voltímetro/amperímetro de corriente directa. Siendo los objetivos específicos planteados los siguientes:

- Investigar la evolución tecnológica de los dispositivos de medición de magnitudes eléctricas.
- Diseñar el voltímetro/amperímetro con la visualización en un Head Mounted Display, basado en los requerimientos de funcionamiento de equipos comerciales.
- Implementar el dispositivo con la tecnología seleccionada que cumpla los requisitos de *hardware* y *software* necesarios a los requerimientos planteados.
- Evaluar el funcionamiento del dispositivo en comparación con un voltímetro/amperímetro comercial.

El desarrollo del trabajo se realizará con los siguientes parámetros **Revisión documental,** la cual permite la revisión de información necesaria en temas relacionados y tecnologías existentes. **Experimentación**, se ejecutaron pruebas comprobando el funcionamiento. **Investigación**, se indagó acerca del funcionamiento de dispositivos de medición similares. **Pruebas de laboratorio,** se realizó pruebas para la verificación de las medidas en comparación a otro instrumento comercial. **Metodologías de validez,** se realizaron procesos para constatar la aprobación y confianza del mismo.

#### **CAPITULO I**

### <span id="page-22-0"></span>**1. MARCO TEÓRICO**

En el presente capítulo se describe la investigación teórica en la cual se basará para el desarrollo del presente trabajo, se describen puntos esenciales para el desarrollo de todo este trabajo.

#### <span id="page-22-1"></span>**1.1 Riesgo en mediciones eléctricas**

Al trabajar con electricidad siempre existirá un riesgo de sufrir algún tipo de incidente que normalmente no se toma en cuenta, por tratarse de una fuente de energía que siempre es utilizada. Los distintos incidentes se pueden ocasionar por diversas causas, generando lesiones leves, graves e incluso la muerte. Dentro de las lesiones más notables pueden llegar a ser las quemaduras por arco eléctrico, por contacto térmico o quemadura eléctrica. (Branche M., 2009)

La gravedad de no manipular con cuidado a la electricidad es muy grande, la gravedad dependerá de la cantidad de corriente que pasa a través del cuerpo, empezando por el hormigueo, prosigue a paralizar zonas del cuerpo, parálisis respiratoria, fibrilación entre otras. (Branche M., 2009) Para evitar todos estos acontecimientos es necesario conocer la magnitud con la que se operara.

En países de Latinoamérica, más del 75% de accidentes en la industria eléctrica son por choques o arcos eléctricos La mala conducta al momento de realizar mediciones genera varios daños físicos como quemaduras a las personas quienes están en contacto, y en un índice menor los profesionales. En el Gráfico 1-1 se puede observar los distintos tipos de accidentados en el hospital Eugenio Espejo, revelando que los accidentes por riesgo eléctrico son la segunda tasa más alta con respecto a otros tipos de accidentes.

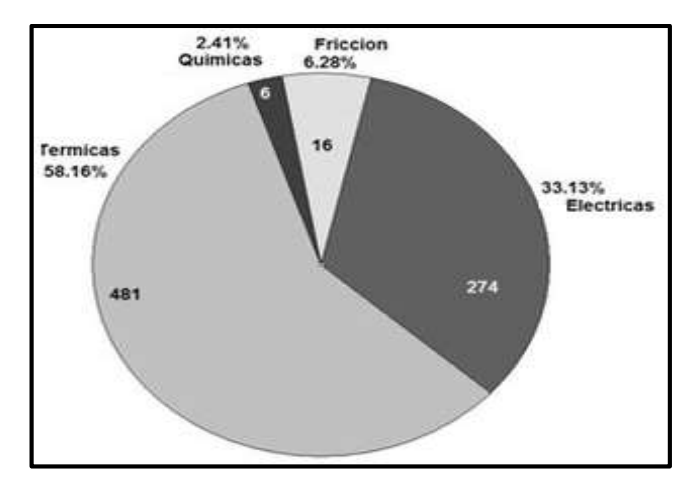

**Gráfico 1-1:** Tasa de daño en áreas de trabajo **Fuente:** (Almagro, 2011)

#### <span id="page-23-2"></span><span id="page-23-0"></span>**1.2 Instrumentos de medición**

El avance tecnológico creciente en las últimas décadas, ha permitido a diferentes procesos alcanzar grandes niveles de complejidad, en donde los operadores han de realizar actividades como supervisar, monitorear y vigilar de manera espontánea las magnitudes físicas existentes en el medio, como temperatura, presión, pH, velocidad conductividad, entre otras. "Los instrumentos de medición y control permiten el mantenimiento y la regulación de estas constantes en condiciones más idóneas que las que el propio operador podría realizar." (Creus Solé, 2011 pág. 1)

#### <span id="page-23-1"></span>*1.2.1 Instrumentos de medida electrónicos*

Ramón Pallás Areny, describe los instrumentos de medición de la siguiente manera:

*Los instrumentos de medida electrónicos se emplean para medir magnitudes, normalmente eléctricas, que son parámetros que describen el comportamiento de componentes electrónicos pasivos y activos, o señales asociadas al funcionamiento de un componente, circuito, equipo o sistema eléctrico o electrónico.* (Areny, 2006)

La medición es la terea de fijar un valor numérico a un tipo de magnitud estudiada o tratada, todo esto basado en funciones específicas propias en los instrumentos de medición como se puede ver en la Figura 1-1. Todas esas funciones mostradas son necesarias dentro del tratamiento de la señal y al conjunto de pasos encontrados por la señal desde la entrada hacia la salida, se la conoce como cadena de medida. (Areny, 2006 pág. 8)

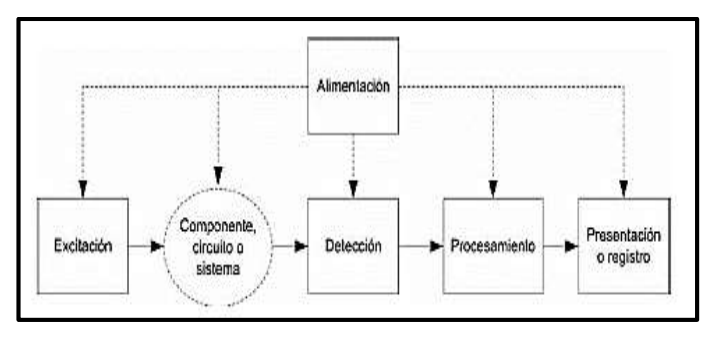

**Figura 1-1:** Funciones básicas de un instrumento de medición **Fuente:** (Areny, 2006)

<span id="page-24-0"></span>Los instrumentos de medición necesitan accesorios suplementarios, generalmente estos dispositivos poseen una parte de visualización analógica o digital dependiendo del tipo de aplicaciones que el usuario necesite. Estos instrumentos son empleados en actividades de pruebas y ensayos en determinar la condición física en un punto en el cual se tenga la presencia de una magnitud. El esquema general de un instrumento de medición se puede observar en la Figura 1- 2, usualmente consta de un sistema electrónico con instrucciones específicas las cuales son guardadas en distintos tipos de memorias volátiles y no volátiles, las señales de ingreso pasan por un subsistema convertidor de señales analógico-digital CAD, y en casos especiales se usa convertidores digital-analógico CDA en la salida. (Areny, 2006 pág. 10)

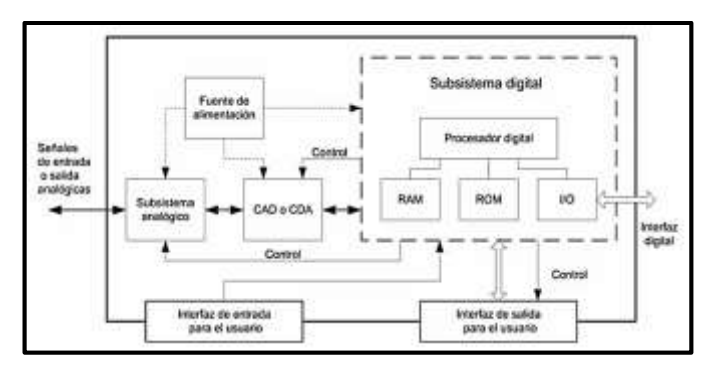

**Figura 2-1:** Diagrama de un instrumento genérico de medición **Fuente:** (Areny, 2006)

<span id="page-24-1"></span>Varios instrumentos de medición usan como dispositivo de entrada a las llamadas *sondas*, conectadas a cables flexibles obteniendo así la magnitud. Estos instrumentos poseen una interfaz de entrada normalmente táctil por medio de teclado, pulsador, selector, pantalla táctil, entre otros, y poseen una interfaz de salida visual o acústica. Cada subsistema mostrado en la Figura 2-1 poseen una alimentación de energía estabilizada de acuerdo a la necesidad de cada uno. (Areny, 2006 pág. 10)

#### <span id="page-25-0"></span>*1.2.2 Señales eléctricas*

*Una señal eléctrica es una alteración en una tensión, corriente, potencia u otra magnitud eléctrica empleada para transmitir información. Una señal eléctrica puede ser generada directamente en forma eléctrica, o puede proceder de un transductor que la obtiene a partir de una señal no eléctrica. Las señales eléctricas pueden ser analógicas o digitales.* (Areny, 2006)

#### <span id="page-25-1"></span>*1.2.2.1 Señales analógicas*

Este tipo de señales pueden llegar a tomar cualquier valor en una escala en el rango determinado, siendo de dos clases, continuas (Figura 3-1) o discontinuas (Figura 4-1), las cuales no siempre serán equidistantes, es decir en el periodo no se encontrará el mismo valor. En estas señales la información puede encontrarse en cualquier parámetro de la misma, por ejemplo, en la amplitud o frecuencia. (Areny, 2006 pág. 2)

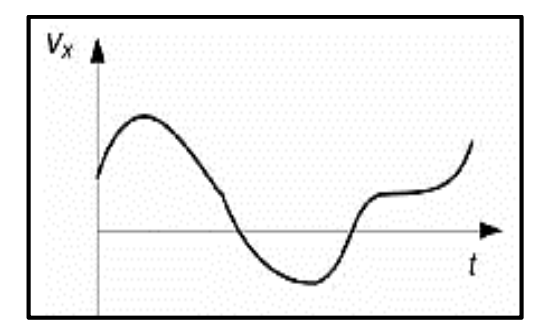

**Figura 3-1:** Señal analógica continua **Fuente:** (Areny, 2006)

<span id="page-25-2"></span>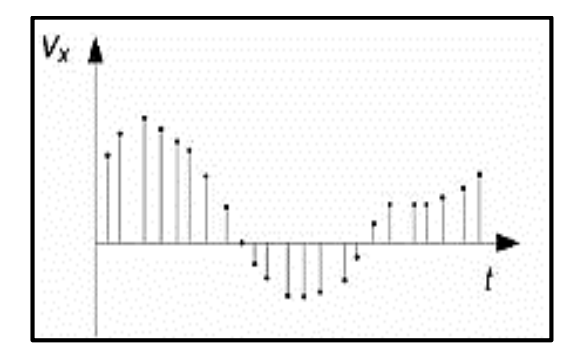

<span id="page-25-3"></span>**Figura 4-1:** Señal analógica discontinua **Fuente:** (Areny, 2006)

#### <span id="page-26-0"></span>*1.2.2.2 Señales digitales*

Estas señales sólo pueden tomar uno de los valores discretos conocidos como "uno digital" o valor en alto y "cero digital" o valor en bajo, el conjunto de estos dígitos conforma el tipo de información a tratarse. En la Figura 5-1 se puede observar un ejemplo de señal digital (Areny, 2006)

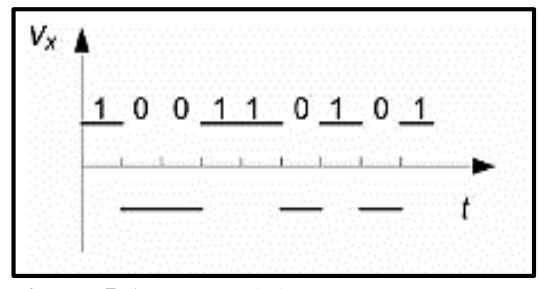

**Figura 5-1:** Señal Digital **Fuente:** (Areny, 2006)

#### <span id="page-26-2"></span><span id="page-26-1"></span>*1.2.2.3 Conversión analógica-digital*

Ramón Pallás Areny define la conversión analógica – digital de la siguiente manera:

*Un digitalizador o convertidor analógico-digital (CAD, ADC en inglés) obtiene una señal digital a partir de la amplitud de una señal analógica, normalmente una tensión. En muchos CADs la tensión de entrada se aplica entre el terminal de entrada y el terminal de masa (punto de referencia para las medidas), se dice que tiene entrada asimétrica En otros modelos, la tensión de entrada se aplica entre dos terminales, ninguno de los cuales es el de masa; se dice entonces que el CAD tiene entrada diferencial. Los valores máximos (Vmax.) y mínimo (Vmin.) aceptables para Vx dependen de las tensiones de alimentación, Vs+ y Vs-, y de la tecnología del convertidor*. (Areny, 2006 pág. 3)

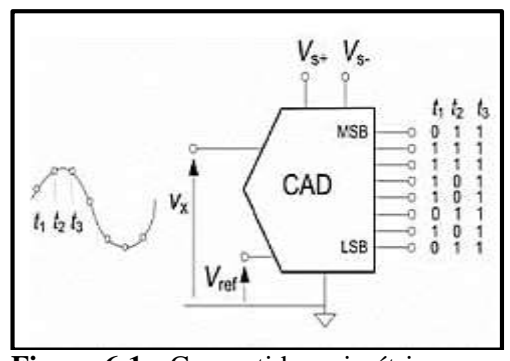

<span id="page-26-3"></span>**Figura 6-1:** Convertidor asimétrico **Fuente:** Instrumentos electrónicos básicos (Areny, 2006)

La Figura 7-1 muestra un convertidor con tensión de referencia en tiempos concretos, en este caso las tensiones aplicadas deben ser mayores que Vs+ o menor que Vs-.

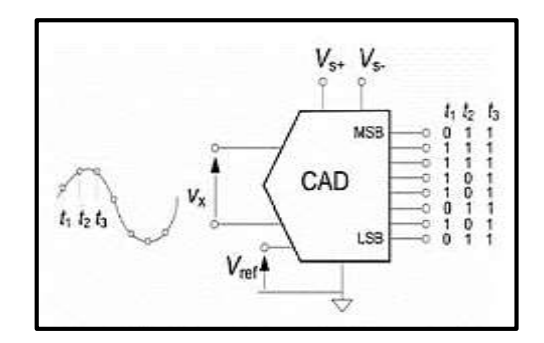

**Figura 7-1:** Convertidor Diferencial **Fuente:** Instrumentos electrónicos básicos (Areny, 2006)

<span id="page-27-0"></span>La digitalización corresponde a la comparación entre el valor de tensión a convertir *Vx*, son respecto a una serie de valores fijos los cuales son un conjunto de dígitos ya definidos (conjunto de ceros y unos), al disponer *N* símbolos para expresar la salida, se llegan a formar hasta 2 códigos, considerando esto hace falta  $2<sup>N</sup> - 1$  niveles para comparar y determinar de esta manera  $2<sup>N</sup>$  niveles de tensión, teniendo en cuenta que el bit de menor peso es considerado como el bit menos significativo (LSB\_Least Significat Bit). (Areny, 2006 pág. 3)

<span id="page-27-1"></span>Para la conversión analógica-digital se define a la resolución Q, como la relación del cambio del voltaje a la salida producida como consecuencia del cambio de 1 LSB en la entrada analógica, su error de cuantificación se encontrará establecido en un rango de 0 a Q considerando que para minimizar el error se aumenta la cantidad de bits. (Leyva, 2013)

**Ecuación 1-1:** Ecuación para la resolución

$$
Q = \frac{Vx}{2^N - 1}
$$

Donde ·  $N = #bits$  $Vx = voltaie$ 

#### <span id="page-28-0"></span>*1.2.2.4 Conversión digital- analógica*

Este tipo de conversor entrega una salida analógica equivalente al código digital en la entrada. En este caso el peso del bit más significativo es de ½, y para los demás será la mitad del peso del anterior bit. Ver Ecuación 3-1 Donde Bi  $\in (0, 1)$  la sucesión continua de a combinación entre 0 y 1 genera a la salida una señal en forma de rampa escalonada. (Areny, 2006)

**Ecuación 2-1:** Conversión Digital-Analógica

$$
Vo = \left(\frac{B_{N}}{2} + \frac{B_{N-1}}{2^{2}} + \frac{B_{N-2}}{2^{3}} + ... + \frac{B_{2}}{2^{N-1}} + \frac{B1}{2^{N}}\right) * Vref
$$

#### <span id="page-28-3"></span><span id="page-28-1"></span>*1.2.3 Acondicionamiento de señales*

Se conoce como acondicionamiento de señales al conjunto de cambios que sufrirá una señal para modificarla, haciendo su estudio más entendible. En varios casos se utiliza procesos en los cuales las señales se verán notablemente transformadas, por ejemplo, cuando una señal es demasiado pequeña y no se pueda trabajar con ella es necesario amplificarla, cuando una señal analógica requiera ser digitalizada o viceversa, etc. (Cortez, 2012)

Existen varios procesos de acondicionamiento de una señal. Se puede interactuar con limitadores de voltaje y corriente para evitar daños a elementos sensibles, la eliminación de ruido mediante la utilización de filtros, la conversión de señales para la interpretación por medio de un microprocesador, o señales propias de sensores que deben pasar a ser lineales, entre otros. (Cortez, 2012)

#### <span id="page-28-2"></span>*1.2.3.1 Amplificación*

Cuando se obtiene una señal de amplitud muy baja desde su origen, es necesaria la amplificación para adaptar de mejor manera los rangos de sensibilidad a la señal que ingresará en un conversor analógico-digital, esto sucede al incrementar el rango de la amplitud. Mejorando considerablemente la naturaleza de la señal, mas no la del ruido que se puede presentar en el ambiente. (Ashlock David, 2015)

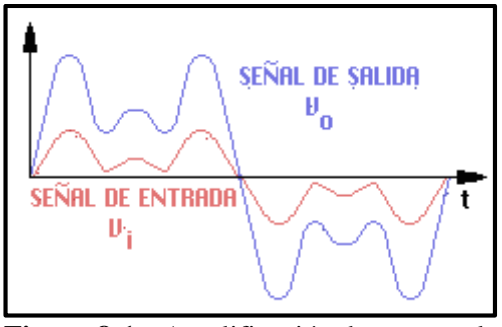

**Figura 8-1:** Amplificación de una señal **Fuente:** <https://bit.ly/2IV1Qlk>

#### <span id="page-29-0"></span>**Amplificadores operacionales**

Conocidos como OPAM por sus siglas en inglés, son dispositivos de gran importancia en la utilización de aplicaciones lineales con ganancia alta, poseen gran versatilidad de diseños electrónicos sin ser necesario un conocimiento extenso previo de circuitería interna; de acuerdo a la configuración en la que se conecte actuará de distintas maneras como inversores, no inversores, operadores matemáticos, seguidor de voltaje, seguidor de pico, comparadores, etc. Posee dos entras V+, V- y una salida con una ganancia G, una impedancia alta a su entrada e impedancia baja a su salida, todo esto bajo polarización simétrica. (Driscoll, 2000)

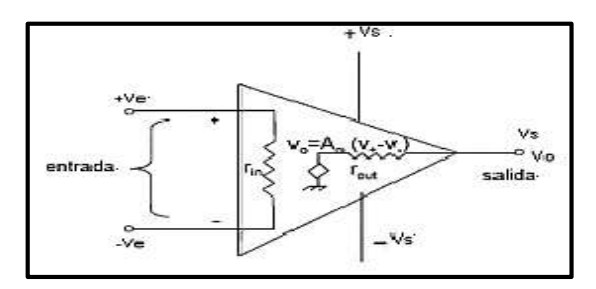

**Figura 9-1:** Circuito integrado de un OPAM **Fuente:** https://bit.ly/2Vw5dB1

#### <span id="page-29-1"></span>**Amplificador Restador**

Conocido con el nombre de rechazo de modo común, en esta configuración el amplificador operacional resta las señales obtenidas en sus entradas, la salida se verá afectada por una ganancia positiva <u>Rf</u>  $\frac{Rf}{R1}$  obtenida de la configuración a lazo cerrado. (Driscoll, 2000)

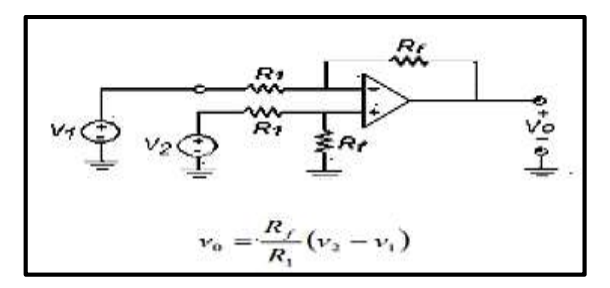

**Figura 10-1:** Amplificador Restador **Fuente:** (Malvino, 2000)

#### <span id="page-30-1"></span>**Amplificador seguidor de voltaje**

Conocido con los nombres seguidor de fuente, amplificador de ganancia unitaria o de aislamiento. En esta configuración la señal se aplica a la entrada + V y la salida se retroalimenta directamente a la entrada –V, este lazo cerrado directo genera una ganancia de 1 *(Driscoll, 2000)*

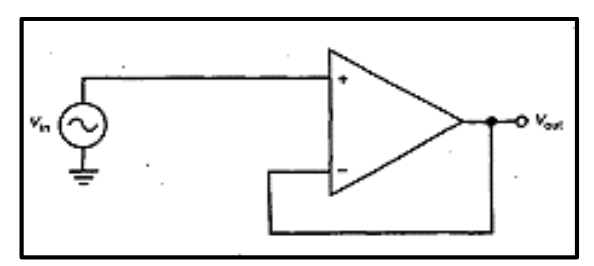

**Figura 11-1:** Amplificador seguidor de voltaje **Fuente:** (Malvino, 2000)

#### <span id="page-30-2"></span><span id="page-30-0"></span>*1.2.3.2 Atenuación*

Este proceso se realiza en condiciones donde se necesita digitalizar una tensión que por lo general no se encuentra en el rango de operación del convertidor analógico-digital. Es un proceso contrario al de la amplificación, se disminuye la amplitud para que pueda estar en el rango de operación del conversor analógico-digital, usualmente este proceso se realiza cuando se va a trabajar con tensiones que superen los 10v. (Ashlock David, 2015)

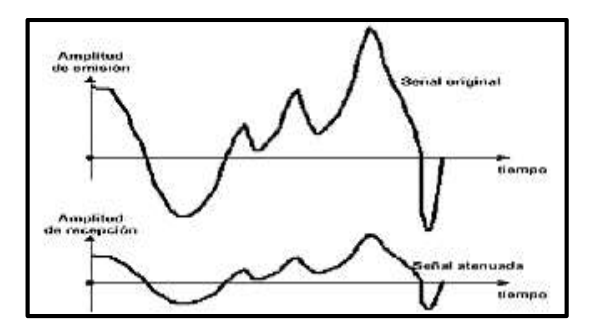

**Figura 12-1:** Atenuación de una señal **Fuente:** <https://bit.ly/2NveCpm>

#### <span id="page-31-1"></span><span id="page-31-0"></span>*1.2.3.3 Filtrado*

Un filtro es un acoplamiento capaz de eliminar señales de un rango especifico de frecuencias, usualmente estos filtros son de distintas clases entre los más conocidos el filtro pasa altos, filtro pasa bajos, filtro pasa banda y filtro rechaza bandas. (Laiton, 2018)

#### **Filtro pasa altos**

Es un acoplamiento capaz de permitir el paso de señales con altas frecuencias descartando a las señales de bajas frecuencias. Compuesto por dos elementos pasivos conectados en serie, siendo la entrada de la señal a través del capacitor y la salida se toma en la resistencia. Como posee un solo condensador se le conoce con el nombre de filtro de primer orden. (Laiton, 2018)

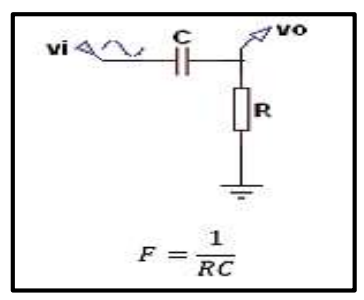

**Figura 13-1:** Filtro pasa altos **Fuente** : (Laiton, 2018)

#### <span id="page-31-2"></span>**Filtro pasa bajos**

Es un acoplamiento capaz de permitir el paso de señales con bajas frecuencias descartando a las señales de altas frecuencias. Compuesto por dos elementos pasivos conectados en serie, siendo la entrada de la señal a través de la resistencia y la salida se toma en el condensador. Como posee un solo condensador se le conoce con el nombre de filtro de primer orden. (Laiton, 2018)

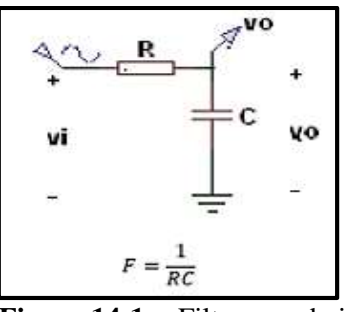

**Figura 14-1:** Filtro pasa bajos **Fuente** : (Laiton, 2018)

#### <span id="page-32-2"></span><span id="page-32-0"></span>*1.2.3.4 Acoplamiento AC – DC*

Utiliza un capacitor que trabaja filtrando componentes DC presentes en señales AC, normalmente una señal DC interviene como un offset (desplazamiento en una línea imaginaria donde se representa el valor ideal para la oscilación). Una vez eliminado el offset, la resolución de la señal a medir se amplía, centrando la señal en un punto de origen 0. En tanto el acoplamiento DC acepta todo tipo de señales tanto DC como AC. (National Instruments , 2011)

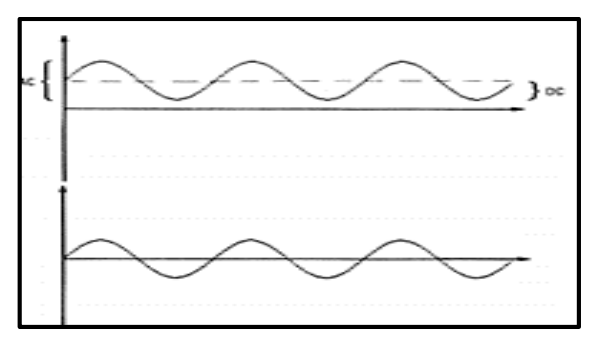

**Figura 15-1:** Acoplamiento AC DC para señal seno **Fuente:** https://bit.ly/2T7PsDo

#### <span id="page-32-3"></span><span id="page-32-1"></span>*1.2.4 Tipos de clasificación de instrumentos eléctricos*

En un instrumento de medición el formato en el cual se muestra los valores tiene una gran influencia al momento que el observador interpreta la medida. Las cualidades que llegan a poseer cada instrumentación en cuanto a la lectura influye mucho en la medición correcta de la magnitud, en el mercado los tipos de instrumentación se presentan en analógicos y digitales.

#### <span id="page-33-0"></span>*1.2.4.1 Instrumentación analógica*

Este tipo de instrumentación se basa en un movimiento mecánico por el desplazamiento de un índice a través de una escala previamente graduada, este método por lo general posee un galvanómetro que al ser excitado por una corriente realiza el movimiento y una pluma se mueve por la escala que indica las divisiones que ésta posea (Figura 16-1), teniendo un gran grado de incertidumbre, por el hecho de poseer gráficos de medición pequeños y en constante calibración para la escala. (Areny, 2006)

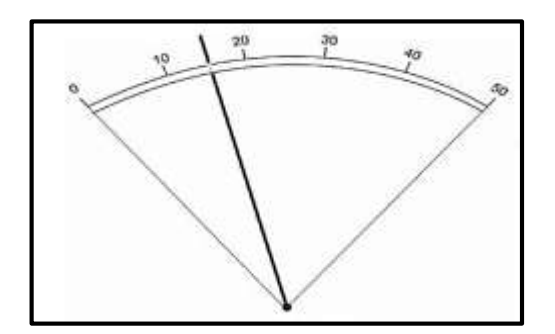

**Figura 16-1:** Presentación de instrumento analógico **Fuente:** Instrumentos electrónicos básicos (Areny, 2006)

#### <span id="page-33-2"></span><span id="page-33-1"></span>*1.2.4.2 Instrumentación digital*

El tipo de instrumentación digital se describe por su presentación en cifras numéricas decimales como se puede observar en la Figura 17-1, teniendo en cuenta que los decimales se los expresa a través de una coma. La instrumentación digital presenta varias ventajas como la polaridad, la colocación automática del signo, indica la unidad, entre otras. La automatización de procesos en los instrumentos digitales reduce en gran manera los errores humanos siendo incluso programados por control remoto. (Areny, 2006 pág. 12)

<span id="page-33-3"></span>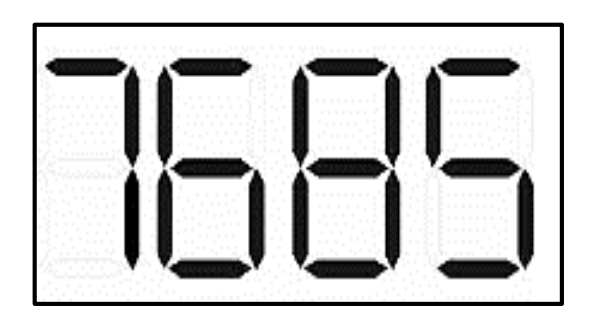

**Figura 17-1:** Presentación de instrumento digital **Fuente:** Instrumentos electrónicos básicos (Areny, 2006)

<span id="page-34-0"></span>Son los instrumentos de medida más común encontrados en el mercado, siendo los más adecuados para la medición de magnitudes eléctricas, presentando de forma numérica el valor de la magnitud medida. Estos instrumentos tienen menor grado de incertidumbre, mayor resolución y velocidad de medición frente a los polímetros analógicos. Esta instrumentación, tiene su incertidumbre ligada al convertidor A/D y no por su longitud de escala. (Areny, 2006 pág. 93)

A pesar de todas las ventajas que incorporan, un inconveniente latente es la facilidad de poder pasar inadvertidas medidas incompatibles por interferencias o equivocaciones en la utilización del instrumento; la instrumentación digital tiende a producir falsa seguridad para el usuario, es de vital importancia que el usuario conozca de manera a priori la magnitud a tratar. (Areny, 2006 pág. 95)

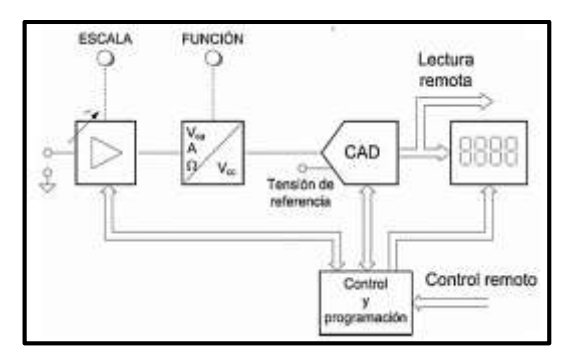

**Figura 18-1:** Bloques de multímetro digital **Fuente:** Instrumentos electrónicos básicos (Areny, 2006)

<span id="page-34-1"></span>En el diagrama mostrado anteriormente se puede ver un atenuador/amplificador permitiendo la adaptación del valor de entrada del convertidor A/D, el cual estaría diseñado para trabajar en rangos de 0V-1V o 0V-10V, brinda una impedancia adecuada a la entrada (alta para tensión y baja para corriente). El circuito de control se informa de la escala elegida o se la establece de acuerdo a la selección escogida en el panel frontal. (Areny, 2006 pág. 97)

La visualización solía estar inspirada en displays de 7 segmentos, con un consumo relativamente elevado y una visualización escasa frente a la luz solar, hicieron de esta visualización un problema. En la actualidad muchos elementos poseen una pantalla LCD con menor consumo y mayor visibilidad en espacios con másbrillo. Mientras tanto el bloque de control se encarga de la secuencia de instrucciones a seguir y de la presentación de valores a su salida. (Areny, 2006 pág. 98)

#### <span id="page-35-0"></span>**1.3 Head Mounted Display**

Las pantallas montadas sobre la cabeza o HMD por sus siglas en inglés, son un tipo de visualización diferente a las tradicionales pantallas, ofreciendo un entorno adicional a la realidad. Usualmente son utilizadas dentro de campos digitales como fuente de información o para incursionar en nuevas herramientas de control visual en áreas relacionadas a la realidad virtual (RV) y realidad aumentada (RA). (Spitzer, 2001 pág. 95)

La realidad virtual, es un entorno en cual se sumerge al usuario en un mundo totalmente irreal, es decir, se simulan experiencias en un mundo artificial sin mirar al mundo exterior mediante gafas especiales con pantallas incorporadas como es el caso del Oculus Rift o de la Gear VR. Habitualmente son conectadas a computadoras y en conjunto a sensores se reconoce el movimiento de la cabeza y al incorporar auriculares la experiencia se vuelve más inmersiva. (YÚBAL, 2018)

La realidad aumentada se basa en el complemento del entorno real con imágenes o datos digitales que no realmente no están presentes. Se usan en cascos o gafas como es el caso de las Google Glass, la cual superpone imágenes sobre cualquier objeto. En varios casos se usan los smartphones para crear la ilusión de interactuar con imágenes virtuales. (YÚBAL, 2018)

En un inicio las patentes expuestas eran pocas, sin embargo, no mucho tiempo después fue creciendo la tendencia hasta elevarse el número de las mismas, destacando un interés importante en el desarrollo de nuevas aplicaciones. La mayoría de patentes registradas han sido en el área de la ciencia computacional procesando datos, imágenes y emitiendo información (ITAINNOVA, 2015)

| Areas de investigación                          | Nameros<br>registrados | % de 2856 | Gráfico de<br>barras |
|-------------------------------------------------|------------------------|-----------|----------------------|
| Ciencias de la computación                      | 1916                   | 67.087%   |                      |
| Ingeniería                                      | 1078                   | 37.745%   |                      |
| Tecnologia en imagen y ciencias<br>fotográficas | 362                    | 12.675%   |                      |
| Areas de la educación                           | 164                    | 5.742%    |                      |
| Sistemas de control automático                  | 163                    | 5.707%    | ۵                    |
| Optica                                          | 155                    | 5,427%    |                      |
| Telecomunicaciones                              | 153                    | 5.357%    | ۵                    |
| Radiología muclear, imágenes medicas            | 139                    | 4.867%    |                      |
| cirugias                                        | 129                    | 4.517%    |                      |
| Robótica                                        | 78                     | 2.731%    |                      |

<span id="page-35-1"></span>**Gráfico 2-1:** Publicaciones de Realidad Aumentada **Fuente:** Thompson Reuters, (ITAINNOVA, 2015)
En el Gráfico 2-1, se puede observar las categorías en desarrollo, teniendo las ciencias computacionales como primera temática, abarcando temas de inteligencia artificial, sistemas de información y arquitectura de *hardware*; la segunda área abarca temas relacionados al ámbito de la ingeniería, sobresaliendo en ramas de electrónica y *software*. (ITAINNOVA, 2015 pág. 9)

| Areas de investigación                       | Números<br>Registrados | % de<br>6483 | Gráfico de<br>barras |
|----------------------------------------------|------------------------|--------------|----------------------|
| Ciencias de la computación                   | 2301                   | 35.493%      |                      |
| Ingenieria                                   | 1689                   | 26.053%      |                      |
| Psicología                                   | 742                    | 11.445%      |                      |
| <b>Neurociencias</b>                         | 500                    | 7.712%       |                      |
| Cirugía                                      | 437                    | 6.741%       |                      |
| Sistemas de automatización y control         | 328                    | 5.059%       |                      |
| Comunicación                                 | 302                    | 4.658%       |                      |
| Rehabilitación                               | 298                    | 4.597%       |                      |
| Investigación educacional                    | 255                    | 3.933%       |                      |
| Ciencias tecnológicas en imagen y fotografía | 219                    | 3.378%       |                      |
|                                              |                        |              |                      |

**Gráfico 3-1:** Publicaciones de Realidad Virtual **Fuente:** Thompson Reuters, (ITAINNOVA, 2015)

El Gráfico 3-1, señala a las ciencias computacionales con mayor número de publicaciones seguida del campo de la ingeniería, desarrolladas para aplicaciones interdisciplinarias y sistemas electrónicos en ingeniería de *software*, las aplicaciones en la medicina moderna permiten el estudio del cuerpo humano y es una tendencia en la técnica quirúrgica, siendo esta última la que ha llegado a tener gran aceptación y apertura. (ITAINNOVA, 2015 pág. 14)

## *1.3.1 Evolución de los Head Mounted Display*

El interés significativo que han llegado a obtener los Head Mounted Display, se debe principalmente a que se busca incluir como una herramienta fundamental para la realidad virtual y la realidad aumentada, predominando su crecimiento en la actualidad y en el futuro. Con la inclusión de la tecnología actual permite que las tendencias a la realidad aumentada vayan incrementando es aplicaciones con dispositivos móviles. (ITAINNOVA, 2015 pág. 17)

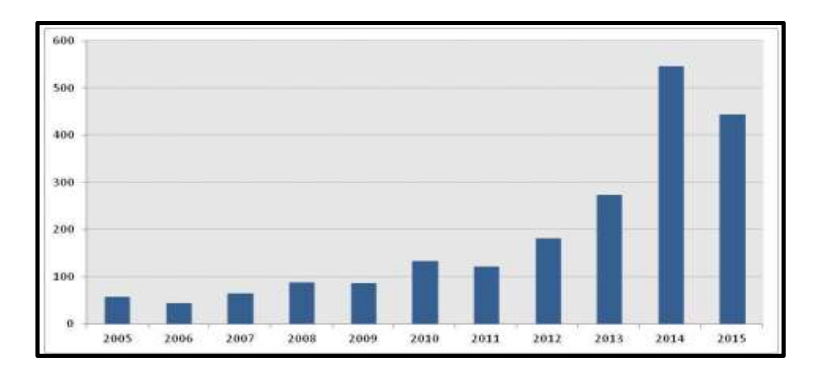

**Gráfico 4-1:** Evolución de los HMD **Fuente:** Thompson Reuters, (ITAINNOVA, 2015)

Dentro de la inclusión de dispositivos móviles, los Smart Glasses han llegado a ser una fuente importante en aplicaciones con transmisión en tiempo real. En el Gráfico 4-1, se puede observar la tendencia de crecimiento de RV y RA en los HMD (ITAINNOVA, 2015 pág. 19)

# *1.3.2 Características de los Head Mounted Display*

La principal característica de los Head Mounted Display, es el tipo de visualización al mostrar una o múltiples imágenes sin alterar el entorno real del usuario, los valores o gráficos mostrados pueden ser datos, señales, orientación u otras magnitudes de interés. (Spitzer, 2001 pág. 95)

Los sistemas iniciales a partir del año 2000, han sido realizados mediante la utilización de pantallas con tubos de rayos catódicos como principales fuentes de imagen, por considerarse la más madura con respecto a otro tipo de tecnologías, sin dejar a un lado la integración de otras pantallas como las de cristal líquido (LCD), pantallas de silicio (LCOS), pantalla de escaneo, y con la implementación de nuevos dispositivos emisores de luz sin la necesidad de una iluminación suplementaria como es el caso de las pantallas fluorescentes, y los diodos emisores de luz (OLED). (Spitzer, 2001 pág. 98)

Sin embargo, para elegir la adecuada fuente de imagen en un HMD se vuelve una tarea particular, pues se tiene que tener en cuenta el tipo de aplicación a la que estará sometido la pantalla, en el diseño se debe tomar en cuenta varias particularidades como el tamaño, peso, resolución, color, entre otras. (Spitzer, 2001 pág. 98)

### *1.3.3 Tipos de Head Mounted Display*

Un aspecto importante dentro de la utilización del Head Mounted Display, es conocer el tipo que se desea utilizar, estos pueden ser: monocular, biocular o binocular.

#### *1.3.3.1 HMD Monocular*

Este tipo de HMD tiene la particularidad de tener una sola pantalla la cual envía la imagen para que sea vista por la retina de un solo ojo, como se puede observar en la Figura 19-1. Este es el más sencillo de utilizar, posee ciertos inconvenientes en el enfoque, pero no lo hace descartable, con un óptimo diseño el enfoque mejora gradualmente. Las principales características se encuentran especificadas en la Tabla 1-1 (Spitzer, 2001 pág. 107)

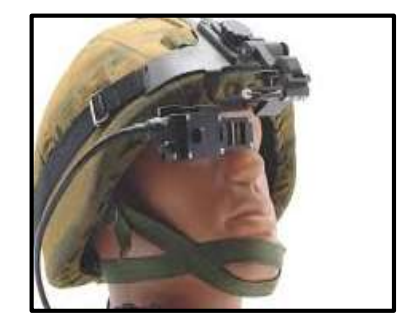

**Figura 19-1:** HMD Monocular **Fuente:** <https://bit.ly/2ThTCbh>

### *1.3.3.2 HMD Biocular*

Este tipo de HMD es más completo que el anterior, ofreciendo una visualización en ambos ojos a través de una sola pantalla, formando una visión completa. Sin embargo, la alineación del enfoque para este caso tiene que poseer un ajuste más riguroso en la visión. Sus principales características se encuentran detalladas en la Tabla 1-1. (Spitzer, 2001 pág. 107)

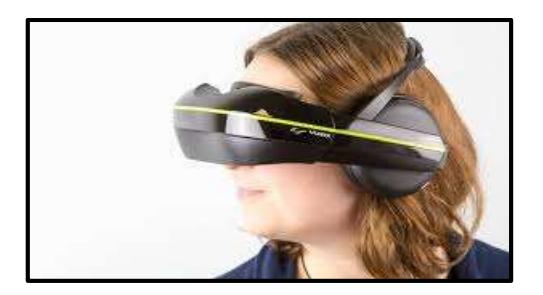

**Figura 20-1:**HMD Biocular **Fuente:** <https://www.inition.co.uk/product/vuzix-iwear-720/>

# *1.3.3.3 HMD Binocular*

Este tipo de visualización es el más completo y complejo a la vez, puesto que cada ojo tiene independientemente una pantalla de visualización permitiendo una visión estereoscópica. Al tener una visualización independiente se vuelve el sistema más complejo y pesado de realizar siendo aplicado en grandes áreas de investigación como es la fuerza aérea de EEUU en simuladores de vuelo. En la Figura 21-1 se puede ver un ejemplo de este tipo de visualización. (Spitzer, 2001 pág. 107)

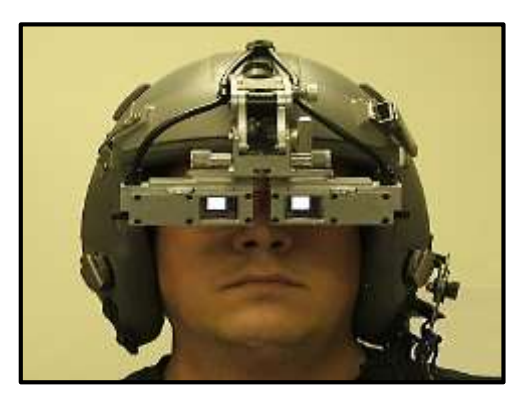

**Figura 21-1**: HMD Binocular **Fuente:** <http://www.razor3d.co.kr/hmd/liteye/le2020.jpg>

## **Tabla 1-1:** Características generales de los HMD

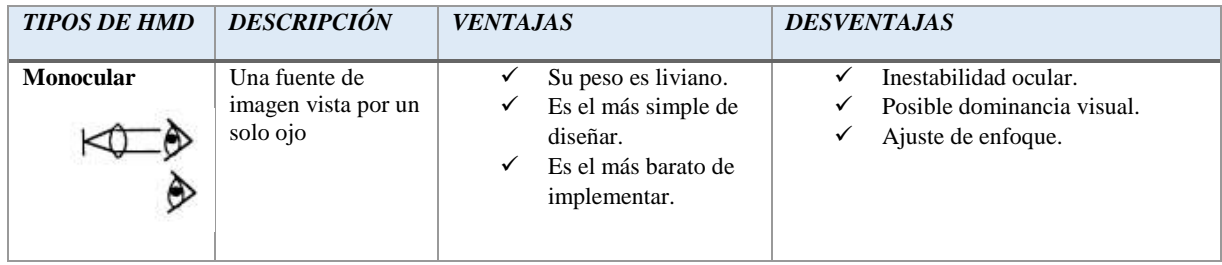

| <b>Biocular</b>  | Una fuente de<br>imagen vista por<br>ambos ojos                          | Interfaz simple.<br>Ligero.<br>Barato.                                                               | Alineaciones de enfoque<br>✓<br>complejos.<br>Difícil de ser transparente.<br>✓<br>Difícil en su diseño e<br>✓<br>implementación. |
|------------------|--------------------------------------------------------------------------|----------------------------------------------------------------------------------------------------|----------------------------------------------------------------------------------------------------|
| <b>Binocular</b> | Dos fuentes de<br>imágenes vista por<br>ambos ojos<br>independientemente | Imágenes<br>independientes.<br>Simetría en el centro<br>del HMD.<br>Superposición ocular<br>parcial. | Alineación y enfoque complejos.<br>✓<br>Aumento considerable del peso.<br>✓<br>Su costo de fabricación es<br>✓<br>elevado.        |

**Fuente:** (Spitzer, 2001) **Realizado por:** MACHADO, Edwin, 2019

La Tabla 1-1 muestra las ventajas y desventajas que posee cada uno de los tipos de Head Mounted Display existentes, para cualquier diseño e implementación se debe tener en cuenta dichas características que estarán ligadas para el óptimo desempeño y tomando en cuenta las fuentes de imágenes que se utilizarán para la proyección de imágenes en miniatura. En la actualidad existen varias formas de proporcionar imágenes en el HMD, a continuación, se detalla cada una de ellas.

| <b>TECNOLOGÍA</b>  | <b>TRANSMISIÓN</b>       | <b>REFLEXIVO</b>          | <b>AUTOEMISIVO</b>     | <b>EXPLORACIÓN</b>             |
|--------------------|--------------------------|---------------------------|------------------------|--------------------------------|
|                    |                          |                           |                        |                                |
| <b>DESCRIPCIÓN</b> | fuente<br>lumínica<br>La | fuente<br>de<br>luz<br>La | Los pixeles se         | Escaneo de la fuente de        |
|                    | destella desde la parte  | ilumina el frente de      | convierten             | imagen, los componentes        |
|                    | posterior.<br>Activando  | la pantalla con una       | parcialmente en una    | electrónicos están alejados    |
|                    | un transistor para cada  | superficie reflexiva      | escala de grises.      | de la de la superficie del     |
|                    | pixel                    | para cada pixel.          |                        | origen                         |
| <b>EJEMPLOS</b>    | Pantalla                 | Cristal<br>líquido        | <b>Matriz</b>          | Pantalla<br>exploración<br>de  |
|                    | AMLCD(pantalla para      | reflectante en silicio,   | electroluminiscente,   | retiniana, diodo emisor de     |
|                    | aplicaciones             | pantalla digital micro    | de<br>tubos<br>rayos   | luz de escaneo.                |
|                    | aeronáuticas de matriz   | mirror                    | catódicos, pantalla    |                                |
|                    | de<br>activa<br>cristal  |                           | fluorescente al vacío  |                                |
|                    | líquido)                 |                           |                        |                                |
| <b>VENTAJAS</b>    | Diseño de iluminación    | Muy<br>buena              | Paquete<br>más         | luminancia,<br>Alta<br>colores |
|                    | simple, imágenes de      | eficiencia luminosa,      | pequeño,<br>peso       | saturados, posibilidad<br>de   |
|                    | alta calidad, disponible | alto factor de relleno    | ligero, alto factor de | distorsión de imágenes.        |
|                    | comercialmente           |                           | relleno,<br>amplio     |                                |

**Tabla 2-1:** Fuentes de imagen en miniatura para los HMD

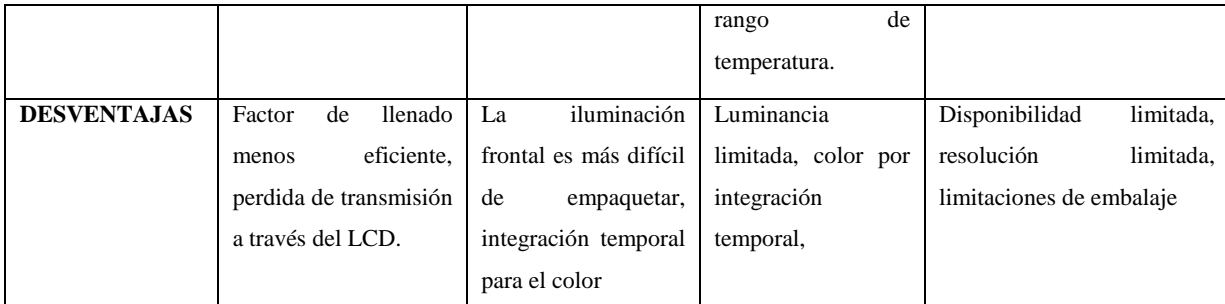

**Fuente:** (Spitzer, 2001) **Realizado por:** MACHADO, Edwin, 2019

### *1.3.3.4 Principios ópticos*

## **Reflexión de la luz**

Dentro del estudio de la óptica existen fenómenos físicos de propagación de la luz, en un espacio físico existen cuerpos con luz propia como es el caso del sol, pero la mayoría de cuerpos existentes en el medio no emiten luz propia, sólo es un reflejo de la luz que llega a ellos. El principio del tiempo mínimo ayuda a entender el fenómeno de la reflexión. (Hewitt, 2007)

Dada una imagen que parte del punto A hacia el punto B, la reflexión de la luz siempre buscará el tiempo más corto en llegar del punto de origen hacia el punto de destino, tómese como ejemplo la Figura 22-1, para que llegue la imagen del punto A hacia B pasando por un espejo se observa que la proyección en las flechas continuas ejerce un camino más largo, por lo tanto, el tiempo es mayor. (Hewitt, 2007)

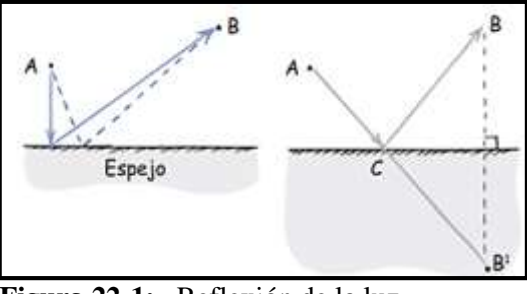

**Figura 22-1:** Reflexión de la luz **Fuente:** (Hewitt, 2007)

Pero, si se traza una trayectoria recta a la misma distancia de B y abajo del espejo se determina un punto artificial B', esa línea recta determina al punto C como el preciso de reflexión a una distancia mínima. Y a partir de esto se cumple la ley de reflexión que indica lo siguiente: "El ángulo de incidencia es igual al ángulo de reflexión". Se acostumbra a medir el ángulo de

reflexión con respecto a una línea imaginaria llamada la normal, la cual es perpendicular a la superficie (Hewitt, 2007)

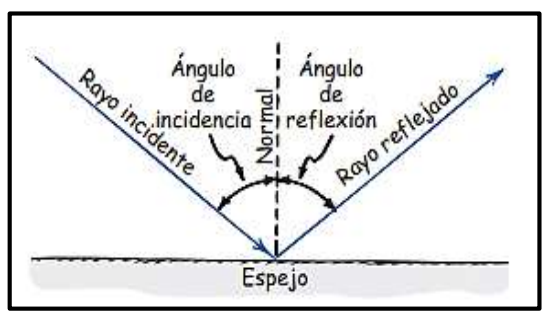

**Figura 23-1:** Ley de reflexión de la luz **Fuente:** (Hewitt, 2007)

## **Imágenes en espejos planos**

Se considera primeramente un objeto situado frente a un espejo plano, dicho objeto emitirá un haz de luz contra la superficie del espejo, cuando se aplica la ley de reflexión se conocerá la trayectoria del haz de luz reflejado. Al ubicar un ojo en una posición frente a la superficie, el haz de luz parece que proviene de la parte de atrás del espejo debido a las prolongaciones de los rayos reflejados, a este punto se lo conoce como imagen virtual porque en realidad no existe solo da la sensación de estar ahí. (Hewitt, 2007)

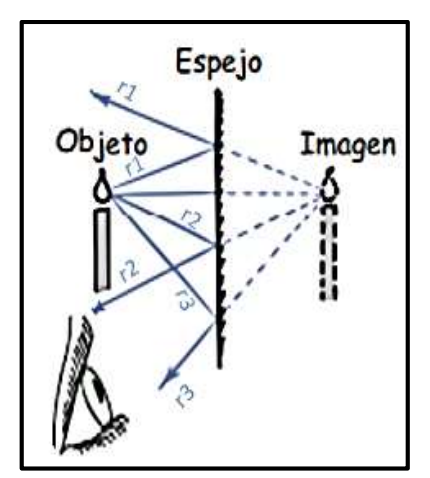

**Figura 24-1**: Imágenes en espejos planos **Fuente:** (Hewitt, 2007)

## **Refracción de la luz**

La luz es un elemento físico capaz de viajar a diferentes velocidades por el material que pase, en el vacío se propaga a 300000Km/s, un poco menor por el aire, a ¾ partes por el agua. A toda esta desviación de la luz se conoce como refracción, la cual es la cantidad que difiere la rapidez en un material con respecto al vacío. La Figura 25-1 muestra como la trayectoria cambia cuando pasa de una superficie a otra, siendo el ángulo de incidencia mayor al ángulo de refracción. (Hewitt, 2007)

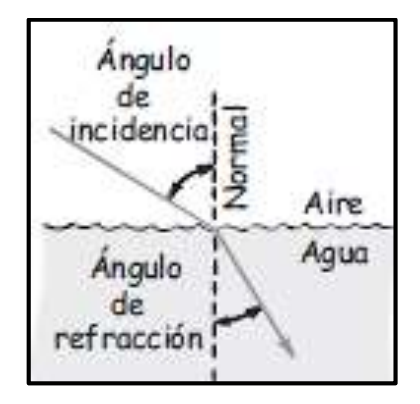

**Figura 25-1:** Refracción de luz **Fuente:** (Hewitt, 2007)

El efecto de la refracción se debe cuando la luz cambia de superficie provocando un cambio en la rapidez promedio de la misma, se entiende mejor si se imagina que en la trayectoria inicial va un carro de juguete por un piso liso ver Figura 26-2, cuando entra al césped una de las ruedas se desacelera primero, provocando una desviación hacia la normal que es una línea imaginaria perpendicular a la orilla entre el piso liso y el césped. (Hewitt, 2007)

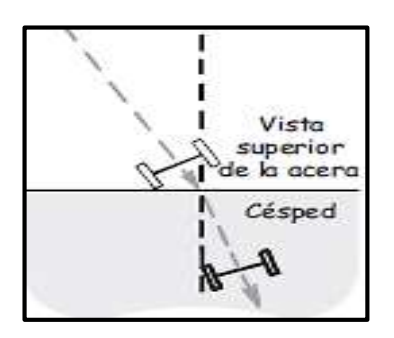

**Figura 26-1:** Cambio de dirección en las ruedas **Fuente:** (Hewitt, 2007)

## **1.4 Tarjetas de desarrollo**

La evolución de la tecnología y la electrónica en sí, se ha convertido en un sector de gran crecimiento en las últimas décadas, siendo casi imposible tener una mejora en actividades de la humanidad sin la ayuda de un dispositivo electrónico. Los productos nuevos incorporan un tipo de controlador, aumentando las prestaciones y a la vez reduciendo su tamaño. Tal es el caso del microcontrolador el cual, al ser un circuito integrado con un gran número de componentes electrónicos en un encapsulado, tiene la particularidad de ser programable por instrucciones definidas por usuarios. (Artero, 2013)

Con el avance constante de hacer sistemas cada vez más complejos y partiendo del microcontrolador como base, aparecen las denominadas *tarjetas de desarrollo*, las cuales son placas con un chip incorporado, puertos USB, alimentación externa y hasta su propio lenguaje de programación y algunas soportan un sistema operativo. Las tarjetas de desarrollo, poseen un diseño de circuito interno en la placa junto al microcontrolador, como es el caso de Arduino, Tessel, FPGA etc. (Quispe, 2017)

#### *1.4.1 Tarjeta de desarrollo Arduino*

Nacida en Italia en el año 2005 en el Instituto de Diseño Interactivo de Ivrea, apareció la tarjeta por la necesidad de contar con dispositivos de bajo coste, llegando a convertirse en la actualidad un proyecto de *hardware* y *software* libre a nivel mundial, permitiendo que cualquier persona puede entender el funcionamiento, mejorarlo, codificarlo y poder compartir dichos cambios, todo esto mediante la comunidad con información detallada para futuras aplicaciones. (Artero, 2013 pág. 67)

Todos los ficheros de Arduino se encuentran disponibles y se puede encontrar de manera gratuita en la web. El objetivo principal de ser un *hardware libre* es acercar la electrónica y en sí a la tecnología actual con las personas involucrándolas en la creación de nuevos dispositivos y procesos. El *software libre* debe tener la prestación para cualquier persona o institución la libertad básica de usar el programa para cualquier propósito en un sistema informático, el estudio del programa y adaptarlo, la distribución de copias, y las mejoras del programa para el beneficio de la comunidad. (Artero, 2013 pág. 67)

### *1.4.1.1 Tipos de tarjetas Arduino*

| <b>MODELO</b>           | <b>CARACTERÍSTICAS</b>                                                            |
|-------------------------|-----------------------------------------------------------------------------------|
| <b>Arduino Mega</b>     | Micro ATMega2560, 54 pines E/S, memoria flash de 256KB, a6 entradas analógicas,   |
|                         | 4 receptores serie TTL-UART                                                       |
| <b>Arduino UNO</b>      | Micro ATMega328P tipo AVR, memoria flash de 32KB, protocolos I2C TWI y SPI,       |
|                         | 14 pines $E/S$                                                                    |
| <b>Arduino Ethernet</b> | Micro ATMega328P mismas E/S Arduino UNO, zócalo RJ-45, permite transferir datos   |
|                         | entre ella misma, protocolos TCP ICMP IPV4 ARP, velocidad de transmisión $10-100$ |
|                         | Mb, zócalo para micro SD                                                          |
| <b>Arduino Nano</b>     | 0.73*1.70 pulgadas, las mismas E/S del Arduino UNO, Micro ATMega328P en           |
|                         | formato SMD, conector USB tipo B 16 pines entrada/salida                          |
| <b>Arduino Mini</b>     | Micro ATMega328P SMD, 16MHz, 14 pines de E/S digitales, 0.7*1.3 pulgadas.         |
| <b>Arduino Pro Mini</b> | Micro ATMega168 con 3.3v trabaja a 8MHz y con 5v a 16MHz, instalación             |
|                         | semipermanente en objetos,                                                        |
| <b>Arduino Leonardo</b> | Micro ATMega32U4, posee 6 entradas analógicas extras, 0.5KB mas de memoria        |
|                         | SRAM en comparación al UNO, comunicación directa USB                              |
| <b>Arduino Micro</b>    | Micro ATmega32U4 a 16MHz, 48*18mm, 32KBmemoria flash, 2.5KB memoria               |
|                         | <b>SRAM</b>                                                                       |
| <b>Arduino Due</b>      | Microcontrolador SAM3X83, 54 pines E/S, 2 conversores A/D, 2 puertos I2C,         |
|                         | conector USB tipo mini-B, botón reset, botón borrado                              |

**Tabla 3-1**: Tarjetas de desarrollo Arduino

**Fuente:** (Artero, 2013) **Realizado por:** MACHADO, Edwin, 2019

### *1.4.1.2 Programa de tarjeta Arduino*

El programa es un conjunto de instrucciones ordenadas para obtener un resultado deseado, un microcontrolador programable permite grabar en su memoria interna el programa que el usuario desee ejecutar en el microcontrolador. Arduino por su parte posee su lenguaje de programación IDE (Entorno de Desarrollo Integrado) la cual es una herramienta que permite desarrollar a los usuarios sus propios programas con total facilidad. Ofreciendo la capacidad de integrar en el "sketch" la programación y la comprobación de todas sus líneas y la ejecución automática del código programado. (Artero, 2013 pág. 129)

El programa IDE de Arduino se puede obtener desde la página oficial para cualquier tipo de sistema operativo, no obstante, éste no viene completo con todas las aplicaciones, por lo cual se debe tener y drivers necesarios para el reconocimiento de las tarjetas que se desea trabajar, en la Figura 21-1, se puede observar la ventana de programación en IDE Arduino.En algunos casos es

necesario obtener librerías nuevas para usos específicos las cuales son fáciles de acceder (Artero, 2013 pág. 139)

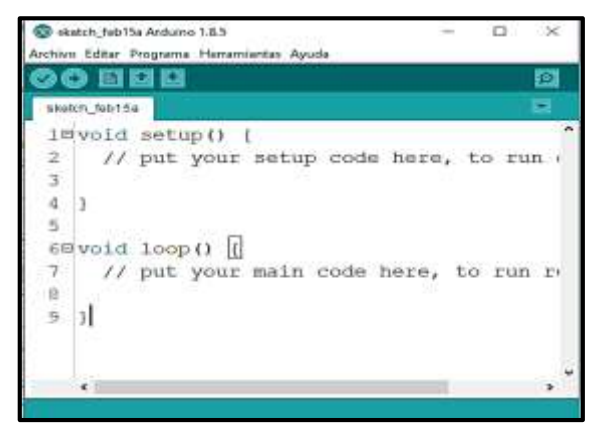

**Figura 27-1:** Ventana principal IDE Arduino **Fuente:** MACHADO, Edwin, 2019

# *1.4.1.3 La ventaja de utilizar Arduino*

A pesar de la gran diversidad en el mercado de tarjetas programables, todas están ligadas y son comparables en funcionalidad con las tarjetas Arduino, cada una de ellas puede venir con su entorno de programación sencillo y amigable, resaltando que Arduino tiene las siguientes ventajas:

- Es libre y extensible. cualquiera puede ampliar y mejorar el entorno en hardware y software sin ninguna complicación.
- $\triangleright$  Posee una gran comunidad. muchas personas intercambian ideas y documentación para realizar sus trabajos.
- Es multiplataforma. puede ser instalado en sistemas Windows, Mac OS Linux.
- Entorno de programación. son fáciles de aprender, flexibles, completos y bien documentados.
- $\triangleright$  Las placas son baratas. muchas placas Arduino son de bajo coste y se pueden encontrar varios componentes por separados.
- $\triangleright$  Placas reutilizables. se pueden usar las mismas placas para varios proyectos tiene diferentes entradas y salidas de datos, interactuando con sensores, señales y actuadores (Artero, 2013 pág. 71)

## **1.5 Comunicación inalámbrica**

La comunicación inalámbrica viene a ser la transferencia y recepción de datos entre dispositivos dejando a un lado el cableado para la comunicación, pero utilizan el espectro electromagnético el cual posee todo el rango de frecuencias que se pueden propagar por un espacio libre, dichas frecuencias están ordenadas de acuerdo a su frecuencia y longitud de onda (Blázquez, 2011)

# *1.5.1 Clasificación en la comunicación inalámbrica*

Para tener en claro cómo se clasifican las comunicaciones inalámbricas se toma en cuenta el alcance de comunicación se constituye en tres grupos, redes de área personal inalámbrica, redes de área local inalámbrica y redes de área extendida inalámbrica como se puede ver en la Figura 23-1.

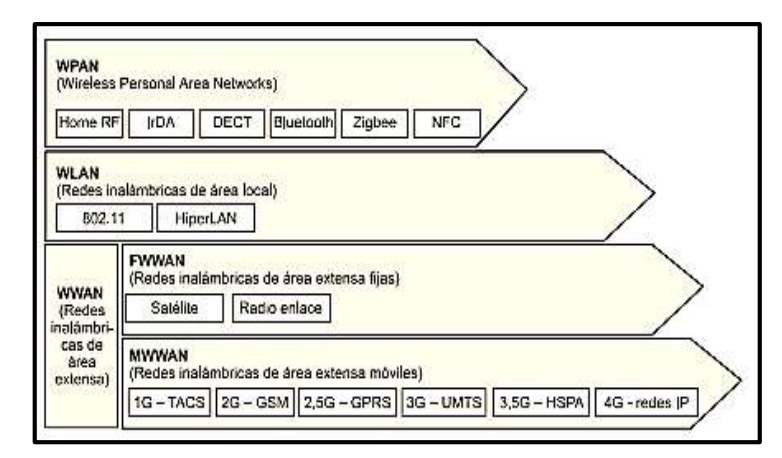

**Figura 28-1:** Clasificación de comunicación inalámbrica **Fuente:** (Blázquez, 2011)

### *1.5.1.1 Comunicación por redes de área personal inalámbrica*

Llegan a ser un tipo de comunicación cómoda y de fácil comunicación. Este tipo de comunicación permite un alcance limitado, por lo general los dispositivos que se pretenden comunicar entre sí, no estarán tan separados físicamente. Dentro de las tecnologías utilizadas están: Bluetooth, NFC y Zigbee. (Ventura, 2016)

### **Bluetooth**

Las comunicaciones inalámbricas Bluetooth o Redes inalámbricas de área personal(WPAN), se ha convertido en una herramienta utilizada en su mayoría por dispositivos móviles personales. La prestación de intercambiar información directamente con la persona, hace de esta comunicación sea la más adecuada la versión 2.0 es la más difundida en el medio, sin olvidar que las versiones 4.0 y 5.0 llegarían a ser estándar en un futuro cercano. Bluetooth llega a incorporarse como una comunicación optima por su bajo consumo energético con un enlace de radiofrecuencia con una banda de 2.4GHz y la particularidad de dejar a un lado otros equipos intermediarios para la transmisión y recepción de datos directos con el usuario como es el caso de internet. (Ventura, 2016)

La tecnología ha tenido varias etapas de evolución creándose todos los tipos de versiones que se conoce en el mercado. La versión 2.0 destaca por su velocidad de transferencia de 3Mbps, la versión 3.0 alcanza una velocidad de 300Mbps, la versión 4.0 ayuda bastante por su poco consumo energético. Independientemente de la versión, *Bluetooth* puede trabajar como maestro (define como se establecerá la comunicación física) o como esclavo (coordina su transmisión de acuerdo a la especificación del maestro). (Blázquez, 2011 pág. 12)

### **ZigBee (IEEE 802.15.4)**

Regulado por IEEE en 2004, habilita las redes con capacidades de control, monitoreando para que sean más seguras, es una tecnología de bajo consumo energético. Es iniciada por ZigBee Alliance, la cual es la unión de varias compañías como Motorola, Mitsubishi, Philips, Samsung, etc. Debido a esto ZigBee es estandarizado para dar soluciones para ser implementada por cualquier fabricante. (Blázquez, 2011 pág. 14)

### **NFC (Near Field Communications)**

Las comunicaciones de campo cercano, permiten una transmisión de datos entre diferentes dispositivos en la banda ISM 13,56MHz, la comunicación es muy segura puesto que la separación entre dispositivos es 20 cm. NFC es una extensión de ISO/IEC-14443 con tarjetas de proximidad sin contacto, se combina la interfaz de una tarjeta inteligente y un lector en el mismo objeto. No está ligada a la transmisión masiva de datos, son usadas usualmente en la identificación y

validación de personas, en varios países incluso son usados como método de pago por teléfonos móviles. (Blázquez, 2011 pág. 13)

### *1.5.1.2 Comunicación por redes locales inalámbricas*

Llamadas también como WLAN, es una tecnología de cobertura geográfica con una velocidad de trasmisión alta, se comunica por microondas. Tienen importantes ventajas en comparación a las redes LAN, como la movilidad, instalación simple, flexibilidad, bajo coste, escalabilidad. Las desventajas más significativas es el retardo, consumo energético, consumo, velocidad, interferencias. La mayoría de tecnologías utilizadas en WLAN son todas las variaciones del IEEE 802.11 el cual describe la funcionalidad en capas y las relaciones entre ellas indicando cómo se comporta el equipo dejando libre la implementación del mismo. : (Blázquez, 2011 pág. 16) Los estándares IEEE 802.11 más destacados son

**IEEE 802.11a.-** trabaja con velocidades de 54Mbps a frecuencias de 5 GHz. Orientado a la transmisión de paquetes, pero no a funciones de calidad en el servicio.

**IEEE 80211b.-** fue denominado inicialmente como Wi-Fi, soporta velocidades de 11Mbps a una frecuencia de 2,4GHz.

**IEEE 802.11g**.- trabaja a velocidades de 54 Mbps y trabaja con una frecuencia de 2,4GHz.

**IEEE 802.11n.-** trabaja a velocidades de 600Mbps y con frecuencias de 2,4GHz y 5GHz es menos congestionada por lo que es compatible con las anteriores. (Blázquez, 2011 pág. 16)

### *1.5.1.3 Comunicación por redes de área extendida inalámbrica*

Denominadas redes WWAN, permite la conexión entre dispositivos que se encuentran geográficamente muy distantes. Puedes ser fijas o móviles. Dentro de las fijas se tiene el radioenlace las cuales conectan redes separadas geográficamente con diferentes bandas como infrarrojos o microondas, y el satélite que cubren una superficie bastante amplia en el planeta, por lo cual son la mayoría utilizadas en transmisión de señales de televisión, para el uso de transmitir datos es limitado por el gato que esto conlleva. Dentro de las WWAN móviles están las tecnologías usadas para celular 2G, 2.5G, 3G, 3.5G 4G y WIMAX. (Blázquez, 2011 pág. 18)

## **CAPITULO II**

# **2 MARCO METODOLÓGICO**

El capítulo actual corresponde al diseño e implementación en *hardware* y *software* del prototipo de visualización digital inalámbrica mediante un Head Mounted Display para un voltímetro/amperímetro en corriente directa llamado SeeLab.1. Se detalla los requerimientos a suplir, la selección de los elementos que lo conforman, el diseño electrónico, diseño de visualización y diseño estructural.

# **2.1 Requerimientos de SeeLab.1**

Los requerimientos a los cuales SeeLab.1 se debe regir están detallados en la Tabla 1-2

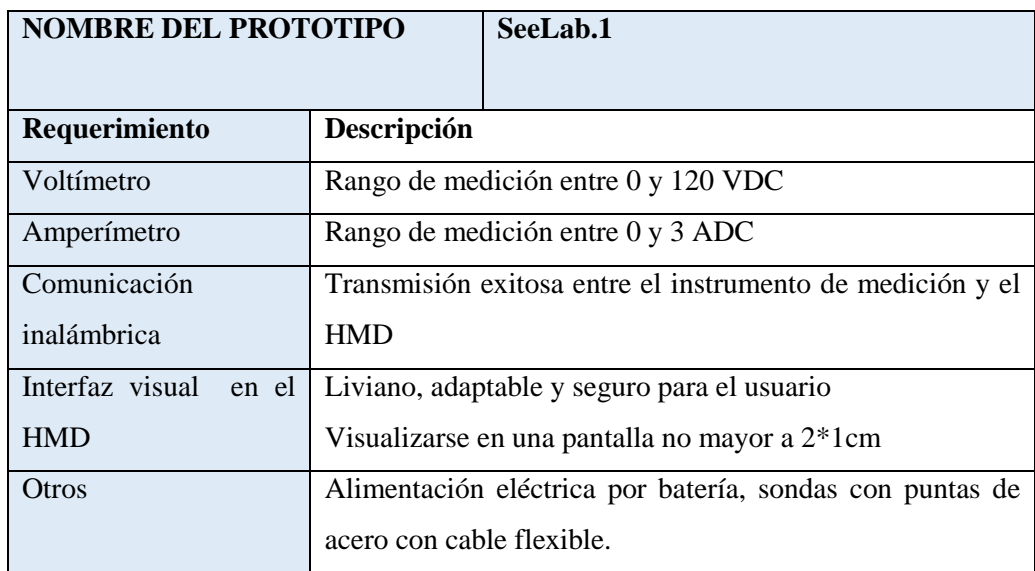

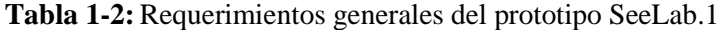

 **Realizado por:** MACHADO, Edwin, 2019

## **2.2 Concepción general del prototipo**

Como se puede observar en la Figura 1-2, está estipulado el concepto general de SeeLab.1, empieza con el dispositivo de medición el cual es capaz de medir voltaje y corriente, los datos son procesados internamente y son enviados de manera inalámbrica por medio de comunicación maestro/esclavo hacia un codificador e impresión, los datos serán vistos en una pantalla situada en unas gafas que el usuario podrá colocarse de manera cómoda y sencilla.

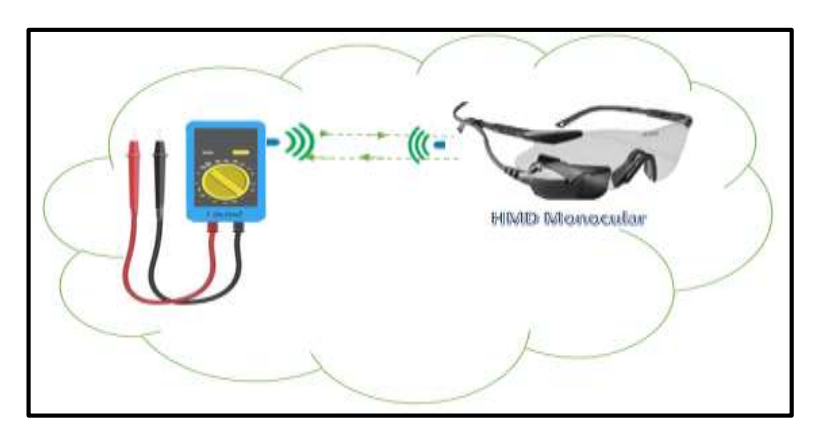

**Figura 1-2:** Concepción general del prototipo **Fuente:** MACHADO, Edwin, 2019

### *2.2.1 Etapas que conforman el prototipo*

La primera etapa corresponde al voltímetro, en el cual ingresa la señal de voltaje por medio de las sondas, la señal será tratada por una etapa de acondicionamiento de señales, los valores serán leídos por medio del controlador para su tratamiento y posterior transmisión, cumpliendo con los requerimientos.

La segunda etapa corresponde al amperímetro, la cual trabaja analógicamente a la etapa del voltímetro, la señal ingresada pasa por un acondicionamiento de señal y posterior a esto ingresa a la tarjeta de desarrollo para su correspondiente tratamiento y transmisión., el diseño de esta etapa estará ligada al requerimiento mencionado en la Tabla1-2

La tercera etapa corresponde al sistema de transmisión inalámbrica, se realiza una comunicación bidireccional entre dos módulos, los cuales deberán estar en la capacidad de satisfacer el requerimiento mencionado en la Tabla 1-2.

Finalmente, la cuarta etapa consta del sistema de visualización, el cual una vez recibidos los datos enviados por el transmisor, imprime los datos para una posterior intervención de un sistema óptico geométrico por un juego de lente y espejo

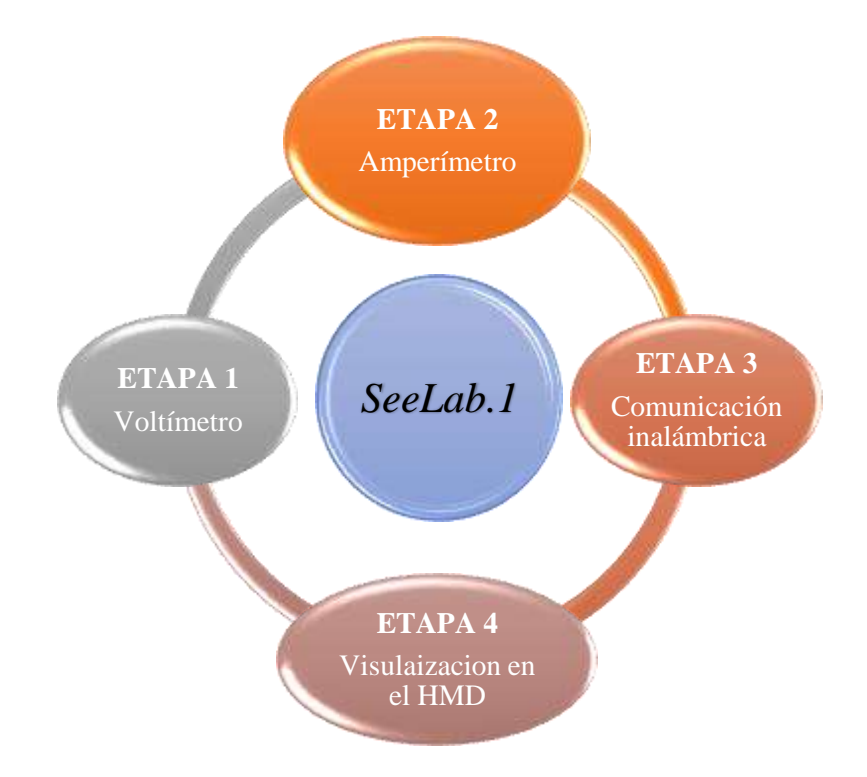

**Gráfico 1-2:** Etapas generales del prototipo SeeLab.1 **Fuente:** MACHADO, Edwin, 2019

La estructura de implementación de *hardware* se pude observar en el Gráfico 2-2, en el cual se muestra la implementación general con cada etapa que conforman al prototipo. La primera y segunda etapa conformaran al transmisor, la tercera etapa trabaja en conjunto el transmisor con el receptor y la cuarta etapa tratará a la imagen final.

# **Esquema general de conexiones del prototipo SeeLab.1**

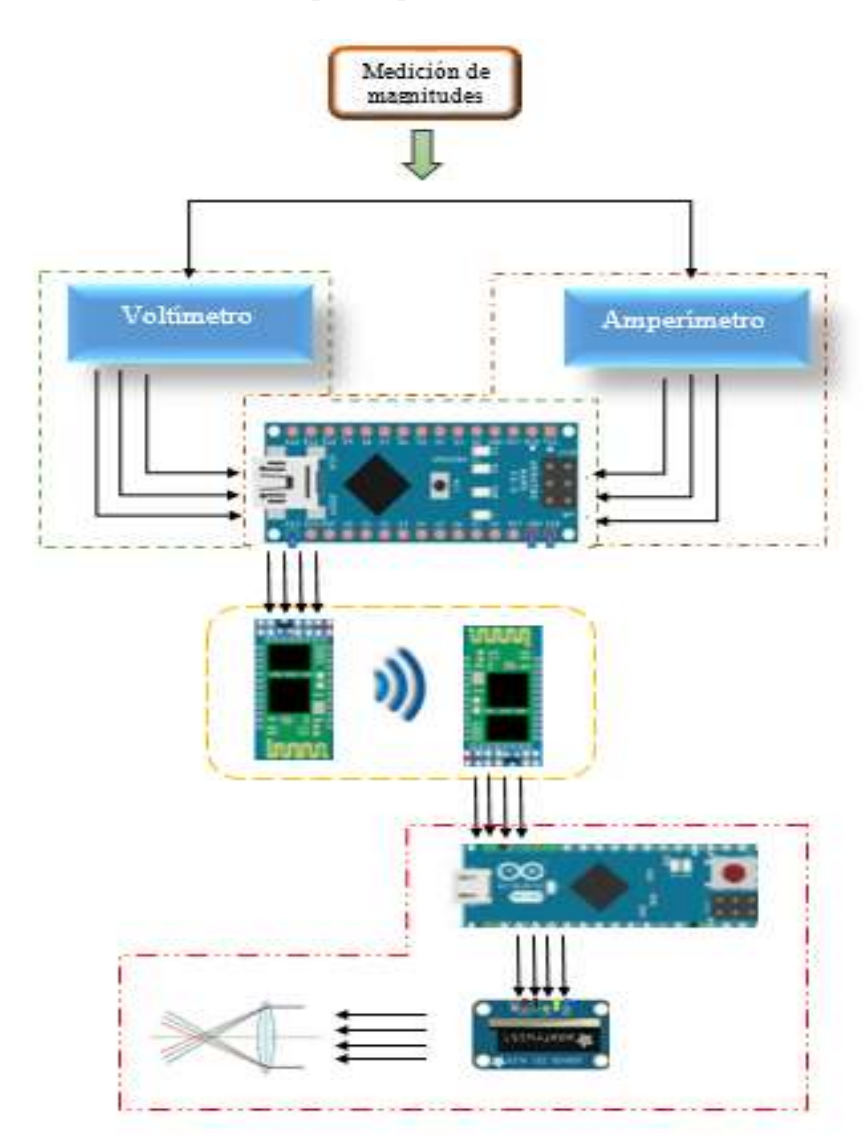

- Etapa 1.- Voltímetro
	- Etapa 2.- Amperímetro
	- Etapa 3.- Comunicación inalámbrica
	- Etapa 4.- Visualizacion en el HMD

**Gráfico 2-2:** Estructura del prototipo SeeLab.1 **Realizado por:** MACHADO, Edwin, 2019

## **2.3 Diseño individual de las etapas de SeeLab.1**

Determinada la concepción general del dispositivo, se procede a mencionar las etapas que lo conforman de manera individual. Se menciona el diseño de cada una y cómo será la construcción para llevará a cabo con los elementos definidos.

#### *2.3.1 Primera etapa, Voltímetro*

La primera etapa se encuentra representada en la Figura 2-2, en la cual se representa los bloques para el tratamiento de señales eléctricas de voltaje. Ingresa la señal a un proceso de acondicionamiento de señales como se indicó anteriormente en el apartado 1.2.3, en la cual la magnitud recibe un tratamiento de atenuación y filtración eliminando señales espurias, a continuación, pasa a un bloque de rectificación para que pueda ser leída en el procesador. La señal al ser tratada en el procesador, se calibrará y transformará los datos por un cambio de escala obteniendo valores de una medición exacta esperada. Posterior a esto, los datos procesados estarán listos para ser transmitidos.

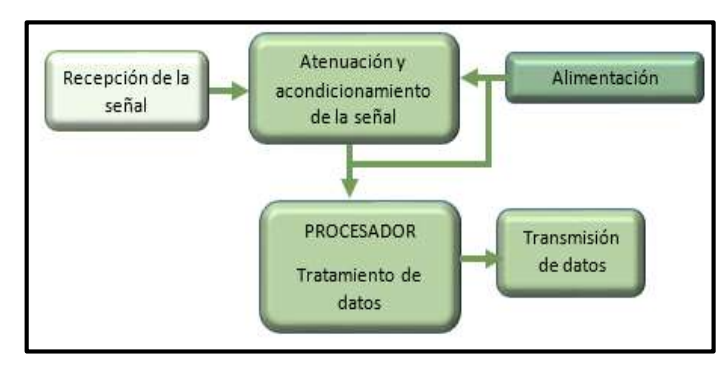

**Figura 2-2:** Etapa1, Voltímetro **Realizado por:** MACHADO, Edwin, 2019

### *2.3.2 Segunda etapa, Amperímetro*

La segunda etapa se encuentra representada en la Figura 3-2, la cual es el conjunto de bloques relacionado al tratamiento de señales de corriente. Empieza por la recepción de la señal a través de una resistencia shunt, la cual permitirá conocer la diferencia de voltaje que se presenta cuando fluye una corriente a través de ella, analógicamente a la etapa anterior se utilizará un acondicionamiento de señal filtrando señales espurias y haciendo atenuaciones para mantener un

valor estándar. Pasa al bloque de adquisición de datos hacia el procesador donde se trabajará los datos y el cambio de escala obteniendo el valor de la medición. Los datos pasan al bloque donde están listos para ser transmitidos.

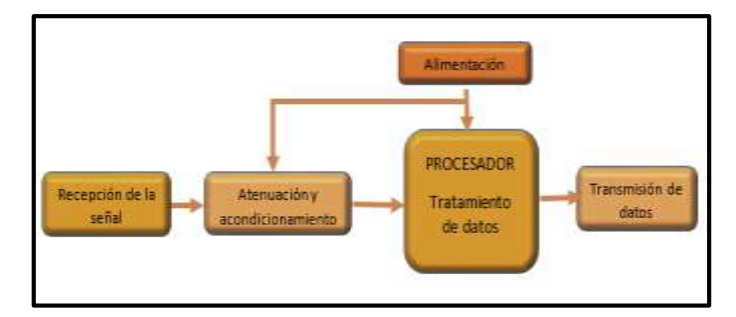

**Figura 3-2:** Etapa 2, Amperímetro **Realizado por:** MACHADO, Edwin, 2019

## *2.3.3 Tercera etapa, comunicación inalámbrica*

La tercera etapa mostrada en la Figura 4-2, hace referencia a la comunicación inalámbrica que se empleará. Empieza con el bloque de datos procesados en las etapas anteriores, el procesador de la primera tarjeta se enlaza a una segunda tarjeta a través de módulos de comunicación inalámbrica estableciendo una comunicación maestro-esclavo. Los módulos estarán en la capacidad de conectarse simultáneamente de manera automática sin la necesidad de ingresar claves de acceso desde el instrumento de medición transmisor hacia el HMD receptor.

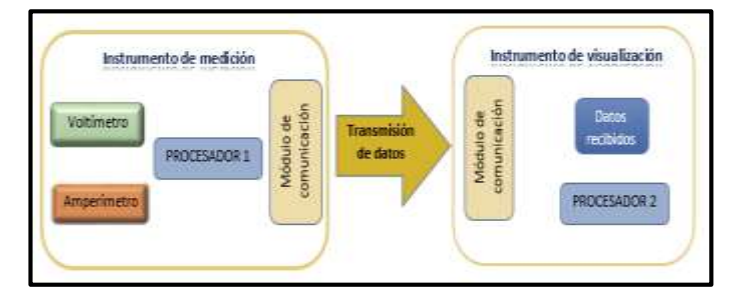

**Figura 4-2:** Etapa 3, comunicación inalámbrica **Realizado por:** MACHADO, Edwin, 2019

### *2.3.4 Cuarta etapa, interfaz de visualización mediante HMD (Head Mounted Display)*

La Figura 5-2, muestra la configuración que posee la etapa con todos los bloques que la componen. Inicia con un bloque de adquisición de datos por parte del módulo esclavo situado en

el HMD, el cual permite al procesador situado en la segunda tarjeta de desarrollo trabajar con los datos. Estos datos serán digitalizados y mediante programación serán impresos en la pantalla. El haz de luces que sale de la misma será tratado por un juego de espejos y lentes que permitirán obtener un ángulo correcto de visión para que el usuario pueda mirar los datos medidos.

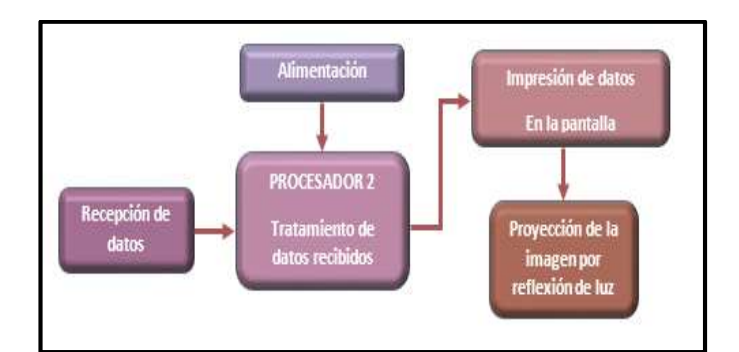

**Figura 5-2:** Cuarta etapa, visualización a través del HMD **Realizado por:** MACHADO, Edwin, 2019

## **2.4 Designación de los elementos para la implementación de SeeLab.1**

En la presente sección, se procederá a la elección de los dispositivos generales que compondrán al prototipo SeeLab.1, dichos dispositivos se elegirán para que se lleve a cabo los requerimientos mencionados en la Tabla 1-2.

## *2.4.1 Controladores*

Basándose en las necesidades del prototipo SeeLab.1 al tener un microcontrolador de alto nivel que realice las instrucciones necesarias para la medición, trasmisión-recepción de datos, e impresión de los mismos, se ha visto la necesidad de utilizar microcontroladores basados en las tarjetas de desarrollo Arduino, con las cuales se podrán interactuar simultáneamente con los demás dispositivos.

## *2.4.1.1 Tarjeta de desarrollo Arduino Nano*

SeeLab.1 necesita de un controlador pequeño y completo que se capaz de interactuar con distintos elementos incluso ajenos a su entorno. Arduino Nano posee 14 pines digitales I/O, provee en sus 8 entradas analógicas 10 bits en resolución (1024 distintos valores). Posee un microprocesador

ATmega 328SMD y un cristal de oscilación de 16MHz, soporta comunicación en serie RX, TX e I2C. En la Figura 6-2 se puede observar al dispositivo.

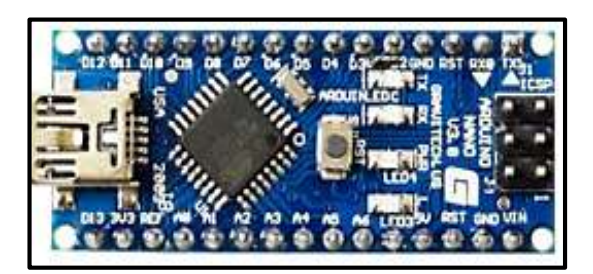

**Figura 6-2:** Arduino Nano **Fuente:** <http://arduino.cl/que-es-arduino/>

**Tabla 2-2:** Características generales Arduino Nano

| Elementos de la tarjeta | Descripción    |
|-------------------------|----------------|
| Microcontrolador        | ATMega328      |
| Voltaje de alimentación | $5-v$          |
| Consumo de corriente    | 19mA           |
| I/O digitales           | 14 pines       |
| Entradas analógicas     | 8 c/u a 40mA   |
| Memoria Flash           | 32KB           |
| <b>EEPROM</b>           | 1KB            |
| Frecuencia de trabajo   | 16MHz          |
| <b>Dimensiones</b>      | $0.73$ "*1.70" |

**Fuente:** (2018)

**Realizado por**: MACHADO, Edwin; 2019

### *2.4.1.2 Tarjeta de desarrollo Arduino Pro-Mini*

El controlador encargado de recibir los datos e imprimirlos estará situado en el HMD, por lo cual debe ser una tarjeta muy pequeña y liviana. Arduino Pro Mini es una tarjeta muy pequeña ideal para trabajos permanentes donde el tamaño es limitado, permite soldadura directa a la placa por no poseer cabezales, fabricada por la empresa de SparkFun Electronics, se basa en un controlador ATmega328 a frecuencias de 8MHz con 3.3v y 16MHz con 5v Posee comunicación RX, TX e I2C. (SparkFun Electronics, 2015)

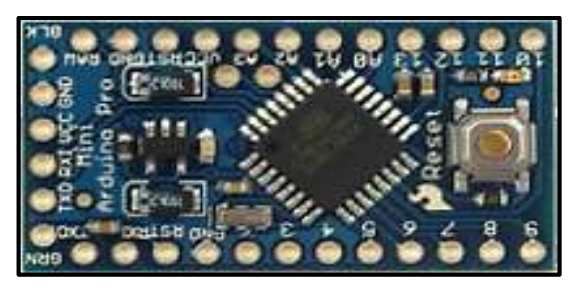

**Figura 7-2:** Arduino Pro Mini **Fuente:** (SparkFun Electronics, 2015)

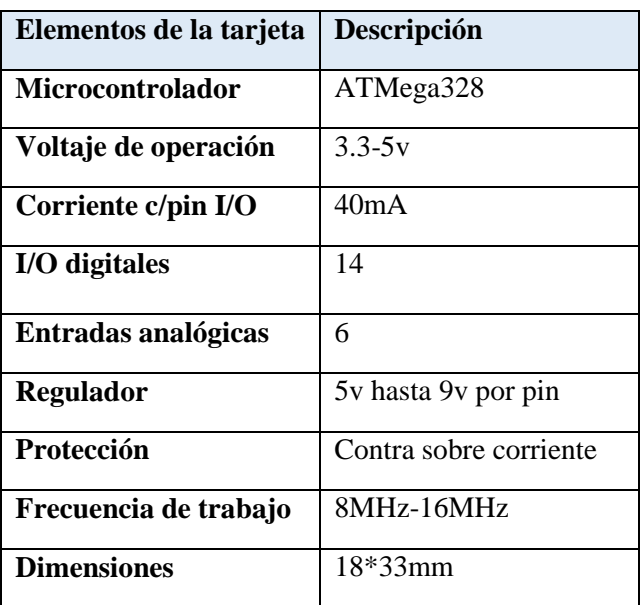

**Tabla 3-2:** Características Arduino Pro Mini

**Fuente:** (SparkFun Electronics, 2015 **Realizado por**: MACHADO, Edwin; 2019

# *2.4.2 Módulo de comunicación inalámbrica Bluetooth*

Los módulos de comunicación de SeeLab.1 deberán ser pequeños y de bajo consumo energético, permitiendo la comunicación libre entre ellos y compatibles con los microcontroladores. Basado en los requerimientos del sistema la comunicación entre módulos debe ser óptima

# *2.4.2.1 Módulo Bluetooth HC-05*

Consiste en una placa con una alimentación de 3.3v a 5v, utiliza dos pines para la entrada (RXD) y salida (TXD). La Figura 8-2 muestra al dispositivo y la Tabla 4-2 describe las características más relevantes. La configuración del módulo se la realiza mediante comandos en programación y también compatible con tarjeta de desarrollo Arduino (ETOLOCKA, 2018)

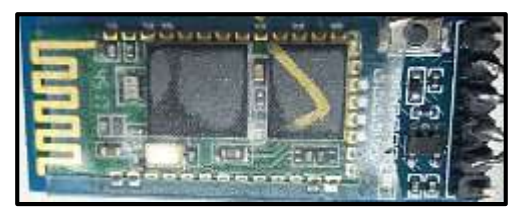

**Figura 8-2**:Módulo bluetooth HC-05 **Realizado por** MACHADO, Edwin, 2019

| Característica          | Descripción     |
|-------------------------|-----------------|
|                         |                 |
| Voltaje de Alimentación | $3.6 - 6v$      |
|                         |                 |
| Corriente de operación  | $20-30mA$       |
|                         |                 |
| <b>Distancia</b>        | 10 <sub>m</sub> |
|                         |                 |
| <b>Sensibilidad</b>     | $-80dB$         |
|                         |                 |
| Operatividad            | Maestro         |
|                         |                 |
| <b>Dimensiones</b>      | $12.7*27$ mmm   |
|                         |                 |
| Versión                 | V2.0            |
|                         |                 |
| <b>Tasa de datos</b>    | 3Mbps           |
|                         |                 |

**Tabla 4-2:** Características del módulo bluetooth hc05

**Fuente:** (ITeadStudio, 2010)

**Realizado por**: MACHADO, Edwin; 2019

# *2.4.2.2 Módulo Bluetooth HC-06*

Módulo de comunicación inalámbrica bluetooth, con las mismas características mencionadas en el anterior módulo HC05. Posee comunicación RX y TX, compatible con Arduino usualmente es usado como esclavo al no poderse conectar por si solo con otros dispositivos posee 4 pines para entablar una comunicación. (Xavier Wiedman, 2018)

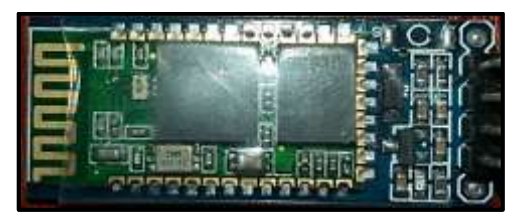

**Figura 9-2:** Módulo HC-06 **Realizado por** MACHADO, Edwin, 2019

| Característica            | Descripción     |
|---------------------------|-----------------|
| <b>Alimentación</b>       | $3.6 - 6v$      |
| Corriente de<br>operación | 20-30mA         |
| <b>Distancia</b>          | 10 <sub>m</sub> |
| <b>Sensibilidad</b>       | $-80dB$         |
| Operatividad              | Esclavo         |
| <b>Dimensiones</b>        | $12.7*27$ mmm   |
| <b>Versión</b>            | V2.0            |
| Tasa de datos             | 3Mbps           |

**Tabla 5-2:** Características módulo HC-06

**Fuente:** (Xavier Wiedman, 2018) **Realizado por**: MACHADO, Edwin; 2019

# *2.4.3 Pantalla OLED Display SSD1306*

Este tipo de pantalla controlada por un chip CMOS es capaz de emitir una luz orgánica, teniendo una herramienta gráfica de visualización de matriz de puntos por diodo. Diseñado con un control de contraste, con una RAM y un oscilador los cuales les reducen el uso de elementos externos aprovechando de mejor manera el consumo energético. La pantalla consiste en 128 segmentos y 64 pines comunes, el CI ha sido diseñado para poseer un panel OLED cátodo común. (Solomon Systech Limited, 2008) En la Figura 9-2se puede observar este tipo de pantallas.

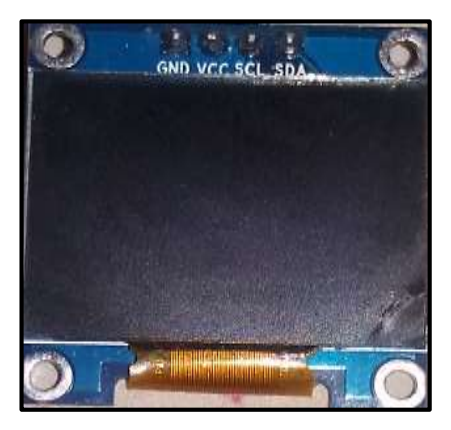

**Figura 10-2:** Pantalla OLED Display **Realizado por:** MACHADO, Edwin, 2019

| Característica         | Descripción       |
|------------------------|-------------------|
| <b>Voltaje</b>         | $3-5v$            |
| <b>Corriente</b>       | 9mA               |
| <b>Resolución</b>      | 128*64 pixeles    |
| Panel de visualización | $2*1.2cm$         |
| <b>Interface</b>       | 12C               |
| <b>Driver Interno</b>  | SH1106            |
| <b>Dimensión</b>       | 26.7*19.26*1.65mm |

**Tabla 6-2:** Características de pantalla OLED

**Fuente:** (Solomon Systech Limited, 2008) **Realizado por**: MACHADO, Edwin; 2019

### **2.5 Diseños de diagramas electrónicos de SeeLab.1**

En el Gráfico 2-2 se puede observar el diagrama general de las conexiones que se ajustan al prototipo, a continuación, se procede a realizar el diseño del diagrama electrónico que componen a cada etapa. Para este fin se utilizó las herramientas de simulación electrónica Multisim 14.0 y Proteus 8.6, ofreciendo la oportunidad de realizar esquemas electrónicos y pasarlos posteriormente a PCB (placa de circuito impreso).

### *2.5.1 Diseño electrónico de la etapa voltímetro*

Como se pudo observar en el apartado 1.2.3 acerca del acondicionamiento de seña, se toma en consideración en primera instancia la atenuación de la señal que se explica en el apartado 1.2.3.2, y tomando en cuenta los requisitos de la etapa de voltímetro el cual debe ser capaz de medir hasta 120v, se procede a realizar la atenuación de la señal referente a esta magnitud. Para este fin se utiliza la configuración amplificador restador, que permite atenuar la señal tomando la medida entre los puntos fase y neutro.

La configuración restador encargada de la atenuación de voltaje se indica en la Figura 11-2, para este caso se añadió un extra en el rango de valores buscando cumplir la medición de 120VDC, al cambiar la atenuación se logra elevar el rango hasta 250VDC. Se detalla a continuación la ecuación general del restador y los valores que se obtienen a la salida del mismo, dichos valores no deben sobrepasar el rango permitido a la lectura del microcontrolador.

**Ecuación 1-2:** Voltaje de salida del restador

$$
V_0 = \frac{Rb}{Ra}(V2 - V1)
$$

 $Ra = R3 + R5 = R4 + R5 = 1.027 M\Omega$  $Rb = R 8 = R 7 = 15 K \Omega$ 

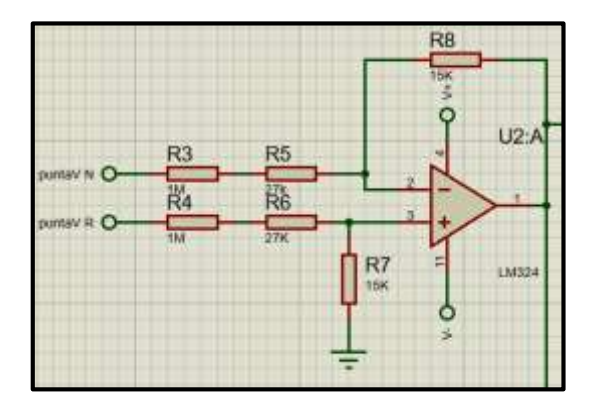

**Figura 11-2:** Amplificador restador para atenuar la señal **Realizado por:** MACHADO, Edwin, 2019

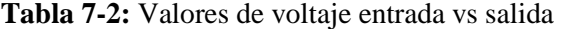

| Vi [voltios] | Vo [voltios] |
|--------------|--------------|
| 1            | 0.014        |
| 5            | 0.073        |
| 50           | 0.73         |
| 100          | 1.46         |
| 150          | 2.19         |
| 200          | 2.92         |
| 250          | 3,65         |

**Realizado por**: MACHADO, Edwin; 2019

Como se puede observar en la Tabla 7-2, los valores adquiridos a la salida no superan el voltaje de 5v que lee la tarjeta de desarrollo, por lo cual se puede seguir el tratamiento de dichos valores. Posterior a esto se elimina las señales de ruido a través de un filtro pasa bajos.

**Ecuación 2-2:** Frecuencia de corte del filtro pasa bajo

$$
fc = \frac{1}{2\pi RC}
$$
  
fc = 
$$
\frac{1}{2\pi (2.2 \text{M}\Omega) * (100 \text{nF})}
$$
  
fc = 0.723 Hz

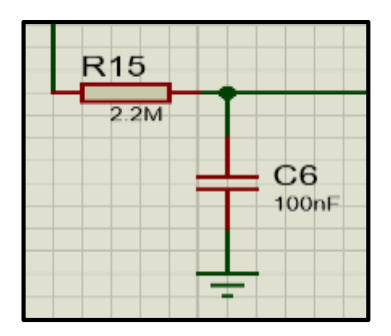

**Figura 12-2:** Filtro pasa bajos para eliminar ruido AC **Realizado por** MACHADO, Edwin, 2019

Posterior al filtrado, se realiza un aislamiento entre la señal y la salida hacia el microprocesador, empleando la configuración denominada seguidor de voltaje en conjunto a un diodo zener de protección para mantener un voltaje de 5v evitando que ingresen datos superiores a este.

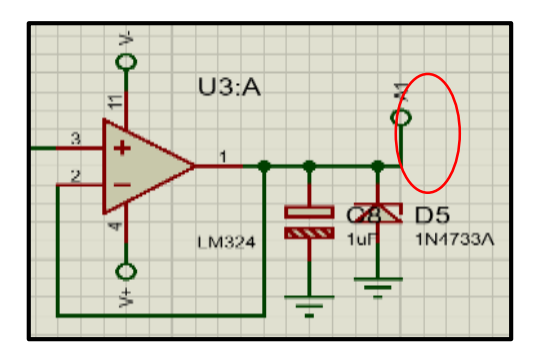

**Figura 13-2:** Aislador de señal voltaje **Realizado por** MACHADO, Edwin, 2019

La señal a la salida del aislador será la leída por el procesador a través de la entrada analógica A1 indicada en la Figura 13-2, la señal será procesada, tratada con su respectivo muestreo y cambio de escala por medio de programación para su posterior transmisión.

Se realiza un punto extra aprovechando la atenuación realizada la inicio, se realiza la medición de señales de voltaje alterno, el rango de medición es el mismo para DC es decir 250VAC. Como la atenuación no afecta en nada al tipo de señal que ingresa solamente disminuye la amplitud se sigue trabajando con la señal que ingresa, en este caso se elimina el offset que puede presentarse en la señal mediante la utilización de un filtro pasa alto como se puede observar en la Figura 14- 2, después de esto la señal estaría libre de offset como se mostró en el apartado 1.2.3.3

**Ecuación 3-2:** Frecuencia de corte de filtro pasa altos

$$
\text{fc} = \frac{1}{2\pi \text{ RC}}
$$

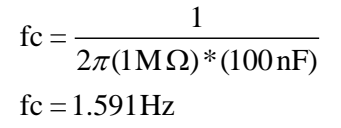

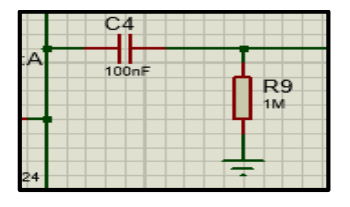

**Figura 14-2:** Filtro pasa altos **Realizado por** MACHADO, Edwin, 2019

Una vez que se haya eliminado el valor DC de la señal, se prosigue a realizar una conversión de la misma para que el microprocesador pueda leer los datos, para este fin se realiza una configuración denominada seguidor de pico positivo, el cual ayudará con la rectificación de la señal y almacenará su valor de pico máximo temporalmente en un capacitor. Consta de dos amplificadores operacionales, dos diodos, una resistencia, un capacitor de retención y un interruptor electrónico.

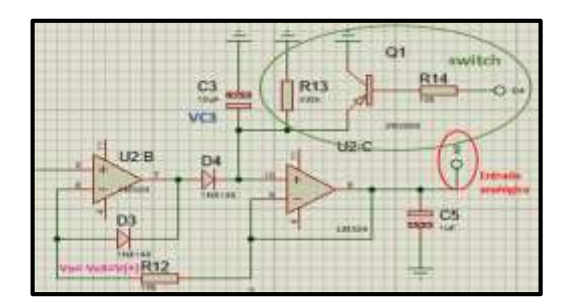

**Figura 15-2:** Seguidor de pico positivo **Realizado por**: MACHADO, Edwin, 2019

 $\frac{1}{10}$ <br> $\frac{1}{2}$ <br> $\frac{1}{2}$ <br> Mientras se mantenga en el opam B un voltaje en V (+) superior al voltaje VC3, el diodo D4 se polarizará y permitirá la carga del capacitor C3 con respecto a V (+), el valor de VC3 seguirá a V (+) siempre y cuando éste exceda el valor anterior en el capacitor. Cuando V (+) esté por debajo de VC3, el diodo D3 se activará, D4 se abrirá desconectando así al capacitor C3 de la salida del opam B. hacia el opam C el cual es un seguidor de voltaje que aísla la etapa anterior hacia la salida, cambiando una señal rectificada pulsante a una señal directa fija a través de C5. Para evacuar rápidamente el valor que se almacenó en el capacitor C3, se realiza una variante a través de un switch electrónico compuesto por un transistor PNP es accionado por la salida digital D4 del procesador.

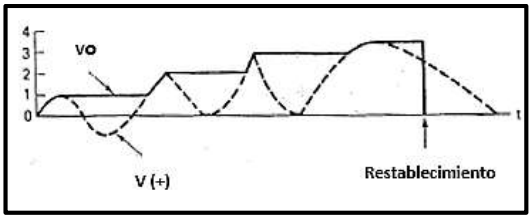

**Figura 16-2:** Señal esperada a la salida del seguidor de pico **Fuente:** (Driscoll, 2000)

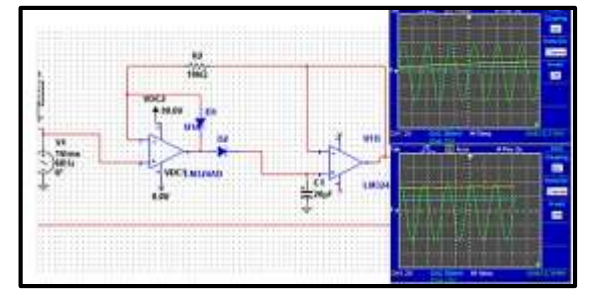

**Figura 17-2:** Señal real en la salida del seguidor de pico **Realizado por**: MACHADO, Edwin, 2019

La Figura 17-2 muestra las señales en color verde la entrada y en amarillo la salida, estos datos son leídos a través del puerto analógico A0 señalado en color rojo en la Figura15-2, serán procesados y tratados para una calibración y cambio de escala por medio de programación en la tarjeta de desarrollo.

## *2.5.2 Diseño electrónico de la etapa amperímetro*

Para empezar, se debe considerar que el microcontrolador de la tarjeta de desarrollo no podrá ser capaz de realizar mediciones de corrientes, sino solo de voltajes en DC. Para esto se incluye la una resistencia *shunt*, fluye una corriente a través de ella y se puede analizar la diferencia de potencial de sus terminales. De esta forma se aprovecharía la potencia en casi su totalidad en la carga y no en esta resistencia debido a que su valor es sumamente pequeño, se estima que son resistencias entre 0.1 a 0.15 Ω.

Tomando en cuenta el requerimiento de esta etapa al medir hasta 3 A DC, se le añadió un extra para su diseño llegando a los 5 A. La etapa empieza con la adquisición de la señal, pasa por un fusible en serie como protección con un valor a la corriente máxima que se medirá, llega la señal a la resistencia *shunt,* Figura 18-2, posteriormente a los puntos de medición a través de amplificadores operacionales

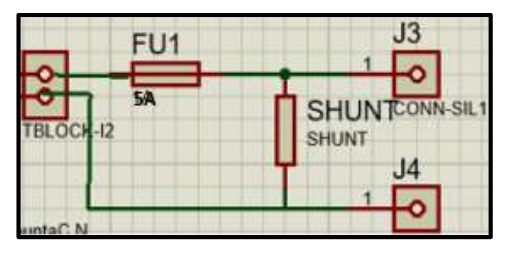

**Figura 18-2:** Diagrama con resistencia shunt **Realizado por**: MACHADO, Edwin, 2019

Igual que la etapa anterior se realiza una atenuación de la señal en voltios a través de un amplificador restador Figura 19-2, con los siguientes valores dando la atenuación de aproximadamente 0.56. Posterior a esto llega la señal a un filtro pasa bajo, para eliminar el ruido que pudiese ingresar al circuito seguido por un seguidor de voltaje para aislar el circuito ver Figura 20-2.

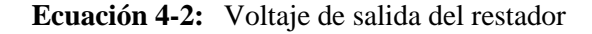

$$
Vo = \frac{Rb}{Ra}(V2-V1)
$$

 $Ra = 270 K\Omega$  $R b = 150 K \Omega$ 

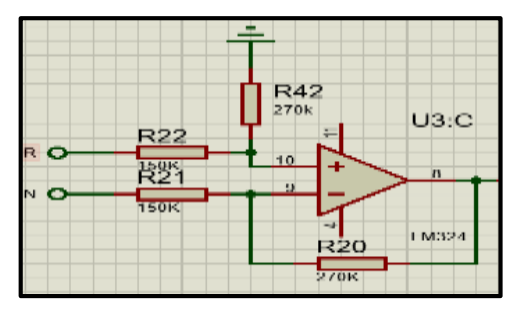

**Figura 19-2**: Restador para atenuar la señal de corriente **Realizado por**: MACHADO, Edwin, 2019

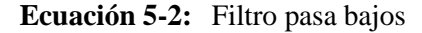

$$
fc = \frac{1}{2\pi RC}
$$
  
fc = 
$$
\frac{1}{2\pi (1M\Omega) * (100nF)}
$$
  
fc = 1.591Hz

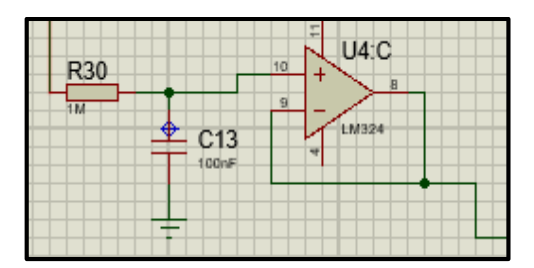

**Figura 20-2:** Filtro pasa bajos para eliminar señales AC **Realizado por**: MACHADO, Edwin, 2019

En este caso en particular, se diseña que el instrumento pueda medir intensidades en valores positivos y negativos. Como se ha ido señalando en el proceso, la tarjeta de desarrollo solo puede leer voltajes positivos, para llevar a cabo este acondicionamiento se añade arbitrariamente un offset de 2.5v, se establecen rangos de operación entre 0 a 2.5v será para corrientes negativas y de 2.5v a 5v para corrientes positivas. De esta manera se mantiene siempre voltajes positivos en la entrada del microprocesador, así que cuando se tenga 0 amperios en la entrada, en la salida se tendrá 2.5v. En la Figura 21-2, se puede ver los rangos de operación de este circuito.

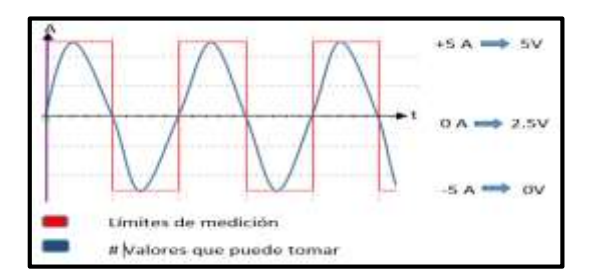

**Figura 21-2:** Valores de operación para corriente **Realizado por**: MACHADO, Edwin, 2019

Para realizar el offset que permita dividir a los rangos en corriente positiva y negativa se realiza un divisor de voltaje referente a la fuente de alimentación, seguido por un seguidor de tensión para evitar el efecto de carga. Los valores se calculan por la siguiente ecuación. Se sabe que Vcc=9v y VRb=2.5v

# **Ecuación 6-2:** Divisor de voltaje para el offset

$$
VRb = Vec^* \frac{Rb}{Ra + Rb}
$$
  

$$
Ra = 9V^* \frac{130 K\Omega}{2.5 V} - 130 K\Omega
$$
  

$$
Ra = 338 K\Omega
$$

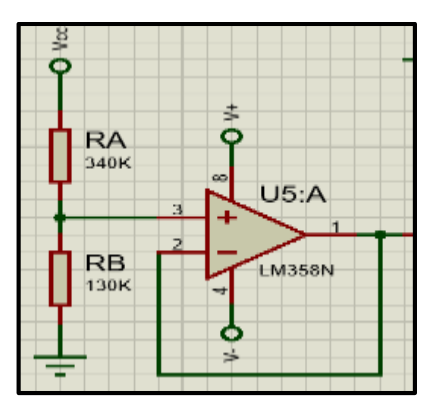

**Figura 22-2:** Divisor de voltaje para el offset **Realizado por** MACHADO, Edwin, 2019

Una vez obtenido el valor del offset a 2.5v, se procede a invertir este valor mediante un amplificador inversor, esto con la finalidad que se pueda realizar una diferencia algebraica con el valor del filtro pasa bajo de la Figura 20-2. Entonces, se tendría una suma algebraica de valores en el circuito con los signos que se indican en la Figura 23-2.

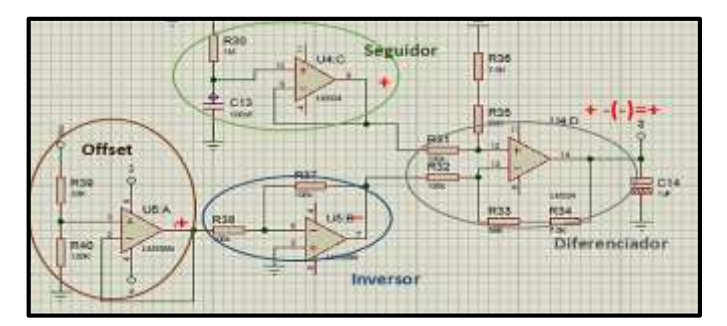

**Figura 23-2:** Sumas algebraicas con respecto al offset **Realizado por** MACHADO, Edwin, 2019

Para terminar esta sección los datos positivos son leídos por el puerto analógico A4, el offset permite mantener siempre valores que puedan ser leídos por el microcontrolador. Los mismos que se mantendrán en el rango de lectura que permite la tarjeta de desarrollo, los datos adquiridos serán procesados a través de programación así mismo como su cambio de escala y calibración

Tomando en cuenta la atenuación hecha al inicio de esta etapa, se puede realizar mediciones en corriente alterna, para este caso se vuelve a utilizar el circuito seguidor de pico positivo empleado en el voltímetro. Una vez que se ha atenuado la señal, ésta pasa a su vez por un filtro pasa altos, eliminando cualquier valor DC, posteriormente ingresa al seguidor de pico y realiza la misma función que se dio en el voltímetro para AC. En la Figura 24-2 se puede apreciar al circuito.

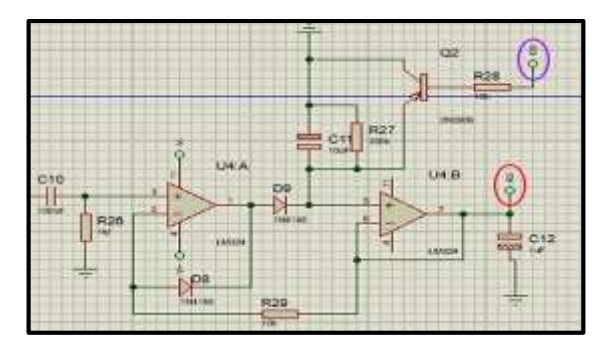

**Figura 24-2:** Seguidor de pico positivo para corriente AC **Realizado por**: MACHADO, Edwin, 2019

Los valores serán leídos por medio del puerto analógico A3, serán tratados, así como su calibración y cambio de escala por medio de programación. En este caso el switch electrónico para descargar el capacitor C11, es accionado por medio del puerto digital D3.

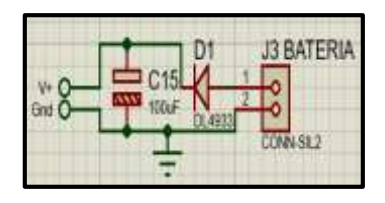

**Figura 25-2:** Acoplamiento de la fuente de energía **Realizado por**: MACHADO, Edwin, 2019

La Figura 25-2, muestra al esquema que permite la alimentación al circuito, se puede notar que tiene a su entrada positiva un diodo conectado en serie, para evitar daños al circuito por una polarización errónea, si se polariza al contrario el diodo simplemente se abrirá, este diodo es un SMD por su bajo voltaje de polarización 0,1v usado como protección.

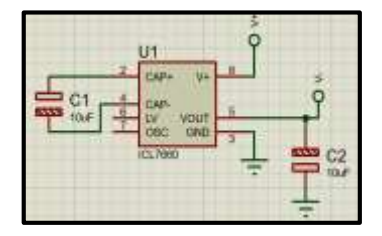

**Figura 26-2:** Circuito ICL 7660 **Realizado por**: MACHADO, Edwin, 2019

Un elemento importante dentro del circuito es el ICL 7660 mostrado en la Figura 26-2, el cual es un regulador de fuente simétrico, ofrece una alimentación simétrica para la polarización usada en los opams, sus características relevantes estarán descritas en anexos.

### *2.5.3 Diseño electrónico de la etapa de comunicación inalámbrica*

El diseño de esta etapa consta de dos módulos bluetooth con una comunicación directa, tomando en cuenta el requerimiento de la distancia que debe tener el transmisor con respecto al receptor, este tipo de comunicación lo satisface. La comunicación además permitirá que se pueda realizar cambios de mediciones desde el transmisor como el receptor.

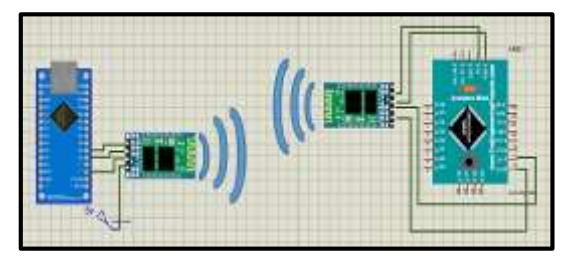

**Figura 27-2:** Esquema electrónico de comunicación inalámbrica **Realizado por**: MACHADO, Edwin, 2019

La Figura 27-2 muestra el esquema electrónico de la comunicación inalámbrica por bluetooth empleada para SeeLab.1, la tarjeta de desarrollo Arduino nano está en conjunto con las etapas voltímetro y amperímetro, transmitiendo datos a través del módulo HC-06. Por otra parte, el receptor consta de una tarjeta Arduino pro Mini, que a su vez trabaja con un módulo HC-05.

En la Figura 28-2 se aprecia los datos de la comunicación a través del puerto serial en el receptor, los datos impresos son los enviados por parte del transmisor, otorgando una comunicación satisfactoria entre los dos módulos.

| Situalistication                                                  | C 03/6 Making Gerard Map or Maps (580) |            |
|-------------------------------------------------------------------|----------------------------------------|------------|
| Litting Book at the word of their                                 |                                        | <b>Eng</b> |
| 21<br>modified 25 May 2012                                        | "rello world"                          |            |
| 22<br>by Tom Spoe.                                                | AC 8.80 A                              |            |
| 23<br>nased on Mikal Hart's example                               | AC 2.89 A                              |            |
| 24                                                                | $45 - 80 = 4$                          |            |
| This example onde is in the public domain.<br>25                  | AC 8.89 A                              |            |
|                                                                   | AC 8.80 A                              |            |
| 26                                                                | AC 8.89 A<br>42.39A                    |            |
|                                                                   | DC 0.00 A                              |            |
| #include <softwareserial.h></softwareserial.h>                    | DC 8.89 A                              |            |
| 29                                                                | 00.8, 00.5                             |            |
|                                                                   | DC 2.80 A                              |            |
| 30 SoftwareSerial mySerial(10, 111; // EX, TX                     | $00 - 8,80 - 4$                        |            |
| 封                                                                 | $00.5 - 20$                            |            |
| 12Gyoid setup() [                                                 | 05.89A                                 |            |
| // Open serial communications and wait for x 0.00 A<br>33         | DC 8.89 A                              |            |
| 34<br>Serial.heqin (9660) ;                                       | Bat. 8.78 V.                           |            |
|                                                                   | Set 8.78 V                             |            |
| while (!Serial)   <br>350<br>a If usit for corial nort to consent | Sat 3.78 V<br>$-106$                   |            |

**Figura 28-2:** Pruebas de comunicación-datos recibidos **Realizado por**: MACHADO, Edwin, 2019

# **PLACA PCB DEL CIRCUITO TRANSMISOR**

Para que el circuito opere en conjunto se realizó una placa de circuito impreso como se muestra en la Figura 29-2, se muestran las conexiones de las dos primeras etapas con las pistas de acuerdo a sus respectivos diseños. Cabe recalcar que, para el diseño electrónico del receptor, no se realizó una PCB puesto que los elementos van conectados directamente entre ellos dentro del chasis del HMD

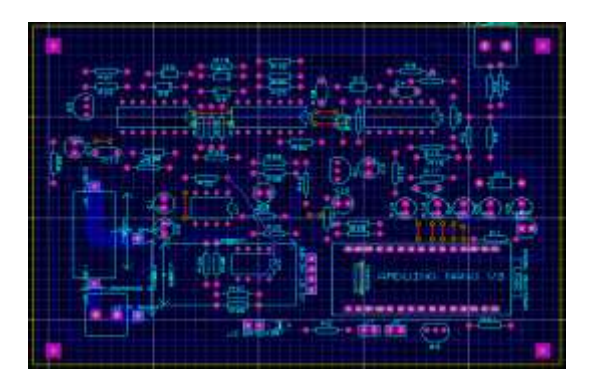

**Figura 29-2:** Placa PCB para el circuito transmisor **Realizado por**: MACHADO, Edwin, 2019

Una vez completado el diseño en PCB se realiza un esquema virtual en 3D para visualizar de manera física como estarán distribuidos los componentes en genera.

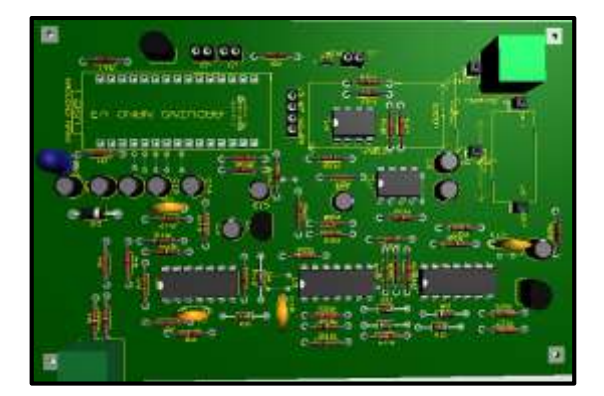

**Figura 30-2:** Placa de circuito vista en 3D **Realizado por**: MACHADO, Edwin, 2019
#### *2.5.4 Diseño electrónico de la etapa de visualización en el Head Mounted Display*

La cuarta etapa tiene que ver con la recepción de datos, procesarlos e imprimirlos en la pantalla del HMD. Esta etapa consta de varios elementos electrónicos para su finalidad, desde un módulo de carga de baterías, pulsadores, un microcontrolador, el modulo bluetooth y la pantalla OLED. En la Figura 31-2 se puede visualizar el esquema electrónico.

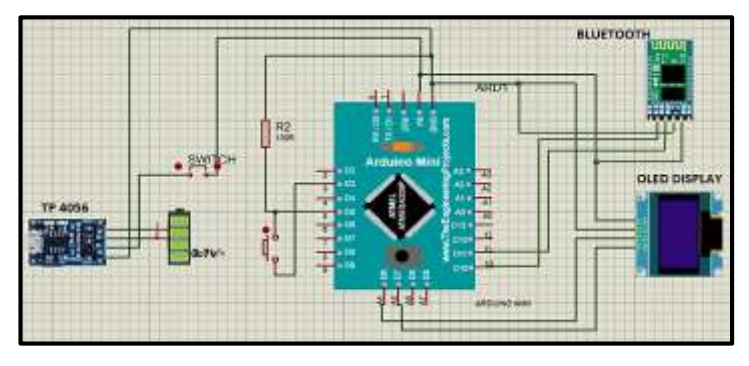

**Figura 31-2**:Diseño electrónico para la visualización en el HMD **Realizado por**: MACHADO, Edwin, 2019

Esta etapa consta de un módulo TP4056 el cual ofrece el suministro de carga hacia la batería y utilizando la misma para la alimentación del circuito, su conexión es a través de un mini conector USB. Una ventaja del módulo es que si la carga de la batería baja a 2.4v el chip que incorpora desconecta la batería para proteger la vida útil de la celda. Tiene dos leds indicadores uno de color verde para indicar que se está cargando, y el color rojo para indicar la carga completa.

El HMD posee una batería lipo de una celda a 3.7v la cual en conjunto al módulo antes mencionado otorgan la energía suficiente para la operación de todo el circuito receptor, el switch es el conmutador que encenderá o apagará al dispositivo, también consta de un pulsador para cambiar la magnitud de medición. Los datos son impresos en la pantalla OLED Display la cual ofrece una emisión de luz apropiada para la visualización de la imagen.

### *2.5.5 Diseño óptico de la reflexión de luz para el Head Mounted Display*

El Head Mounted Display monocular se diseña bajo características planteadas en la Tabla 1-1 del primer capítulo, el tamaño que debe incorporar y la facilidad de implementación, hacen que el HMD monocular sea el más óptimo y se escoge el tipo de fuente reflexivo entre las fuentes de imagen en miniatura de la Tabla 2-1

#### *2.5.5.1 Defectos visuales*

Considerando que SeeLab.1 tendrá una imagen estándar para todos los usuarios con un lente en particular, la imagen que se verá no siempre será la misma para cada uno, debido a posibles defectos visuales que se pueden presentar solos o en conjunto. Los defectos visuales son:

**Miopía. -** En este defecto visual el ojo del paciente enfoca el haz de luz en un punto delante de la retina, lo que ocasiona que su visión sea mala de lejos. Se corrige con lentes negativos (divergentes).

**Hipermetropía. -**En este caso es el contrario al anterior, el paciente enfoca el haz de luz atrás de la retina, ocasionando molestias en la visión de cerca.se corrige con lentes positivos (convergentes)

**Astigmatismo. -** Se debe a que la curvatura en la córnea es irregular provocando una interferencia del punto de la imagen por los distintos rayos luminosos que interfieren, se puede corregir con lentes cilíndricos. (Moreno René, 2015)

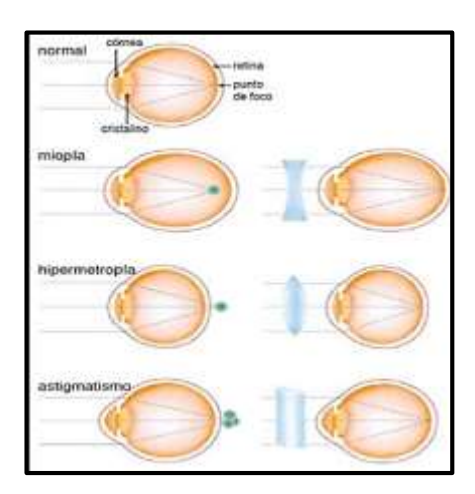

**Figura 32-2:** Defectos Visuales **Fuente:** <http://www.imagenoptica.com.mx/pdf/revista42/anteojos.htm>

## **Tipos de lentes**

Dentro de la óptica se conoce como lente a una superficie transparente que permite la refracción de una imagen para contrarrestar los defectos visuales mencionados anteriormente, existen dos

tipos de lentes para mejorar la imagen en el punto focal del ojo y estas son: las lentes **divergentes o cóncavos** y las lentes **convergentes o convexos.** Cada defecto visual es corregido por la medida de dioptrías que necesite, sus medidas van variando de 0.25 en positivos y negativos según sea el caso

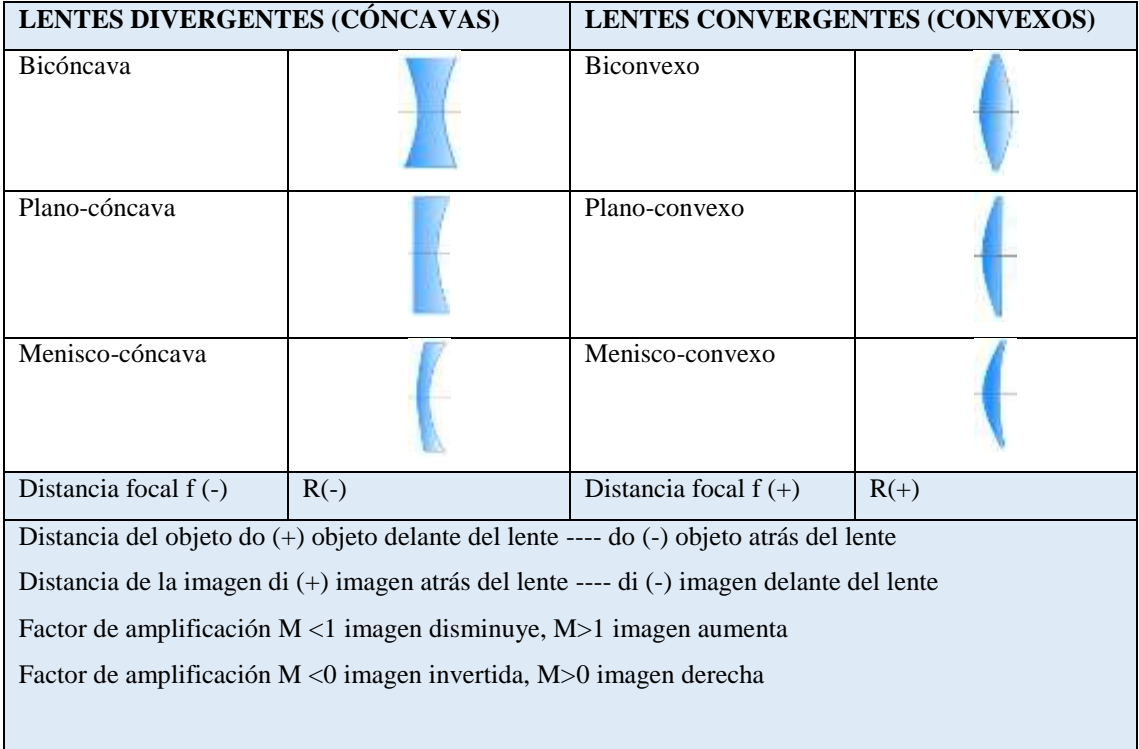

# Tabla 8-2: Tipos de lentes y sus características

**Realizado por:** MACHADO, Edwin, 2019

## *2.5.5.2 Selección del lente*

Escoger un tipo de lente estándar para SeeLab.1 es imposible, puesto que existen una infinidad de opciones que se pueden dar en cada usuario con uno o varios defectos visuales, para este caso en particular se escoge al autor del prototipo como usuario con problemas de hipermetropía.

Cada lente es una mezcla entre dos superficies cóncavas o conexas, el lente a utilizar es un lente menisco convexo, es decir sus extremos son menos gruesos en comparación al centro del mismo. Es importante conocer el tipo de lente escogido puesto que nos permite conocer la potencia de la lente medida en dioptrías

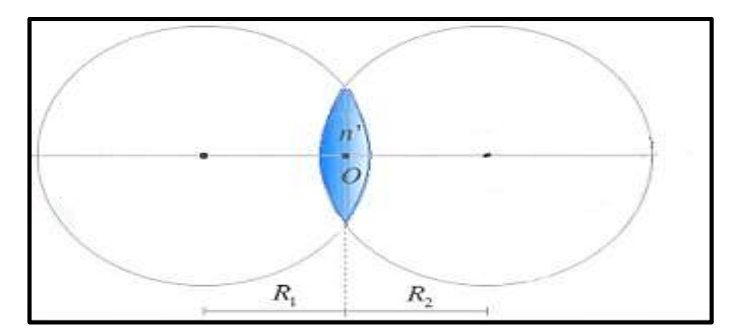

**Figura 33-2:** Unión de dos dioptrios **Fuente:** https://bit.ly/2NM7aXj

El lente usado es un CR-39 con un índice de refracción de 1.499 utilizado comúnmente en el defecto visual del usuario, con un aumento de +4 y la relación que existe entre los radios es de 0.0295 por conceptos de fabricación del mismo. La lente presenta datos relevantes para el diseño óptimo de la imagen que se desea tener, a partir de la Ecuación 7-2, se puede obtener la distancia focal la cual representa el punto donde todos los rayos de luz se intersecan.

Nota: se toma en cuenta el signo de los radios de las superficies del dioptrio.

**Ecuación 7-2:** Ecuación general para fabricar lentes

$$
\frac{1}{f} = (n-1) * \left(\frac{1}{R1} + \frac{1}{R2}\right)
$$

Donde:

f=punto focal

n= índice de refracción del material

R1= radio de la primera esfera

R2= radio de la segunda esfera

$$
\frac{1}{f} = (1.499 - 1) * (0.0295)
$$
  
f = 69.2 mm

Una vez determinada la distancia focal, se determinará la distancia de la imagen que se obtendrá con ese tipo de lente. Para esto se toma en cuenta la Ecuación 11-2 que indica la formación la imagen.

**Ecuación 8-2:** Ecuación para la formación de la imagen

$$
\frac{1}{f} = \frac{1}{di} + \frac{1}{do}
$$

Se establece una distancia de 21.5mm desde el objeto hacia el lente, se despeja de la Ecuación 11-2 la distancia de la imagen de la siguiente manera.

$$
\frac{1}{di} = \frac{do-f}{f*do}
$$
  
di =  $\frac{f*do}{do-f}$   
di =  $\frac{69 \text{ mm} * 21.5 \text{ mm}}{21.5 \text{ mm} - 69 \text{ mm}} = -31.232 \text{ mm}$ 

Por las características que se postularon en la Tabla 8-2, la distancia del objeto al ser positiva se considera que se encuentra delante del lente; la distancia de la imagen es negativa por lo que se espera una imagen delante del lente. Conocidas las dos distancias, se precede a encontrar el factor de amplificación regida por la Ecuación 9-2.

**Ecuación 9-2:** Factor de amplificación

$$
M = -\frac{di}{d\sigma}
$$
  

$$
M = -\frac{(-31.232 \text{ mm})}{21.5 \text{ mm}}
$$
  

$$
M = 1.453
$$

Se establece que el factor de amplificación es mayor a uno por lo tanto la imagen se verá aumentada, el signo de factor es positivo por lo tanto la imagen estará derecha. Los resultados obtenidos en las Ecuaciones 11-2 y 12-2 se verificarán de manera gráfica.

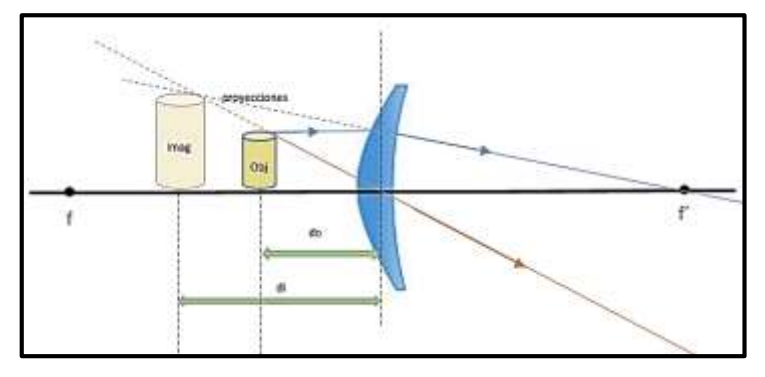

**Figura 34-2:** Formación de la imagen virtual para SeeLab.1 **Realizado por:** MACHADO, Edwin, 2019

El objeto se coloca a la distancia do, entre el lente y la distancia focal f, el objeto emite un rayo frontal paralelo al eje que al llegar al vértice del lente se refracta hacia el foco f', luego un segundo rayo pasa por el centro del lente, donde se intersequen los rayos se formará la nueva imagen, pero si se sigue la trayectoria de los rayos se observa que jamás se unirán, en este caso se realiza proyecciones de los rayos y donde estas se intersequen se formara la nueva imagen virtual.

Una vez realizado el análisis de la imagen, se procede a realizar el sistema de reflexión y refracción de luz que se desea para SeeLab.1. tomando en cuenta que la imagen saldrá de una pantalla situada al lado de la cabeza del usuario. Los pasos a seguir se detallan a continuación.

- 1. La imagen saldrá de la fuente hasta llegar a un espejo de inclinación a 45° que generará la reflexión de la imagen, para tomar desde ese punto la distancia del objeto hasta el lente.
- 2. El haz de luz pasará por el lente provocando la refracción (amplificación) de la imagen.
- 3. La imagen refractada llegará hasta una superficie para realizar de nuevo una reflexión cambiando su grado de inclinación para que la imagen llegue directo a la pupila del ojo.

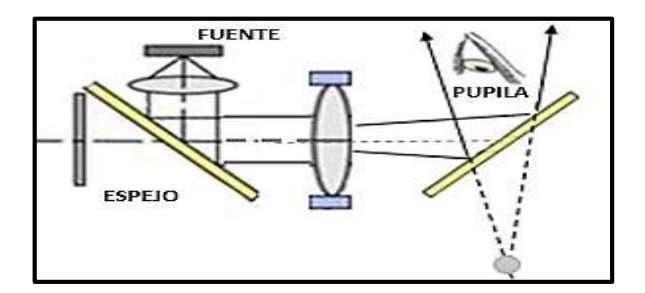

**Figura 35-2:** Sistema de reflexión y refracción de luz SeeLab.1 **Realizado por:** MACHADO, Edwin, 2019

## *2.5.6 Diseño estructural del Head Mounted Display*

La estructura física de SeeLab.1 se desarrollará con el diseño de dos chasis elaborados en SolidWorks2018, dichos chasis protegerán a los elementos físicos y electrónicos que permitirán el desempeño de las etapas diseñadas anteriormente, constará de una estructura para el receptor donde está el HMD monocular, y una estructura para el transmisor donde opera el instrumento de medición

### *2.5.6.1 Diseño estructural del Receptor.*

Se toma en consideración las medidas milimétricas de los elementos electrónicos seleccionados, mismos que serán ubicados en espacios físicos designados para cada uno.

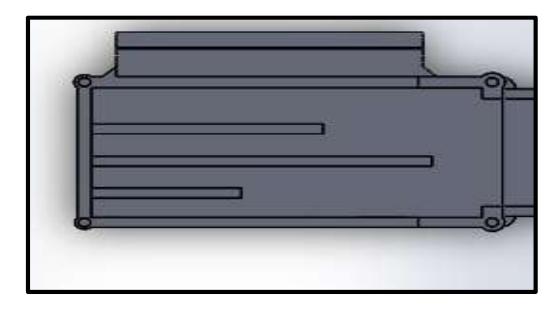

**Figura 36-2:** Chasis de elementos **Realizado por:** MACHADO, Edwin, 2019

La Figura 36-2 el chasis donde se alojarán los elementos electrónicos separados por divisiones de un grosor de 2mm de espesor buscando que sea lo más liviano posible.

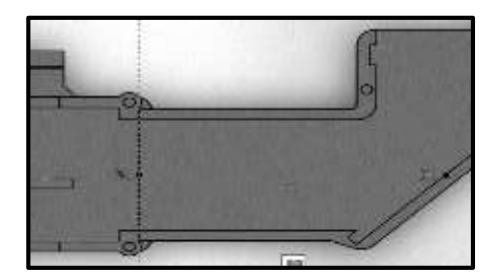

**Figura 37-2:** Túnel del haz de luz **Realizado por:** MACHADO, Edwin, 2019

Se proyecta la imagen por medio de un túnel hasta llegar a un punto donde se encontrará la primera superficie de reflexión, se busca la mejor posición para crear el ángulo de 45° en la cual se tomará un punto central para ser considerado como el objeto.

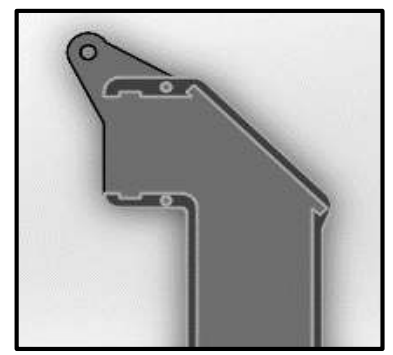

**Figura 38-2:** Estructura de reflexión y refracción de imagen **Realizado por:** MACHADO, Edwin, 2019

Prosigue el haz de luz hacia el lente donde se refracta la imagen como se pudo analizar en los cálculos anteriores, se toma en cuenta que la distancia del objeto se encuentra entre el lente y el espejo.

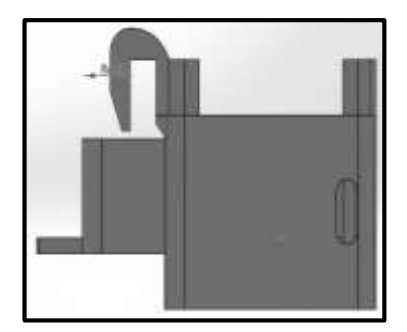

**Figura 39-2:** Vista trasera del chasis HMD **Realizado por:** MACHADO, Edwin, 2019

Se realiza un chaflán en el lado interno del HMD para que sirva de soporte y agarre en las gafas, de la misma manera se deja ciertos espacios estratégicos alrededor para entradas de elementos como switch, conector del cable mini USB, un led para indicar el proceso de cargado en la batería.

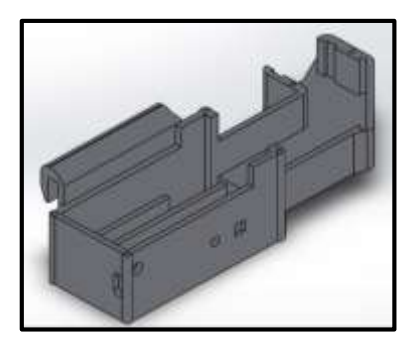

**Figura 40-2:** Vista lateral trasera de chasis en 3D **Realizado por:** MACHADO, Edwin, 2019

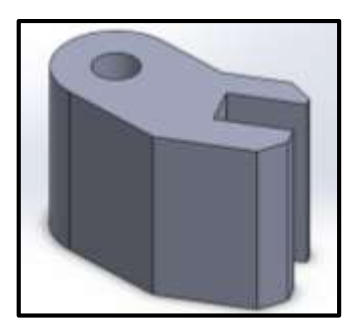

**Figura 41-2:** Soporte móvil para cristal reflectante **Realizado por:** MACHADO, Edwin, 2019

Se coloca un elemento móvil en la visera para ajustar la proyección de la imagen por el usuario, el elemento móvil servirá de base del cristal donde se refleja la imagen final.

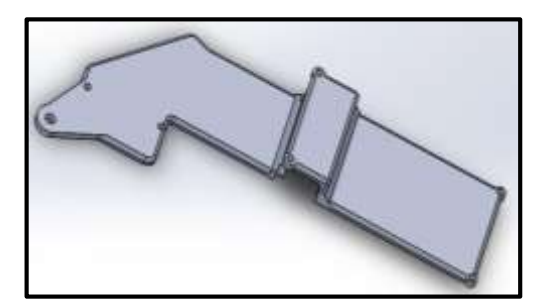

**Figura 42-2:** Tapa del HMD **Realizado por:** MACHADO, Edwin, 2019

La tapa cubre toda la estructura y a los elementos que causan los efectos visuales para que no se vea afectada la imagen por algún medio exterior, igual se realiza con poco espesor para ayudar a la ligereza del HMD.

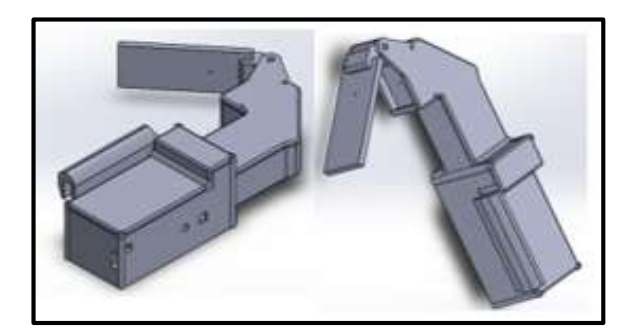

**Figura 43-2:** Vista general del HMD monocular **Realizado por:** MACHADO, Edwin, 2019

Finalmente se puede ver un bosquejo general de HMD armado con todas sus partes, se colocó un sólido provisional para simular la superficie donde se va reflectar la imagen. La tapa tiene puntos estratégicos donde se colocarán tornillos para mantener todos los elementos en su lugar. Todo el diseño con sus medidas se encontrará en anexos.

# *2.5.6.2 Diseño estructural del Transmisor*

El transmisor tendrá un chasis de protección para todos los elementos, cubrirá a todo el circuito con un lado transparente para poder observar a toda la circuitería, con espacios necesarios para los conectores de las sondas, pulsadores y la batería.

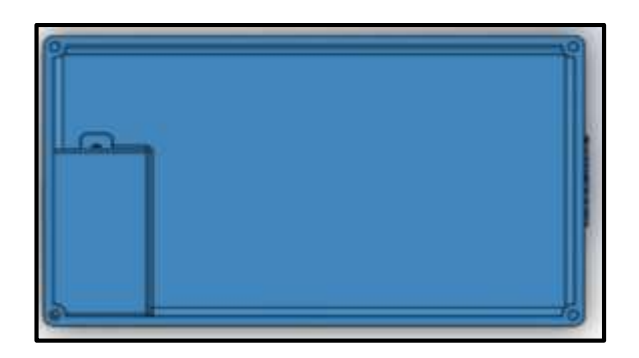

**Figura 44-2: V**ista superior del chasis del transmisor **Realizado por:** MACHADO, Edwin, 2019

El chasis está diseñado milimétricamente para el tamaño de la placa PCB del circuito al igual que el cajetín para la batería que tendrá una tapa para sujetarla.

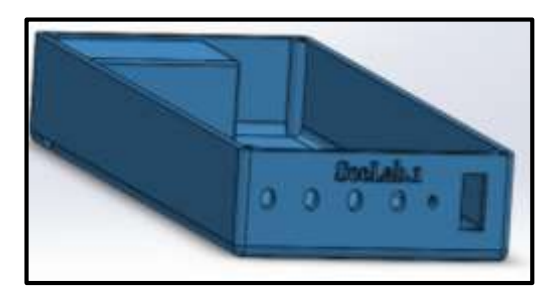

**Figura 45-2**: Vista general del chasis para el transmisor **Realizado por:** MACHADO, Edwin, 2019

Finalmente se obtiene una visión general del chasis, este a su vez tendrá una lámina superior transparente para observar todo el circuito. Todo el diseño con sus medidas se encontrará en anexos.

# **2.6 Requerimientos del** *software* **para SeeLab.1**

Para el desarrollo del prototipo se busca la óptima condición de programación en un lenguaje capaz de ser entendido por el usuario; en el apartado 1.4.1.2 se explica de manera general el entorno de programación que emplea la tarjeta, las características y los beneficios que ofrece al utilizar la mismo. SeeLab.1 deberá estar en la capacidad de realizar los requerimientos mostrados a continuación.

- Recibir las señales de las magnitudes voltaje y corriente por medio de sus entradas analógicas en modo de lectura.
- Deberá hacer un cambio de escala interno con los valores obtenidos y la calibración pertinente para cada una de las magnitudes.
- Entablar una comunicación bidireccional inalámbrica entre los dispositivos para la transmisión de datos entre el instrumento de medición y el HMD.
- Programar la pantalla OLED mostrando valores legibles para el usuario.

## *2.6.1 Software para la obtención de medidas de voltaje*

El diagrama de flujo que representa a la programación de esta etapa se encuentra en la Figura 46- 2. Para dicho procedimiento el lenguaje de programación utiliza funciones específicas con las que podrá gestionar las entradas analógicas para la lectura, la función <analogRead> permite conocer un valor entre 0 y 1023 tomando al valor mayor 5v, debido a esto cada valor entre el rango tiene un voltaje de 0.0049v. Para llevar a cabo la primera etapa, el algoritmo sigue los pasos mostrados a continuación:

- Se procede a declarar los diferentes tipos de variables a utilizar, con la inclusión previa de funciones y librerías necesarias para el correcto desempeño.
- Se declara los pines a utilizar estableciendo los diferentes tipos de entradas/salidas analógicas/digitales a utilizar.
- Se escogerá el tipo de señal en voltaje que el usuario desee medir, verificando las lecturas para su posterior tratamiento.
- Se realiza una transmisión de datos tratados a través de la comunicación inalámbrica.

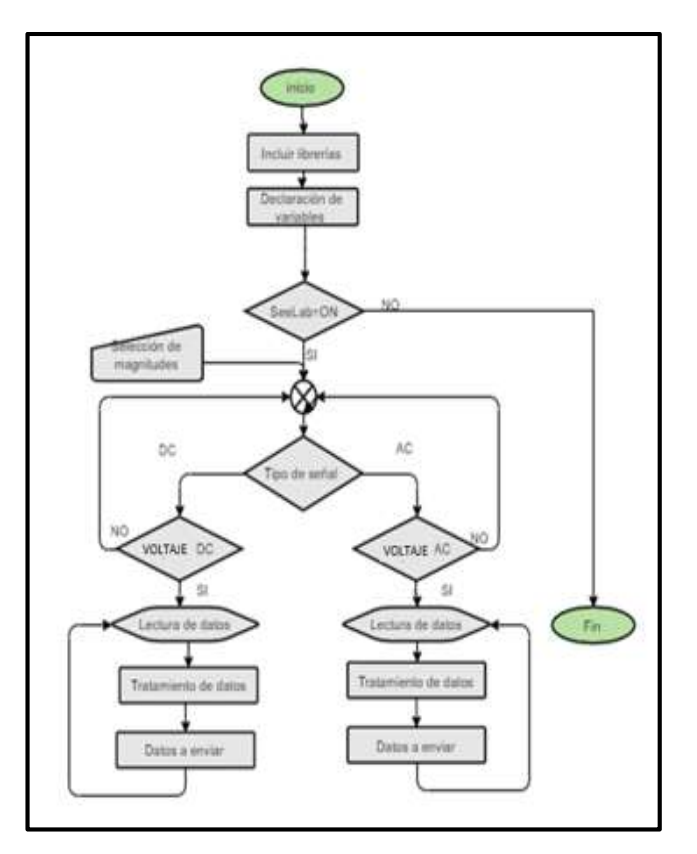

**Figura 46-2:** Diagrama de flujo del voltímetro **Realizado por:** MACHADO, Edwin, 2019

## *2.6.2 Software para la obtención de medidas de corriente*

Para la etapa del amperímetro, las funciones no han cambiado mucho en comparación a la etapa del voltímetro, se mantiene las mismas condiciones de lectura en puertos de entrada analógicos y digitales; en la Figura 47-2 se puede observar el diagrama de flujo que representa a la etapa del amperímetro, se describe de igual manera de la siguiente manera:

- Se inicializa declarando los tipos de variables necesarias a utilizar en conjunto a las funciones y librerías que sean necesarias.
- Se establece pines de entrada y salida analógicos y digitales.
- Se escogerá el tipo de señal en corriente que el usuario desee medir, verificando las lecturas para su posterior tratamiento.
- Se realiza una transmisión de datos tratados a través de la comunicación inalámbrica.

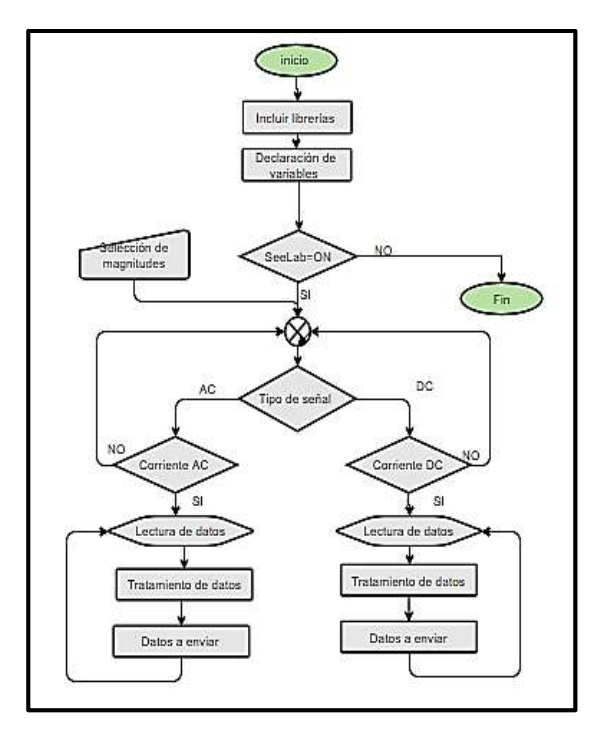

**Figura 47-2:** Diagrama de flujo para el amperímetro **Realizado por:** MACHADO, Edwin, 2019

# *2.6.3 Software para la comunicación inalámbrica*

Se observa el diagrama de flujo en la Figura 48-2 la cual representa a la etapa de comunicación inalámbrica entre los dos módulos, el manejo de esta etapa está descrito de manera detallada a continuación:

- Se incluye la librería < SoftwareSerial.h> la cual permite a la tarjeta de desarrollo Arduino establecer una comunicación serial con distintos pines digitales de la tarjeta.
- Se establece la velocidad de comunicación entre módulos.
- Se asignan los tipos de variables a utilizar para la comunicación maestro esclavo entre pulsadores.
- Se transmitirán constantemente los datos especificados.

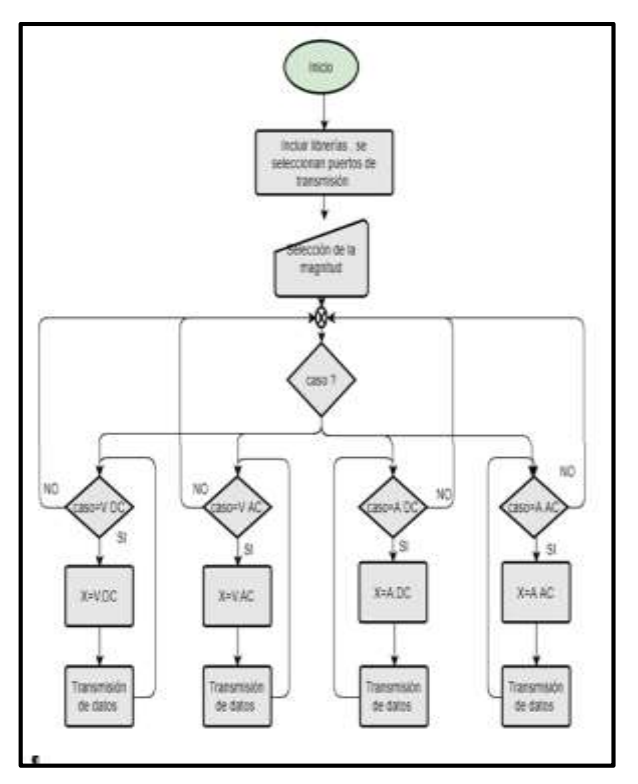

**Figura 48-2:** Diagrama de flujo de la comunicación inalámbrica **Realizado por:** MACHADO, Edwin, 2019

### *2.6.4 Software para la impresión de datos en el Head Mounted Display*

El diagrama de flujo mostrado en la Figura 49-2, refleja la acción de imprimir los datos recibidos por el modulo. La tarjeta del receptor junto a la pantalla, permitirá la impresión de todo lo que el instrumento de medición envíe, los pasos a seguir son los siguientes.

- Se incluye la librería <Adafruit SSD1306>, la cual da el soporte necesario para la utilización del chip que permite la operación de la pantalla OLED.
- Se incluye la librería <Adafruit GFX>, la cual proporcionará un conjunto de gráficos, emparejada con la anterior generan un código de figuras múltiples
- Se realiza restricciones para evitar la aglomeración de datos recibidos.
- Se imprime los datos de manera continua sin intervalos de tiempo.

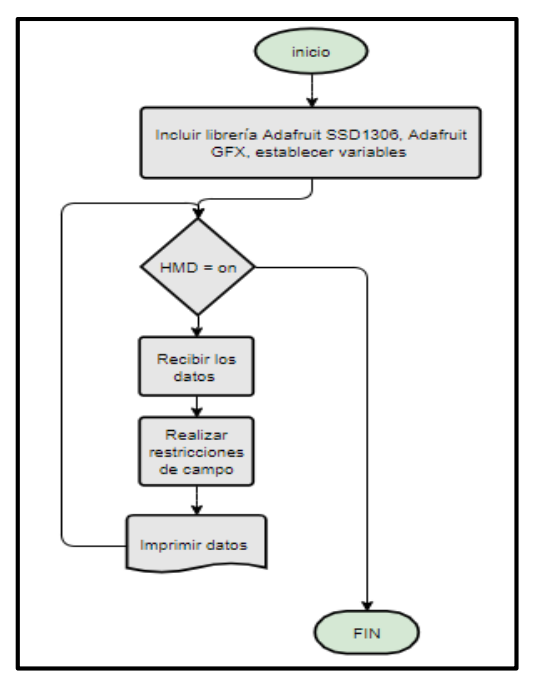

**Figura 49-2:** Diagrama de flujo para la impresión de datos **Realizado por:** MACHADO, Edwin, 2019

# **2.7 Implementación del prototipo SeeLab.1**

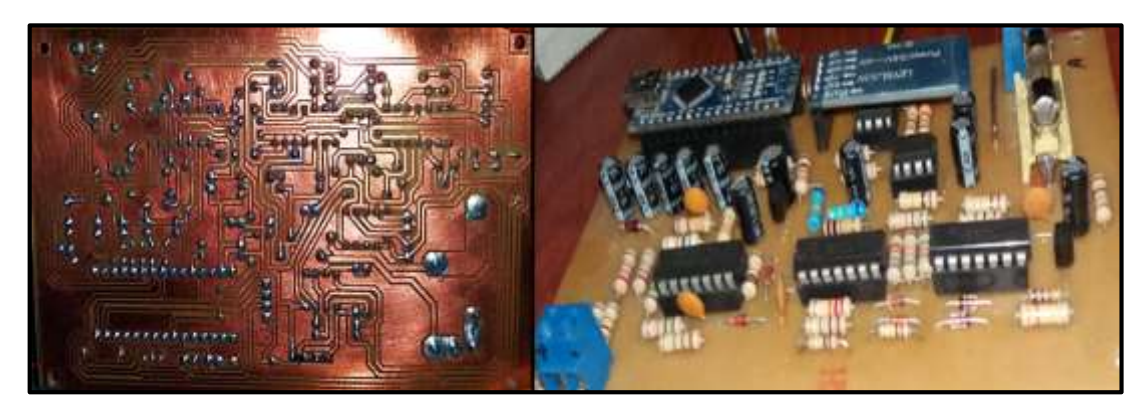

**Figura 50-2:** Vista posterior y frontal de la placa PCB del transmisor **Realizado por:** MACHADO, Edwin, 2019

Se traslada el diagrama de la Figura 29-2 a la placa de PCB, y se procede a soldar los diferentes componentes en el orden establecido por el diagrama electrónico, dando como resultado a la placa mostrada en la Figura 50-2. A la izquierda se puede notar las pistas y soldaduras que se realizaron, mientras que a la derecha se encuentra la vista frontal de la placa

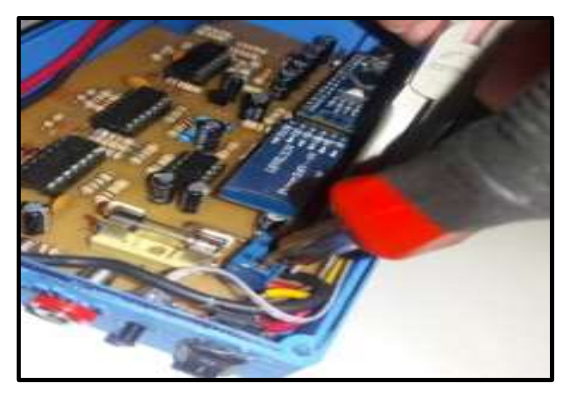

**Figura 51-2:** Montaje del circuito transmisor en su chasis **Realizado por:** MACHADO, Edwin, 2019

Se monta el circuito transmisor en el chasis ya impreso en 3D como se puede ver en la Figura 51-

2, se colocan todos los elementos externos en la posición ideal para su correcto desempeño.

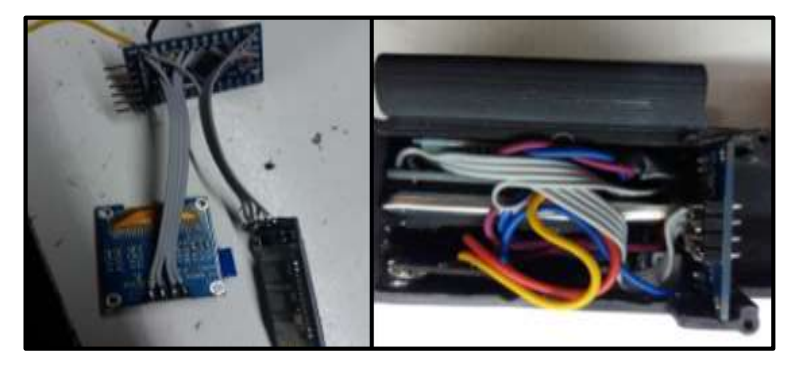

**Figura 52-2:** Implementación del HMD monocular **Realizado por:** MACHADO, Edwin, 2019

Se trabaja en la implementación del receptor en el HMD monocular. La Figura 52-2 indica la implementación del mismo con todos los elementos que lo componen dentro del mismo chasis.

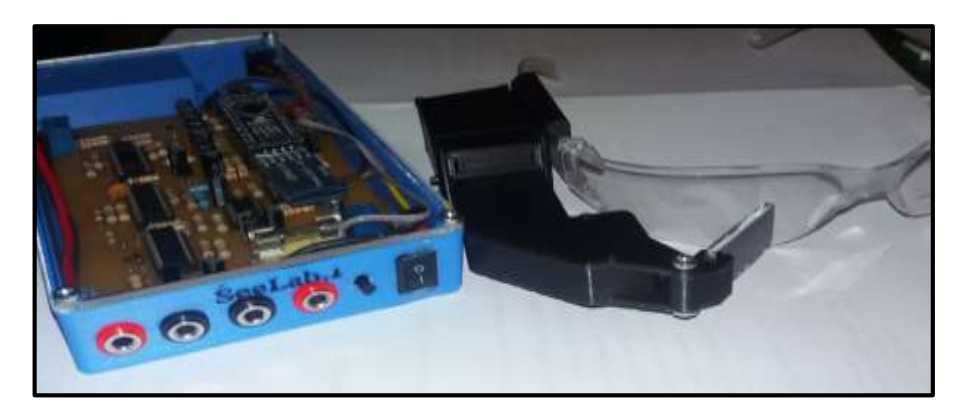

**Figura 53-2:** Resultado final de la implementación de SeeLab.1 **Realizado por:** MACHADO, Edwin, 2019

Una vez realizada toda la implementación dentro del chasis del HMD, se montan los elementos para el fenómeno de reflexión y refracción de luz cerrando el chasis e incorporándolo a las gafas. Y se obtiene el resultado final de SeeLab.1 con su transmisor y receptor.

# **2.8 Metodología y normas para validar a SeeLab.1**

Al tratarse de un nuevo dispositivo tecnológico, se realizará su validez mediante **el método comparativo** entre SeeLab.1 y un instrumento de medición comercial, tabulando los resultados y registrando las aproximaciones y error entre los mismos. Posterior a esto, se realizará un **análisis con normas técnicas** para conocer la aceptación del prototipo en sus mediciones asegurando la calidad de éstas. Por último y no menos importante, se realizará un estudio de usuarios para conocer su aceptación del prototipo mediante **la escala Likert** la cual permite conocer el impacto, opinión y el punto de vista de manera precisa en los usuarios, quienes son escogidos mediante un **método de muestreo no probabilístico**.

### **CAPITULO III**

# **3 ANÁLISIS Y RESULTADOS**

En este capítulo se desarrollará la presentación de los resultados obtenidos en las pruebas realizadas al dispositivo SeeLab.1, se detallan características importantes del mismo como su eficacia, fiabilidad y aceptación. Se incluyen análisis de repetibilidad, sujetos de estudio, consumo energético y costos. Para llevar a cabo la eficacia de medición se procede a realizar un método comparativo en escenarios, donde operan a la par el prototipo SeeLab.1 y el dispositivo comercial Pro´sKit MT-1217

## **3.1 Pruebas de medición para voltajes AC**

Se desarrollan tres escenarios para mediciones en AC, se muestra el esquema del escenario, los resultados mostrados en cada uno y el porcentaje de error que pueden llegar a obtener.

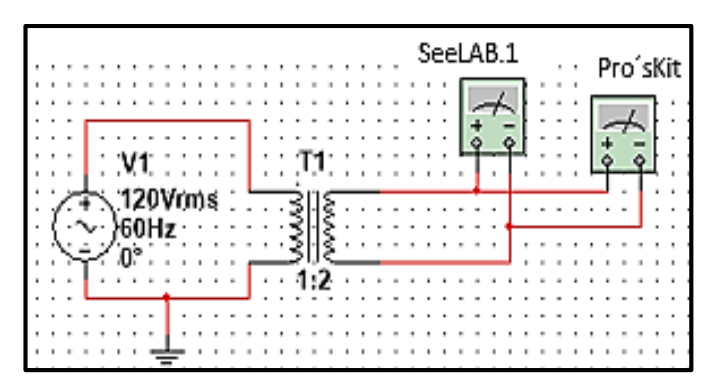

**Figura 1-3:** Escenario N°1 para mediciones de voltaje en AC **Realizado por:** MACHADO, Edwin, 2019

El escenario N°1 muestra cómo estará conectados los dos dispositivos en paralelo, en este caso el transformador tiene una relación de 1 a 2 por lo que se espera tener el doble de voltaje en la bobina secundaria. Posterior a esto en el escenario se cambia de posición el transformador teniendo una relación de 2 a 1, lo que permitiría tener la mitad del voltaje medido.

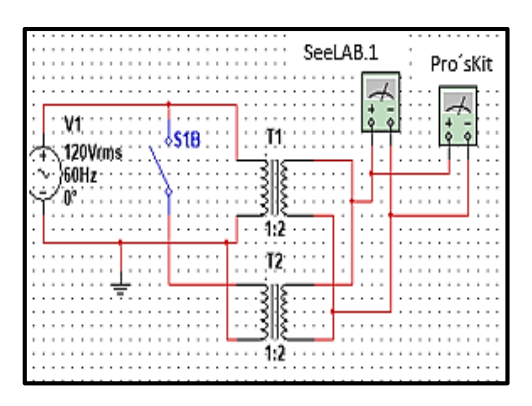

**Figura 2-3:** Escenario N°2 para mediciones de voltaje en AC **Realizado por:** MACHADO, Edwin, 2019

Para este caso se colocan transformadores en paralelo, inicialmente opera solamente T1 y se obtienen las mediciones pertinentes, posterior se acciona el transformador T2 para que opere en paralelo a T1 elevando al doble su voltaje de salida, se obtienen sus mediciones y se registra.

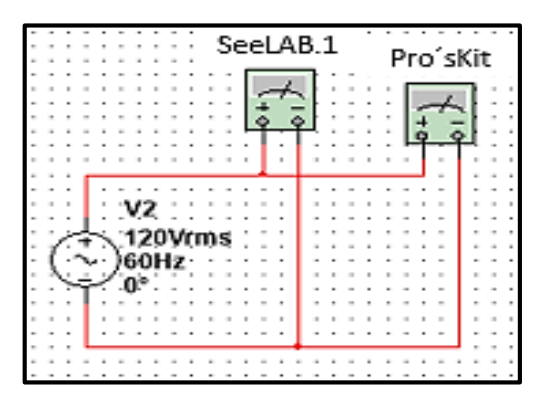

**Figura 3-3:** Escenario N°3 para mediciones de voltaje en AC **Realizado por:** MACHADO, Edwin, 2019

Para el escenario N°3 en mediciones de voltaje AC, se toma en cuenta una fuente de energía alterna como es un tomacorriente domiciliario, se sigue trabajando en paralelo los dos instrumentos de medición se registran las mediciones como se hizo anteriormente.

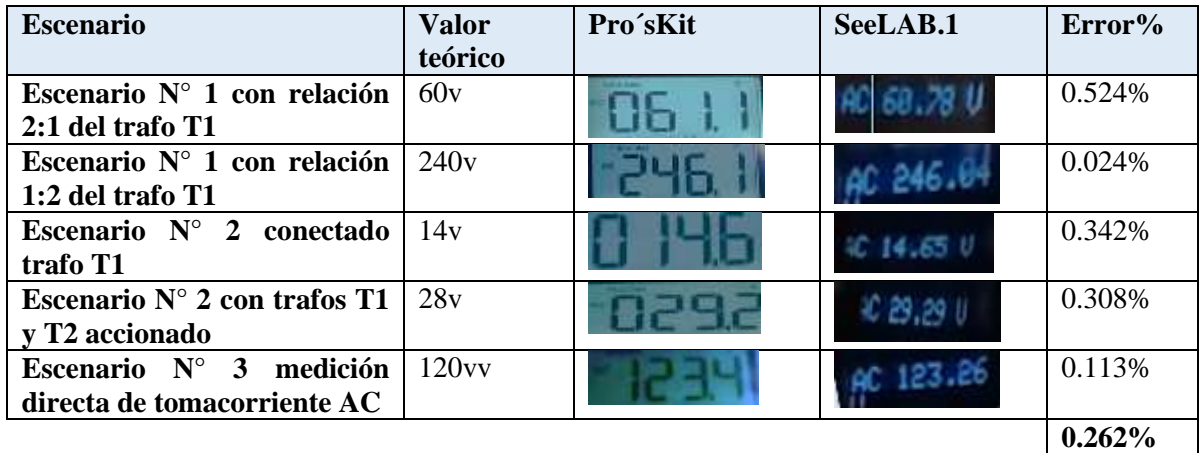

#### **Tabla 1-3:** Mediciones en escenarios de voltaje AC

**Realizado por:** MACHADO, Edwin, 2019

Se puede observar que en mediciones de voltaje AC se tiene un error total del 0.262% en los escenarios establecidos con respecto a un dispositivo comercial.

## **3.2 Pruebas de medición para voltajes DC**

De la misma manera se realizan escenarios en mediciones en AC, se realizan escenarios para medir voltaje en DC, se trabaja de la misma manera con los instrumentos conectados en paralelo.

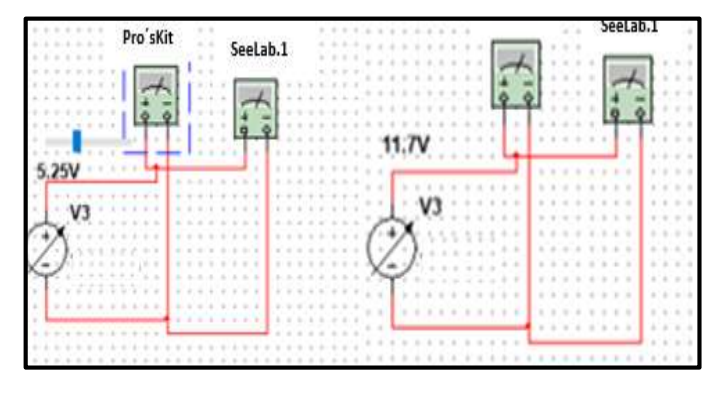

**Figura 4-3:** Escenario N°4 para mediciones de voltaje DC **Realizado por:** MACHADO, Edwin, 2019

En el escenario N°4 se procede a realizar mediciones que provienen de una fuente regulable. Los dos dispositivos trabajan a la par para ser registrados sus datos.

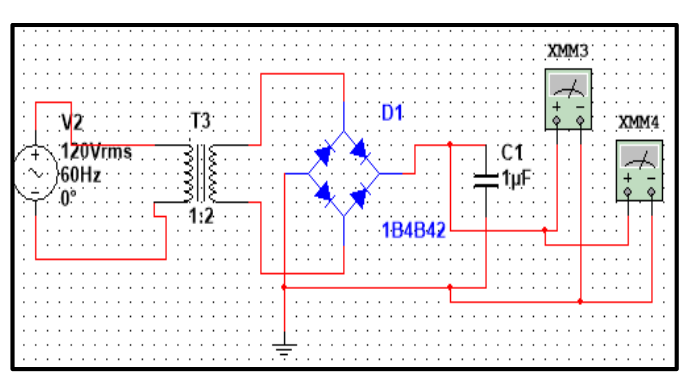

**Figura 5-3:** Escenario N°5 para mediciones de voltaje DC **Realizado por:** MACHADO, Edwin, 2019

El escenario N°5 consta de una señal AC que pasará por un transformador elevador con relación 1:2, para constar el máximo valor de mediciones al que ha sido diseñado SeeLab.1, se rectifica la señal y pasa por un filtro para tener un valor puramente en DC, para obtener otra medición se invierte el trafo y cambiará su relación a 2:1.

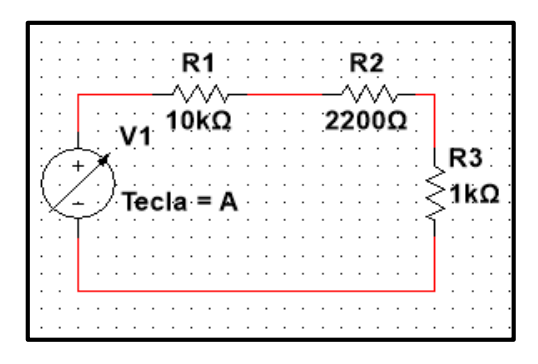

**Figura 6-3:** Escenario N°6 para ediciones de voltaje DC **Realizado por:** MACHADO, Edwin, 2019

Para el escenario N°6, se realiza un circuito divisor de voltaje, para ir evidenciando la caída de tensión en cada resistencia, se trabaja en paralelo con los dos dispositivos y se registran las mediciones realizadas.

**Tabla 2-2:** Mediciones en escenarios para mediciones de voltaje DC

| <b>Escenario</b>                        | Valor teórico | Pro'sKit | SeeLab.1   | Error% |
|-----------------------------------------|---------------|----------|------------|--------|
| $N^{\circ}4$<br><b>Escenario</b><br>con | 5v            |          | 005.250    | 0.962% |
| fuente regulable                        |               |          |            |        |
| Escenario $N^{\circ}4$<br>con           | 12v           |          | DC 11.64 U | 0.345% |
| fuente regulable                        |               |          |            |        |
| Escenario $N^{\circ}5$<br>con           | 220v          |          |            | 0.197% |
| trafo T1 con relación                   |               |          | 218.67     |        |
| 1:2                                     |               |          |            |        |

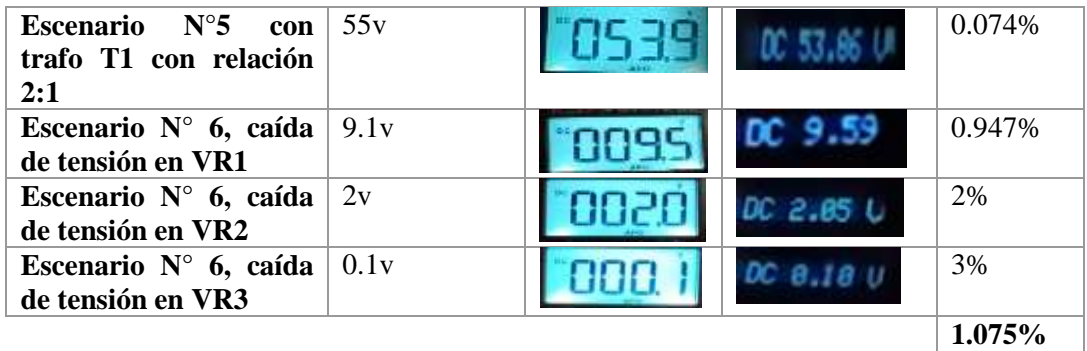

**Realizado por:** MACHADO, Edwin, 2019

Se tiene como resultado un error del 1.075% en mediciones de voltaje DC para los escenarios de prueba

# **3.3 Pruebas de medición para corriente AC**

Se realizan pruebas en escenarios donde los dos dispositivos operen a la par, para constatar sus mediciones respectivas. Para esto se utiliza una carga conectada en serie.

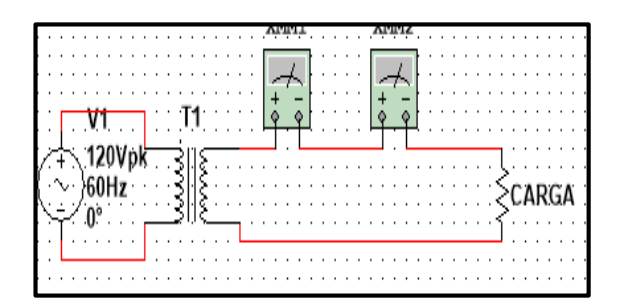

**Figura 7-3:** Escenario N°7 para mediciones de corriente AC **Realizado por:** MACHADO, Edwin, 2019

En el escenario N°7 se utiliza un trafo como fuente de energía, y se prosigue a medir con los dos dispositivos la corriente que pasa por la carga.

| $\cdot$ $\cdot$<br>$\sim$                         |                 |                       | $\overline{\phantom{a}}$<br>. .<br>$\overline{\phantom{a}}$ |        |
|---------------------------------------------------|-----------------|-----------------------|-------------------------------------------------------------|--------|
| $\sim$<br>$\sim$<br>. .<br>. .<br>$\cdot$ $\cdot$ | المستكل المستند | $\sim$<br>.<br>$\sim$ | .                                                           |        |
| $\sim$<br>$\sim$<br>$\cdot$ $\cdot$<br>$\sim$     |                 |                       | .                                                           | $\sim$ |

**Figura 8-3:** Escenario N°8 para mediciones de corriente AC **Realizado por:** MACHADO, Edwin, 2019

En el escenario N°8 de la Figura 8-3 se accionan transformadores en paralelo elevando la corriente a la salida hacia la carga, la cual se puede ir variando para constatar distintas mediciones.

| <b>Escenario</b>                                    | Pro'sKit | SeeLab.1  | $Error\%$ |
|-----------------------------------------------------|----------|-----------|-----------|
| Escenario N°7, T1 con una<br>carga de 11.02 ohm     |          | 9С 1.26 н | 0.787%    |
| Escenario N°7, con una<br>carga de 6.5 ohm          |          | AC 2.129  | 1.395%    |
| Escenario N°7, T1 con una<br>carga de 5.34 ohm      |          | AC 2.60 A | 0.763%    |
| Escenario N°7, T1 con una<br>carga de 4.39 ohm      |          | AC 3.17 A | 0.631%    |
| Escenario N°8, T1 y T2 con<br>una carga de 7.32 ohm |          | AC 3.80 H | 0.524\%   |
| Escenario N°8, T1 y T2 con<br>una carga de 6.39 ohm |          | 4.32A     | 1.388%    |
| Escenario N°8, T1 y T2 con<br>una carga de 5.34 ohm |          | AC 5.21 A | 0.573%    |
|                                                     |          |           | $0.866\%$ |

**Tabla 3-3:** Mediciones en escenarios para corriente en AC

Se tiene como resultado un error total del 0.866% en mediciones para los escenarios establecidos para estas pruebas.

# **3.4 Pruebas de medición para corriente DC**

Se utilizan escenarios en los cuales los dos dispositivos funcionen en serie en conjunto al circuito implementado. Para esto se sigue empleando una carga en serie a los dispositivos como se indica a continuación.

|   |                          |  |  | ۰ | $\overline{\phantom{a}}$ |  |  |  | ۰ |  |  |  |  |  |  |              |  |
|---|--------------------------|--|--|---|--------------------------|--|--|--|---|--|--|--|--|--|--|--------------|--|
|   |                          |  |  |   |                          |  |  |  |   |  |  |  |  |  |  |              |  |
|   |                          |  |  |   |                          |  |  |  |   |  |  |  |  |  |  |              |  |
|   |                          |  |  |   |                          |  |  |  |   |  |  |  |  |  |  |              |  |
|   |                          |  |  |   |                          |  |  |  |   |  |  |  |  |  |  |              |  |
|   |                          |  |  |   |                          |  |  |  |   |  |  |  |  |  |  |              |  |
|   |                          |  |  |   |                          |  |  |  |   |  |  |  |  |  |  |              |  |
| ۰ | エバー                      |  |  |   |                          |  |  |  |   |  |  |  |  |  |  |              |  |
| ۰ | $\sim$                   |  |  |   |                          |  |  |  |   |  |  |  |  |  |  | <b>CARGA</b> |  |
|   | $\overline{\phantom{a}}$ |  |  |   |                          |  |  |  |   |  |  |  |  |  |  |              |  |
|   |                          |  |  |   |                          |  |  |  |   |  |  |  |  |  |  |              |  |
|   |                          |  |  |   |                          |  |  |  |   |  |  |  |  |  |  |              |  |
|   |                          |  |  |   |                          |  |  |  |   |  |  |  |  |  |  |              |  |
|   |                          |  |  |   |                          |  |  |  |   |  |  |  |  |  |  |              |  |
|   |                          |  |  |   |                          |  |  |  |   |  |  |  |  |  |  |              |  |
|   |                          |  |  |   |                          |  |  |  |   |  |  |  |  |  |  |              |  |

**Figura 9-3:** Escenario N°9 para mediciones de corriente DC **Realizado por:** MACHADO, Edwin, 2019

**Realizado por:** MACHADO, Edwin, 2019

El valor de la carga irá cambiando en el transcurso de las mediciones, probando que es capaz de medir en condiciones reales de trabajo.

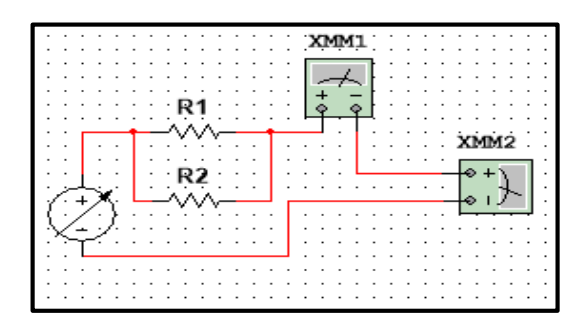

**Figura 10-3:** Escenario N°10 para mediciones de corriente DC **Realizado por:** MACHADO, Edwin, 2019

En la Figura 10-3 se puede observar un escenario con divisores de corriente; los dos dispositivos operarán en serie y se procederá a registrar los datos medidos.

| <b>Escenario</b>                              | Pro'sKit | SeeLAB.1      | $Error\%$ |
|-----------------------------------------------|----------|---------------|-----------|
| Escenario $N^{\circ}9$ con<br>carga 5.68 ohm  |          | DC 2.11 A     | 0%        |
| Escenario $N^{\circ}$ 9 con<br>carga 3.29 ohm |          |               | 1.643%    |
| Escenario N°9 con<br>carga 3.17 ohm           |          |               | 0.794%    |
| Escenario N°9 con<br>carga 5.68 ohm           |          | $DC = 5.18.1$ | 0.385%    |
| Escenario N°10 con<br>carga 14 ohm            |          |               | 1.149%    |
| Escenario N°10 con<br>carga 10 ohm            |          |               | 1.835%    |
|                                               |          |               | 0.968%    |

**Tabla 4-3:** Mediciones en escenarios para corriente DC

**Realizado por:** MACHADO, Edwin, 2019

Se obtiene como resultado un error del 0.968% en las mediciones para los escenarios establecidos.

# **3.5 Fiabilidad del prototipo SeeLAB.1**

Se realiza un análisis general de las mediciones, para lo cual se toma en cuenta el porcentaje del error resultante en las comparaciones, de esta manera se conoce que el error absoluto en voltaje AC es 0.262%, en voltaje DC es 1.075%, corriente AC es 0.866% y corriente DC es 0.968%. para conocer el porcentaje la media del error se considera la ecuación 1-3.

## **Ecuación 1-3:** Ecuación de la media

$$
\overline{\mu} = \frac{\sum_{i=1}^{n} Xi}{n}
$$

$$
\overline{\mu} = \frac{0.263\% + 1.075\% + 0.866\% + 0.968\%}{4}
$$

$$
\overline{\mu} = 0.793\%
$$

Se tiene como resultado un error medio total del 0.79%, esto indica que el dispositivo SeeLab.1 tiene una fiabilidad aproximada del **99.21%** en las mediciones **en comparación con el dispositivo comercial Pro´sKit MT1217.**

### *3.5.1 Repetibilidad del dispositivo*

La repetibilidad de la norma técnica NTC-ISO/TEC 17025, es un análisis de la cercanía entre las mediciones continuas de una magnitud tratada, bajo las mismas circunstancias en un lapso de tiempo. Dicha repetibilidad puede expresarse de manera cuantitativa mediante un análisis estadístico con un coeficiente de variación para las mediciones. (Llamos Luis, 2007)

Para esto se ha tomado en cuenta los valores máximos de los rangos establecidos en los requerimientos.

| <b>Mediciones</b> |        | Voltaje (V) | Corriente (A) |           |  |  |  |
|-------------------|--------|-------------|---------------|-----------|--|--|--|
|                   | AC     | DC          | AC            | <b>DC</b> |  |  |  |
| 1                 | 123,4  | 114,8       | 2,69          | 2,87      |  |  |  |
| $\overline{2}$    | 123,2  | 114,7       | 2,62          | 2,85      |  |  |  |
| 3                 | 123,6  | 114,9       | 2,72          | 2,9       |  |  |  |
| 4                 | 123,1  | 114,7       | 2,75          | 2,79      |  |  |  |
| 5                 | 123,02 | 114,8       | 2,7           | 2,94      |  |  |  |
| 6                 | 123,3  | 114,6       | 2,82          | 2,9       |  |  |  |
| 7                 | 123,2  | 114,6       | 2,7           | 2,95      |  |  |  |
| 8                 | 124,00 | 114,7       | 2,83          | 2,89      |  |  |  |
| 9                 | 123,25 | 114,9       | 2,7           | 2,97      |  |  |  |
| 10                | 123,5  | 114,7       | 2,68          | 2,95      |  |  |  |
| 11                | 123,58 | 114,6       | 2,66          | 2,88      |  |  |  |

**Tabla 5-3:** Valores tabulados para condiciones de repetibilidad

| 12           | 122,4   | 114,5   | 2,6   | 2,9   |
|--------------|---------|---------|-------|-------|
| 13           | 123,4   | 114,5   | 2,65  | 3,00  |
| 14           | 123     | 114,6   | 2,69  | 2,95  |
| 15           | 123,3   | 114,4   | 2,72  | 2,86  |
| 16           | 123,25  | 114,2   | 2,86  | 2,9   |
| 17           | 123,32  | 114,3   | 2,87  | 2,94  |
| 18           | 123,3   | 114,3   | 2,74  | 2,86  |
| 19           | 123,42  | 114,5   | 2,67  | 2,95  |
| 20           | 123,1   | 114,4   | 2,74  | 2,97  |
| <b>Media</b> | 123,282 | 114,585 | 2,721 | 2,911 |
| Desv. Est.   | 0,309   | 0,198   | 0,075 | 0,051 |
| Coef. Var.   | 0,250   | 0,173   | 2,744 | 1,758 |

**Realizado por:** MACHADO, Edwin, 2019

Basándose los resultados en la norma técnica **NTC-ISO/TEC 17025,** misma que indica si dentro de un sistema se obtiene una variación menor al 10%, se considera estable al sistema. Por lo tanto, los datos descritos en la Tabla 5-3 indican una variabilidad menor al 10%, demostrándose que SeeLab.1 **es estable** en sus mediciones.

## **3.6 Análisis con sujetos de estudio para SeeLab.1**

Este tipo de análisis se desarrolló mediante la escala Likert, compuesta por 12 preguntas con 5 posibles respuestas, calificándolas con valores de 4 como el mayor grado y 0 al menor grado de satisfacción. La escala permite evaluar por separado a los parámetros: usabilidad, funcionalidad, maniobrabilidad y posibilidad de adquisición. La escala se utilizó en un grupo de personas conformado por 5 estudiantes y 5 profesionales seleccionados por9 un muestreo no probabilístico (por conveniencia). La encuesta realizada está en anexos.

**Tabla 6-3:** Análisis para sujetos de estudio

| Usuarios encuestados: 10   |                 |                            |                |                  |               |                |   |   |   |                |
|----------------------------|-----------------|----------------------------|----------------|------------------|---------------|----------------|---|---|---|----------------|
|                            | <b>PROMEDIO</b> |                            |                |                  |               |                |   |   |   |                |
| <b>Usabilidad</b>          |                 | 3.5                        |                |                  |               |                |   |   |   |                |
| <b>Funcionalidad</b>       |                 | 2,933                      |                |                  |               |                |   |   |   |                |
| <b>Maniobrabilidad</b>     |                 | 3,4                        |                |                  |               |                |   |   |   |                |
| Posibilidad de adquisición |                 | 3.27                       |                |                  |               |                |   |   |   |                |
|                            |                 | Respuestas de los usuarios |                |                  |               |                |   |   |   |                |
|                            | 1               | 2                          | 3              | $\boldsymbol{4}$ | 5             | 6              | 7 | 8 | 9 | 10             |
| Pregunta 1                 | 4               | 4                          | 3              | $\overline{4}$   | 3             | 4              | 3 | 4 | 4 | 3              |
| Pregunta 2                 | 4               | 4                          | $\overline{4}$ | 3                | 3             | 3              | 4 | 3 | 3 | $\overline{4}$ |
| Pregunta 3                 | 4               | 3                          | 3              | $\overline{4}$   | $\mathcal{R}$ | $\overline{4}$ | 3 | 3 | 4 | $\mathcal{F}$  |

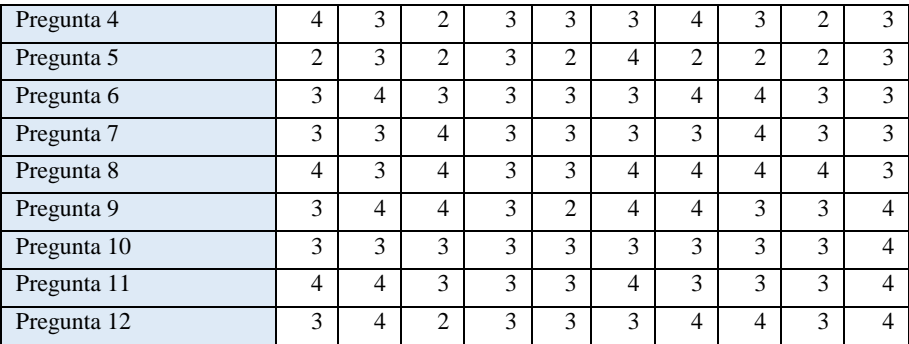

**Realizado por:** MACHADO, Edwin, 2019

De los datos arrojados en la encuesta y de acuerdo a la escala Likert, se llegó a determinar los siguientes porcentajes para cada uno de los parámetros en análisis de SeeLab.1.

El 50% de usuarios califica al dispositivo como extremadamente satisfactorio en la usabilidad.

El 53.33% de usuarios califica al dispositivo como muy satisfactorio en la funcionalidad.

El 53.33% de usuarios califica al dispositivo como muy satisfactorio para la maniobrabilidad.

El 66.67% de usuarios califica como muy satisfactorio la posibilidad de adquisición.

# **3.7 Análisis energético de SeeLab.1**

Todos los elementos utilizados para el dispositivo funcionan con un voltaje de 5 VDC, varios de los elementos utilizados se describen en las tablas de características en el apartado 2.4; se detalla el consumo energético del dispositivo en funcionamiento tanto en el transmisor como en el receptor.

| <b>Elemento</b>       | <b>Corriente DC</b> |
|-----------------------|---------------------|
| Arduino Nano          | 19mA                |
| Módulo bluetooth HC06 | 30mA                |
| Módulo ICL 7660       | $164\mu A$          |
| Lm324                 | 30nA                |
| <b>TOTAL</b>          | $50m$ A             |

**Tabla 7-3:** Consumo del instrumento de medición - transmisor

**Realizado por:** MACHADO, Edwin, 2019

El transmisor funciona con una batería recargable de 9v a 250mAh, siendo esta una fuente de alimentación que abastece con total normalidad el funcionamiento del instrumento de medición.

| <b>Elemento</b>       | <b>Corriente DC</b> |
|-----------------------|---------------------|
| Arduino Pro Mini      | 40mA                |
| Módulo bluetooth HC05 | 30mA                |
| Pantalla OLED Display | 9mA                 |
| <b>TOTAL</b>          | 79m A               |

**Tabla 8-3:** Consumo del Head Mounted Display

**Realizado por:** MACHADO, Edwin, 2019

El receptor funciona con una batería lipo recargable de 3.7v a 250mAh y en conjunto al módulo TP4056 generan el voltaje de 5v para todos los componentes del circuito. Una vez establecidos los valores totales de consumo se procede a establecer el tiempo de autonomía del dispositivo.

Para calcular el tiempo de autonomía del sistema total de alimentación se toma en cuenta la cantidad de carga de la batería y el consumo que tendrá la misma.

> $Cc = C/s$  $A^*s = Cb$

**Ecuación 2-3:** Tiempo de autonomía de batería

$$
T_t = \frac{Cb}{Cc}
$$

Donde:

A: corriente

S: tiempo

Cb: Cantidad de carga de la batería

Cc: Razón de carga o consumo

Tt: Tiempo de autonomía

En la implementación del transmisor se verificó por medio de la Tabla 5-3, que el consumo del circuito es de 50mA, con este valor se obtiene que Cb =900 Coulomb, y Cc= 180 C/h, llegando a obtenerse un tiempo estimado de 5 horas.

Se debe realizar la misma operación para el receptor de 3.125 horas, el cual se convierte en el tiempo definitivo de operación, porque los dos deben trabajar a la par.

# **3.8 Análisis económico de SeeLab.1**

| Cantidad     | <b>Elemento</b>           | Coste    |
|--------------|---------------------------|----------|
| 1            | Arduino Nano              | \$10.00  |
| 1            | Módulo Bluetooth HC06     | \$7.14   |
| $\mathbf{1}$ | Módulo Bluetooth HC05     | \$7.14   |
| $\mathbf{1}$ | <b>ICL 7660</b>           | \$4.00   |
| 1            | Arduino Pro Mini          | \$4.50   |
| $\mathbf{1}$ | Módulo AP 4056            | \$2.00   |
| 1            | Pantalla OLED             | \$12.00  |
| 1            | Batería lipo de una celda | \$15.00  |
| $\mathbf{1}$ | Batería recargable        | \$12.00  |
| $\mathbf{1}$ | Elementos electrónicos    | \$45.75  |
| $\mathbf{2}$ | Lente CR-39               | \$30.00  |
| 3            | Impresiones en 3D         | \$80.00  |
| $\mathbf{1}$ | Acrílico                  | \$5.00   |
| $\mathbf{1}$ | Investigación             | \$380.00 |
| $\mathbf{1}$ | Otros                     | \$70.00  |
|              | <b>TOTAL</b>              | \$684.53 |

**Tabla 9-3:** Costo total de la implementación del prototipo SeeLab.1

**Realizado por:** MACHADO, Edwin, 2019

El costo del prototipo SeeLab.1 considerando hardware y software libre tiene un costo alrededor de \$684.53 sin considerar la mano de obra, en relación a otras gafas con HMD monoculares como es el caso de las Google Glass destinadas a otras áreas de investigación aplicadas a la realidad aumentada, con un valor en el mercado de \$2825, que corresponde al 129.766% de diferencia por lo que se considera que el prototipo es de bajo costo.

## **CONCLUSIONES**

- $\triangleright$  Se desarrolló la implementación de un prototipo de medición, constando de un transmisor en el cual está el instrumento de medición y un receptor que cumple el papel del Head Mounted Display monocular. Su operación se basa específicamente para mediciones de voltaje y corriente en AC y DC.
- El prototipo implementado arrojó valores de medición aceptables con un error absoluto muy bajo equivalente al 0.739%, en las comparaciones realizadas en los escenarios de prueba al trabajar con el dispositivo Pro´sKit MT1217.
- Cada magnitud que el dispositivo es capaz de medir, fue analizada mediante la norma ISO 17025 mediante la técnica de repetibilidad con la que se constató sus valores menores al 10%, demostrándose que el dispositivo es estable en las mediciones.
- $\triangleright$  Se utilizó la cadena Likert, para conocer el nivel de satisfacción percibido por un grupo de usuarios, quienes por medio de una encuesta examinaron al prototipo, arrojando que el 50% de los mismos califica al dispositivo SeeLab.1 como extremadamente satisfactorio en usabilidad, el 53.33% como muy satisfactorio en la funcionalidad, el 53.33% como muy satisfactorio en maniobrabilidad y el 66.67% como muy satisfactorio la posibilidad de adquisición.
- Se realizó un análisis de autonomía de acuerdo al consumo total por parte del dispositivo tanto en el transmisor como receptor, señalando que su tiempo total de funcionamiento es de aproximadamente 3.125 horas.
- Se realizó un análisis de costo entre el prototipo SeeLab.1 y otras gafas de aplicaciones en realidad aumentada como las Google Glass, arrojando como resultado una diferencia del 129.766% en sus precios, por lo que se considera que el prototipo es de bajo costo.

## **RECOMENDACIONES**

- $\triangleright$  Para futuros trabajos relacionados con sistemas de medición, se puede tomar en cuenta otros instrumentos como analizadores, osciloscopios etc., en donde se muestre en tiempo real a la señal tratada con sus parámetros de estudio.
- Tener siempre en cuenta a las polaridades de las sondas y el tipo de magnitud con la que se va a trabajar para obtener valores deseados, caso contrario los mismos serán erróneos.
- Cargar totalmente las baterías antes de su utilización para un correcto desempeño en las etapas del dispositivo, considere de suma importancia la polaridad de la batería situada en el transmisor.
- Cambiar el lente de refracción de luz, si se desea tener un índice de amplificación mayor al que fue diseñado el dispositivo o si el usuario que lo utilice tiene un problema visual mucho más agudo que el lente actual no pueda corregir.
- Realizar un sistema móvil en el HMD que ayude en la mejora del enfoque de la imagen proyectada, realizando un sistema ajustable para la percepción de usuarios con otros problemas visuales.

## **BIBLIOGRAFÍA**

**Almagro, Mercedes.** *ANALISIS EPIDEMIOLOGICO DE QUEMADURAS EN EL PACIENTE ADULTO INGRESADO EN LA UNIDAD DE QUEMADOS DEL HOSPITAL EUGENIO ESPEJO, QUITO ECUADOR, DURANTE EL PERIODO 2005-2011.*[En línea] Quito : Hospital Eugenio Espejo, 2011.[Consulta:6 agosto 2018]. Disponible en: [https://www.researchgate.net/publication/270273417\\_ANALISIS\\_EPIDEMIOLOGICO\\_DE\\_Q](https://www.researchgate.net/publication/270273417_ANALISIS_EPIDEMIOLOGICO_DE_QUEMADURAS_EN_EL_PACIENTE_ADULTO_INGRESADO_EN_LA_UNIDAD_DE_QUEMADOS_DEL_HOSPITAL_EUGENIO_ESPEJO_QUITO_ECUADOR_DURANTE_EL_PERIODO_2005-2011) [UEMADURAS\\_EN\\_EL\\_PACIENTE\\_ADULTO\\_INGRESADO\\_EN\\_LA\\_UNIDAD\\_DE\\_QUE](https://www.researchgate.net/publication/270273417_ANALISIS_EPIDEMIOLOGICO_DE_QUEMADURAS_EN_EL_PACIENTE_ADULTO_INGRESADO_EN_LA_UNIDAD_DE_QUEMADOS_DEL_HOSPITAL_EUGENIO_ESPEJO_QUITO_ECUADOR_DURANTE_EL_PERIODO_2005-2011) [MADOS\\_DEL\\_HOSPITAL\\_EUGENIO\\_ESPEJO\\_QUITO\\_ECUADOR\\_DURANTE\\_EL\\_PER](https://www.researchgate.net/publication/270273417_ANALISIS_EPIDEMIOLOGICO_DE_QUEMADURAS_EN_EL_PACIENTE_ADULTO_INGRESADO_EN_LA_UNIDAD_DE_QUEMADOS_DEL_HOSPITAL_EUGENIO_ESPEJO_QUITO_ECUADOR_DURANTE_EL_PERIODO_2005-2011) [IODO\\_2005-2011](https://www.researchgate.net/publication/270273417_ANALISIS_EPIDEMIOLOGICO_DE_QUEMADURAS_EN_EL_PACIENTE_ADULTO_INGRESADO_EN_LA_UNIDAD_DE_QUEMADOS_DEL_HOSPITAL_EUGENIO_ESPEJO_QUITO_ECUADOR_DURANTE_EL_PERIODO_2005-2011)

**Areny, Ramón Pallás.** *Instrumentos electrónicos básicos.* Barcelona-España: MARCOMBO, 2006, pp. 1--98.

**Artero, Torrente Óscar** *Arduino, Curso práctico de formación.* México-México D.F. : Alfaomega Grupo Editor, S.A. de C.V. México, 2013, pp.62-139

**Ashlock David, Warren Anjelica.** *Guía de acondicionamiento de señales para ingenieros.* [En línea] National Instruments: 2015. [Consulta: 27 de febrero de 2019.] Disponible en: ftp://ftp.ni.com/evaluation/signal\_conditioning/23807\_Engineer\_s\_guide\_to\_signal\_conditionin g\_Spanish\_localisation\_HR.pdf.

**Blázquez, Prieto Josep** *Introducción a los sistemas de comunicación inalámbricos*. *Universitat Oberta de Catalunya.* [En línea] Cataluya, 2011. [Consulta: 23 de agosto de 2018.].Disponible en:

https://www.exabyteinformatica.com/uoc/Informatica/Tecnologia\_y\_desarrollo\_en\_dispositivos \_moviles/Tecnologia\_y\_desarrollo\_en\_dispositivos\_moviles\_(Modulo\_1).pdf. PID\_00176752.

**Branche M. Christine** *Seguridad Eléctrica .* EEUU : NIOSH (Instituti Nacional para la Seguridad y Salud ocupacional), 2009, .pp. 12-16

**Cortez, Paul Lara.** *Acondicionamiento de señales.* [blog] 27 de Noviembre de 2012. [Consulta: 23 de febrero de 2019.]. Disponible en: http://1538445.blogspot.com/2012/11/22 acondicionamiento-de-senales.html.

**Creus Solé, Antonio.** *Instrumentación Industrial.* 8 a *.*ed*.* México-México: Alfaomega Grupo Editor S.A. de C.V. México, 2011, pp.1-2.

**Driscoll Robert F & Coughlin, Frederick F.** *Amplificadores Operacionales y circuitos*  integrados lineales. 2<sup>ª</sup> ed.. México-México D.F: TIPOGRAFICA ARSA, S.A., 2000., pp.194-196

**Hewitt, Paul G.** *Física conceptual* 10ª ed*..* México, Pearson Educación de México, S.A. de C. V., 2007, pp 530-539

**ITAINNOVA.** Análisis de tendencias: Realidad aumentada y Realidad Virtual *ITAINNOVA*, [En línea], 2015 Aragon : Creative Commons, [Consulta: ] Disponible en: [https://www.itainnova.es/blog/industria-4-0/el-mantenimiento-de-maquinaria-del-futuro-con](https://www.itainnova.es/blog/industria-4-0/el-mantenimiento-de-maquinaria-del-futuro-con-realidad-aumentada/)[realidad-aumentada/](https://www.itainnova.es/blog/industria-4-0/el-mantenimiento-de-maquinaria-del-futuro-con-realidad-aumentada/)

**ITeadStudio.** *Módulo Bluetooth HC-05*, *.* [En línea] ITeadStudio Make innovation easter. *iteadstudio.com*, 2010. [Consulta: 09 de septiembre de 2018.] , Disponible en: http://biblioteca.geekfactory.mx/Bluetooth\_Bee\_Pro/datasheet\_hc-05.pdf.

**Laiton, Wilmar.** *Filtros pasa alto pasivo de primer orden* [En línea] ,Colombia, Wilaeba electronica 11 de septiembre de 2018.Filtros pasa bajos y filtros pasa altos [Consulta: 27 de febrero de 2019.] Disponible en: https://wilaebaelectronica.blogspot.com/2017/01/filtro-pasaaltos-pasivo-de-1er-orden-rc.html.

**Leyva, Ramírez Hugo F.** *Convertidores Digital a Analógico y Analógico a Digital [*En línea] Universidad Tecnológica de la Mixteca. *UTM.MX.* 14 de enero de 2013 Resolución. [Consulta el: 28 de marzo de 2019.] disponible en: http://www.utm.mx/~hugo/metrologia/Metro9.pdf.

**Llamos Luis, Meza G. Luis, Botero Marcela.** *ESTUDIO DE REPETIBILIDAD Y REPRODUCIBILIDAD UTILIZANDO EL MÉTODO DE* [En línea]*.* Scientia et Technica Año XIII, Pereira : 2007, [Consulta:3 abril 2019]. Disponible en: <http://revistas.utp.edu.co/index.php/revistaciencia/article/viewFile/5479/2817>

**Malvino, Albert.** *Principios de Electrónica .*6ª ed. Madrid-España : McGRAW-HILL/INTERAMERICANA DE ESPAÑA, S.A.U., 2000, pp .682-696.

**National Instruments .** *Información básica sobre acoplamiento AC y DC,*. [En línea] NI Corporation ,16 de noviembre de 2011. [Consulta el: 27 febrero 2019.] Disponible en: http://digital.ni.com/public.nsf/allkb/33400D1ACDEE19B68625760800789319. 1H59Q2W3.

**Quispe, Omar.** *Tarjetas de desarrollo de hardware.* [En línea] Ligthpath. *Ligthpath Inc*1, 6 de abril de 2017. [Consulta: 21 agosto 2018.] Disponible en: http://www.lightpath.io/tarjetas-dedesarrollo/.

**Moreno René, Srur Miguel, Nieme Carlos.** "Cirugía refractiva: indicaciones, técnicas y resultados". *Revista Médica Clínica Las Condes.* [En línea] 9 de enero de 2015. [Consulta: 6 de marzo de 2019.] disponible en: https://www.sciencedirect.com/science/article/pii/S0716864010706143.

**Solomon Systech Limited.** *Advance information SSD1306.* [En línea] Solomon Systech Limited. *SOLOMON SYSTECH* Abril de 2008. [Consulta: 10 Septiembre 2018.] Disponible en: https://cdn-shop.adafruit.com/datasheets/SSD1306.pdf. Rev 0.4.

**SparkFun Electronics.** *usando Arduino pro mini 3.3v* [En línea] SparkFun Electronics. *SparkFun Electronics Web site*, 2015. [Consulta: 7 septiembr 2018.] Disponible en: https://learn.sparkfun.com/tutorials/using-the-arduino-pro-mini-33v.

**Spitzer, Cary R.** *Head-Mounted Display.,* Virginia- EEUU [aut. libro] James E. Melzer. *The Avionics Handbook.* CRC Press, 2001, pp. 95-109.

**Ventura, Víctor.** *Conexión Bluetooth con un módulo HC-06* Pd [En línea] Creative Commons, 6 de diciembre de 2016. [Consulta: 7 Septiembre 2018.]. Disponible en: https://polaridad.es/bluetooth-hc-06-modulo-com-rfcomm/. CC BY-SA 3.0 ES.

**Wiedman Xavier.** *Comunicacion con arduino y el modulo HC-06..* [En línea] España, *Kaisen web* 12 octubre 2018. [Consulta: 21 febrero 2019.] Disponible en: https://www.aranacorp.com/es/comunicacion-con-arduino-y-el-modulo-hc-06/.

**YÚBAL, FM. .***Diferencias entre realidad virtual, realidad aumentada y realidad mixta* XATAKA. *webedia.* [En línea] 6 julio 2018. [Consulta: 30 de marzo 2019.] Disponible en :https://www.xataka.com/basics/diferencias-entre-realidad-aumentada-realidad-virtual-yrealidad-mixta.

# **ANEXOS**

## **ANEXO A:** Hoja de características de Arduino Nano

# Arduino Nano Pin Layout

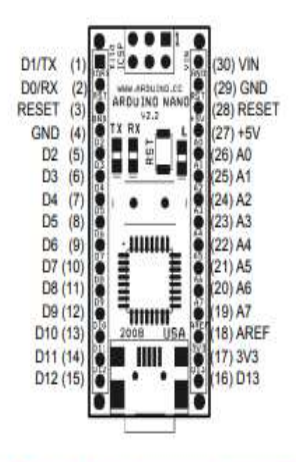

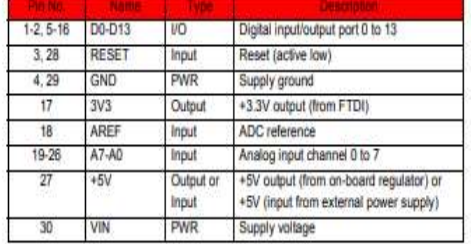

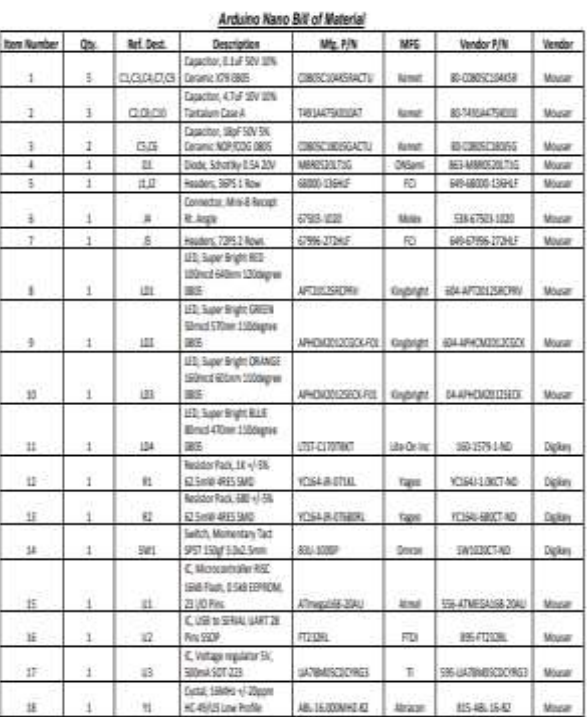

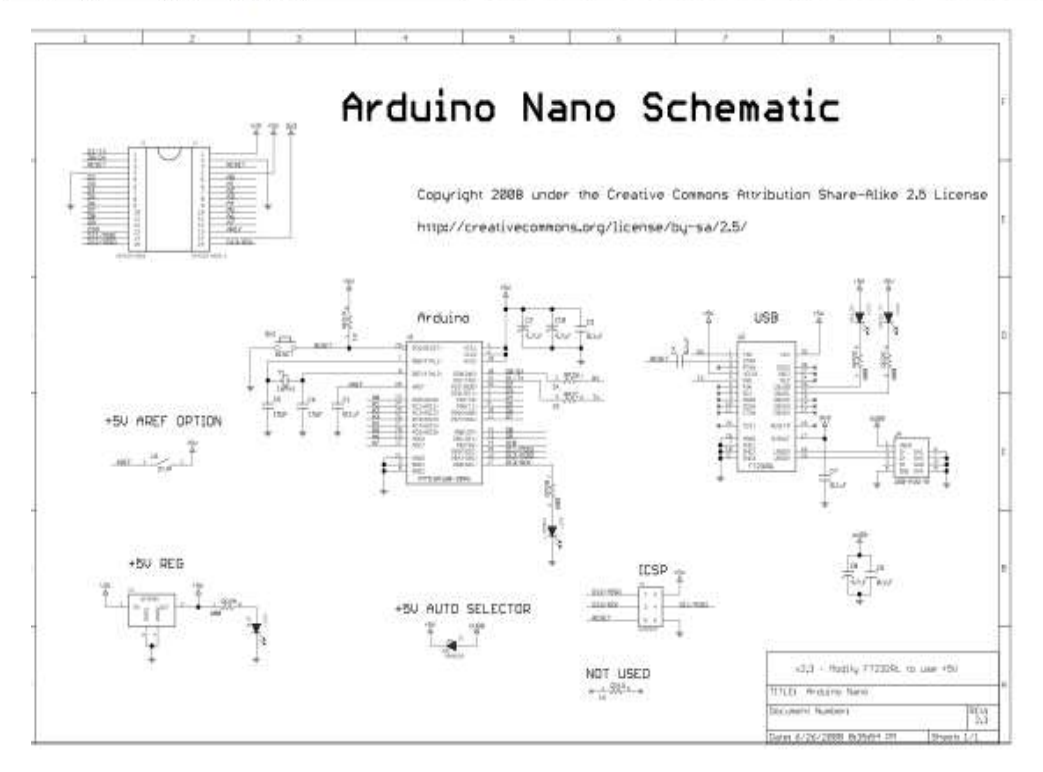
### **ANEXO B:** Hoja de características de Arduino Pro Mini

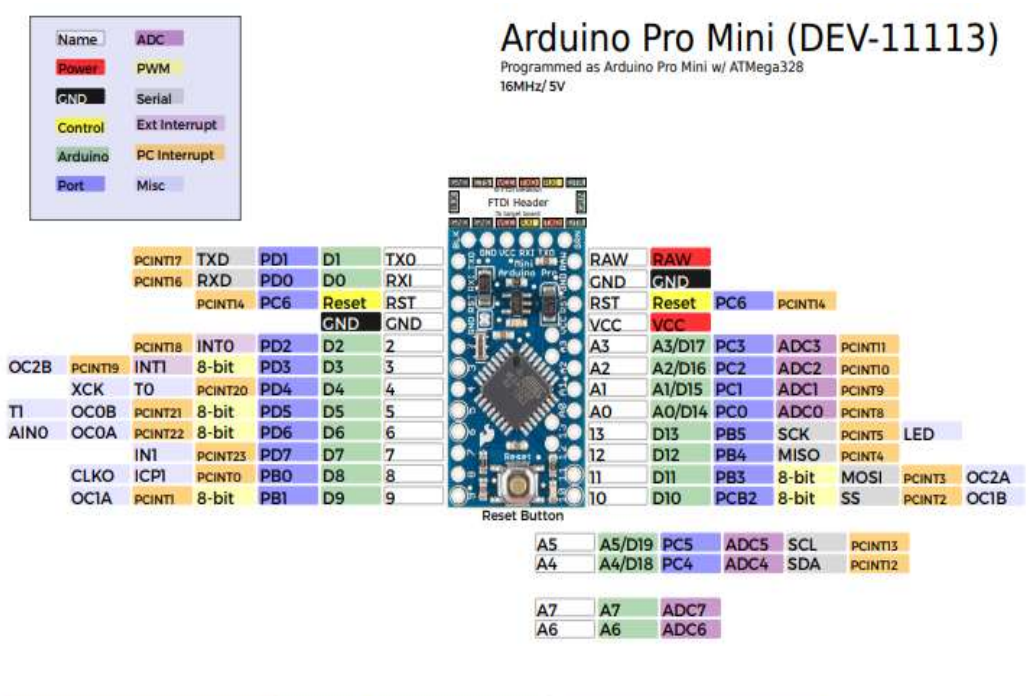

Power<br>Raw:5V-16V (6V-12V recommended)<br>VCC:5V Maximum current: 150mA @5V

ATMega228P<br>Absolute maximum VCC: 6V<br>Maximum current for chip: 200mA<br>Maximum current for chip: 200mA<br>Recommended current per pin:20mA<br>8: bit Atmel AVR<br>5: EFPIOM: 168<br>EFPIOM: 168<br>ADC30-bit<br>ADC30-bit<br>PWM8bit<br>PWM8bit

LEDs<br>Power: Red<br>User (D13): Green

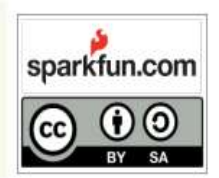

### ANEXO C: Hoja de características del módulo bluetooth

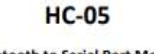

-Bluetooth to Serial Port Module

**Overview** 

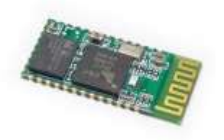

HC-05 module is an easy to use Bluetooth SPP (Serial Port Protocol) module, designed for

rt-Con moosale is an waar to use exertions setup.<br>
Transparent wireless setal connection setup.<br>
Serial port Bluetooth module is fully qualified Bluetooth V2.0+EDR (Enhanced Data Rate) 3Mbps:<br>
Modulation with complete 2.4G

#### **Specifications**

#### **Hardware features**

- **•** Typical -BDdBm sensitivity<br> **•** Up to +4dRm #T
- typical docum SF transmit power<br>● Liow Power 1.8V Operation ,1.8 to 3.6V VO<br>● PIO control<br>● UART interface with programmable baud rate
- 
- 
- With integrated antenna<br>● With edge connector

Pin out configuration

### **Typical Application Circuit**

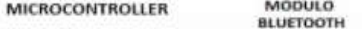

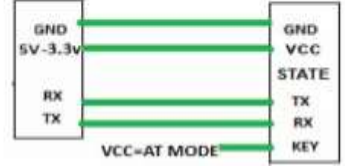

#### Software features

- · Default Baud rate: 38400, Data bits:R, Stop bit:1,Parity:No parity, Data control: has.
- 
- 
- Definit Band rate: 38400, Data in St. \$540p brt:JPartly/No partits. That control: has:<br>Supported band rate: 9600,19200,38400,57600,115200,236400,960800.<br>
 Given a risete guide in PIOO, device will be disconnected.<br>
 S blinks 2times/s.
- Auto-connect to the last device on nower as default
- Permit pairing device to connect as default.<br>● Auto-pairing PINCODE:"0000" as default.
- 
- Auto-recorrect in 30 min when disconnected as a result of beyond the range of connection.

### Hardware

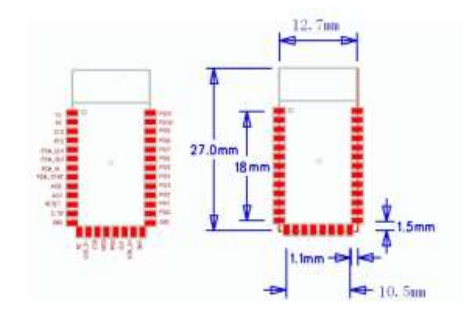

#### Specifications

#### **Harriorare features**

- Typical -Boditm sensitivity
- Up to +4d8m RF transmit gower
- Low Power 1.8V Operation, 3.3 to 5 V (/O.
- Pic control.
- LWAT interface with programmable baud rate.
- · With integrated antenna.
- 
- With edge connector.

#### Software features

Slave default Baud rate: 9600, Data bits B, Stop bit 1, Parity No parity. PIOS and PIOS can be connected to red and blue led separately. When

master and slave are paired, red and blue led blinks 1time/2s in interval, while disconnected only blue led blinks 2times/s.

- Auto-connect to the last device on power as default.
- Permit pairing device to connect as default.
- Auto-pairing PINCODE:"1234" as default.

Auto-reconnect in 30 min when disconnected as a result of beyond the range of connection.

### MAX1044/ICL7660

**Switched-Capacitor Voltage Converters** 

MAX1044/ICL7660

Switched-Capacitor Voltage Converters

#### **General Description**

The MAX1044 and ICL7660 are monolitric. CMOS switched-capacitor voltage converters that invert, double, divide, or multiply a positive input voltage. They are pin compatible with the industry-standard ICL7660 and LTC1044. Operation is guaranteed from 1.5V to 10V with no external diode over the full temperature range. They deliver 10mA with a 0.5V output drop. The MAX1044 has a BOOST pin that raises the oscillator frequency above the audio band and reduces external capacitor size requirements.

The MAX1044/ICL7660 combine low quiescent current and high efficiency. Oscillator control circuitry and four power MOSFET switches are included on-chip. Applications include generating a -5V supply from a +5V logic supply to power analog circuitry. For applications requiring more<br>power, the MAX660 delivers up to 100mA with a voltage drop of less than 0.65V.

#### Applications

- . 5V Supply from +5V Logic Supply
- · Personal Communications Equipment
- · Portable Telephones
- · Op-Amp Power Supplies
- · EIA/TIA-232E and EIA/TIA-562 Power Supplies
- · Data-Acquisition Systems
- · Hand-Heid Instruments
- · Panel Meters

#### **Typical Operating Circuit**

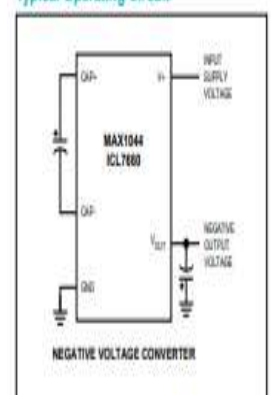

# Features

- · Miniature µMAX Package
- . 1.5V to 10.0V Operating Supply Voltage Range
- . 98% Typical Power-Conversion Efficiency
- · trivert, Double, Divide, or Multiply Input Voltages
- · BOOST Pin Increases Switching Frequencies
- $(MAX1044)$ . No-Load Supply Current: 200µA Max at 5V
- . No External Diode Required for Higher-Voltage
- Onlining information appears at end of data alreat.

## **Pin Configurations**

Operation

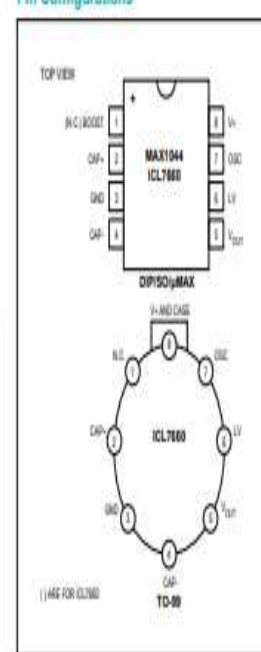

### **Absolute Maximum Ratinos**

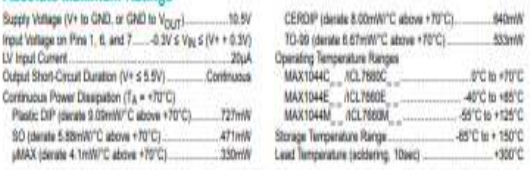

taatah Mankin Rahya" niy usas jerupat danap di Pa Jesse. Thus an amazaliya ng, and krallahi qendar of be dena at Don<br>nataké in be gendaral ladius of De gendadisis is natinjelat Agabak Is abatah mazkum alag landbah berak we

#### **Electrical Characteristics**

(Circuit of Figure 1, V = = 5.0V, LV pin = 0V, BOOST pin = open, I<sub>LOAD</sub> = 0mA, T<sub>A</sub> = T<sub>MM</sub> to T<sub>MAX</sub>, unless otherwise noted.)

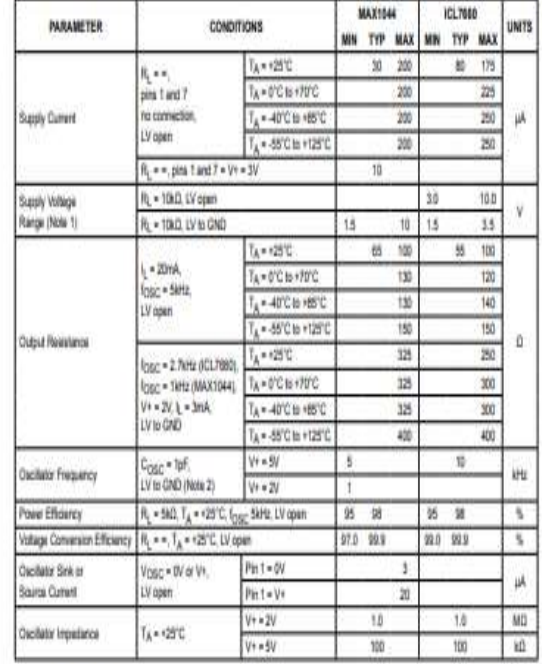

Note 1: The Maxim (CL7660 and MAX1044 can operate without an external output diode over the full temperature and voltage Next, the Macini CL7080 can also be used with an extensi adjud dobt in series with pin 5 (called at M Vouri) when<br>replacing the Intensil CL7880. Tests are performed without dools in circuit.<br>Note 2:  $\epsilon_{\rm OMC}$  is tested w

committed to this 100pf test part, and is interded to simulate prin 7s capacitance when the device is plugged into a<br>test acclus with no esternal capacitic. For this test, the LV pin is connected to CND for companies to t

### **ANEXO E:** Hoja de características de la pantalla OLED Display

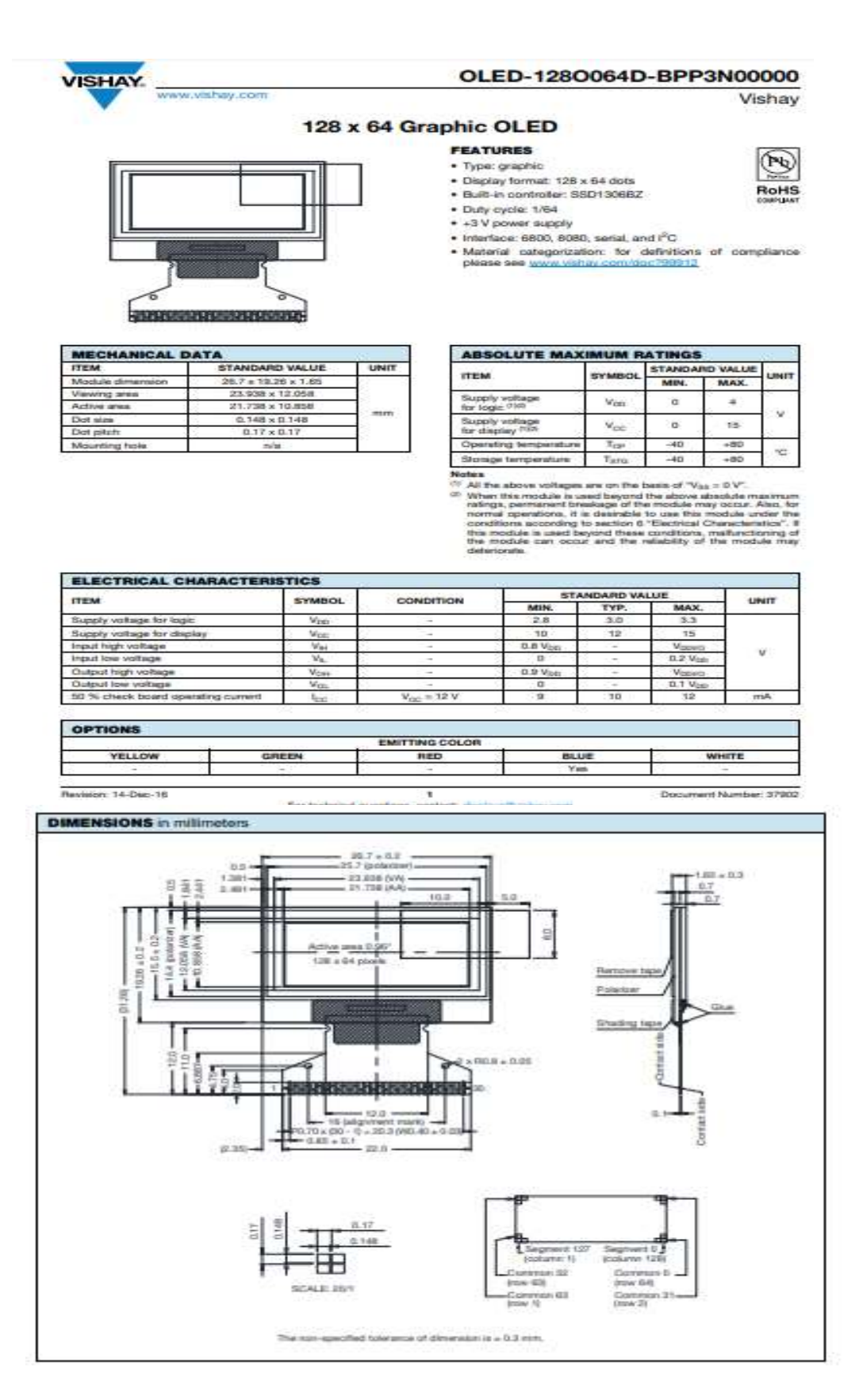

### Low power quad op amps

### LM124/224/324/324A/ SA534/LM2902

LM124/224/324/324A/

SA534/LM2902

#### **DESCRIPTION**

The LM124/SA534/LM2902 series consists of four independent, the bureau internally frequency-compensated operational amplifiers<br>designed specifically to operate from a single power supply over a wide range of voltages.

#### **UNIQUE FEATURES**

In the linear mode, the input common-mode voltage range includes ground and the output voltage can also swing to ground, even<br>though operated from only a single power supply voltage.

The unity gain crossover frequency and the input bias current are<br>temperature-compensated.

#### **FEATURES**

- · Internally frequency-compensated for unity gain
- · Large DC voltage gain: 100dB
- · Wide bandwidth (unity gain): 1MHz (temperature-compensated)
- . Wide power supply range Single supply: 3V<sub>DC</sub> to 30V<sub>DC</sub> or dual supplies:  $\pm 1.5V_{DC}$  to  $\pm 15V_{DC}$
- . Very low supply current drain: essentially independent of supply voltage (1mW/op amp at +5Vpc)
- · Low input biasing current: 45nApc (temperature-compensated)
- . Low input offset voltage: 2mV<sub>DC</sub> and offset current: 5nA<sub>DC</sub>
- · Differential input voltage range equal to the power supply voltage
- · Large output voltage: 0Vpc to Vcc-1.5Vpc swing

#### Low power quad op amps

#### **DC ELECTRICAL CHARACTERISTICS**

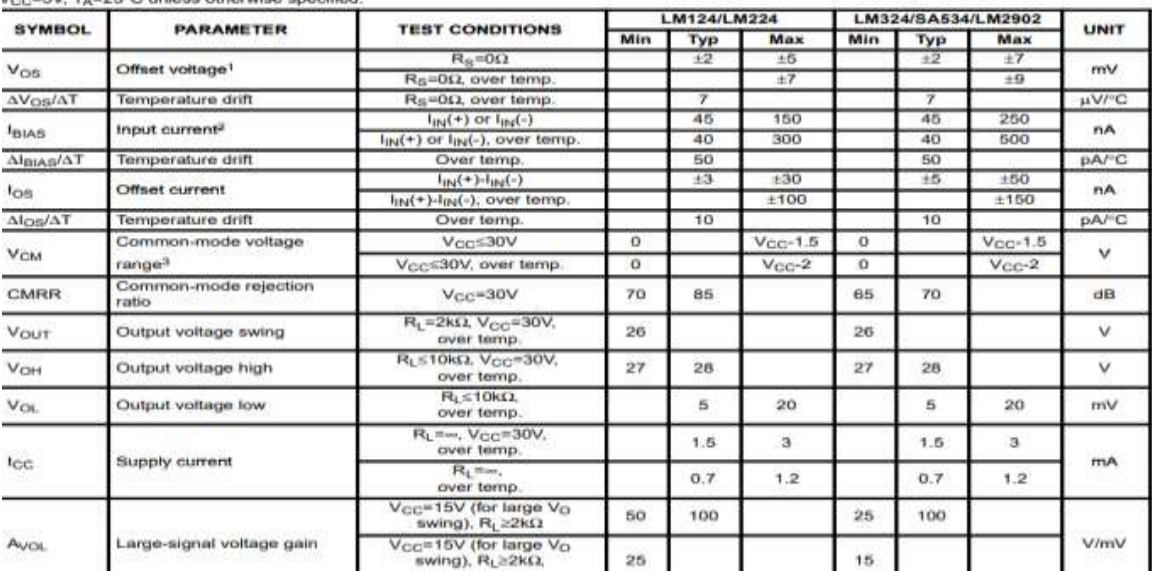

#### **PIN CONFIGURATION**

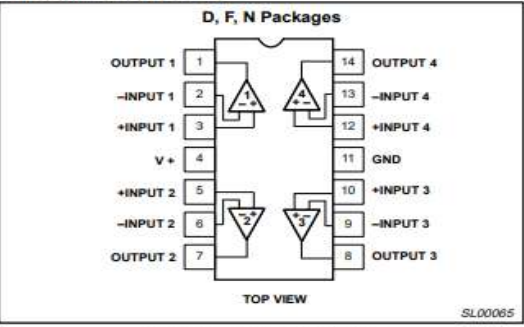

Figure 1. Pin Configuration

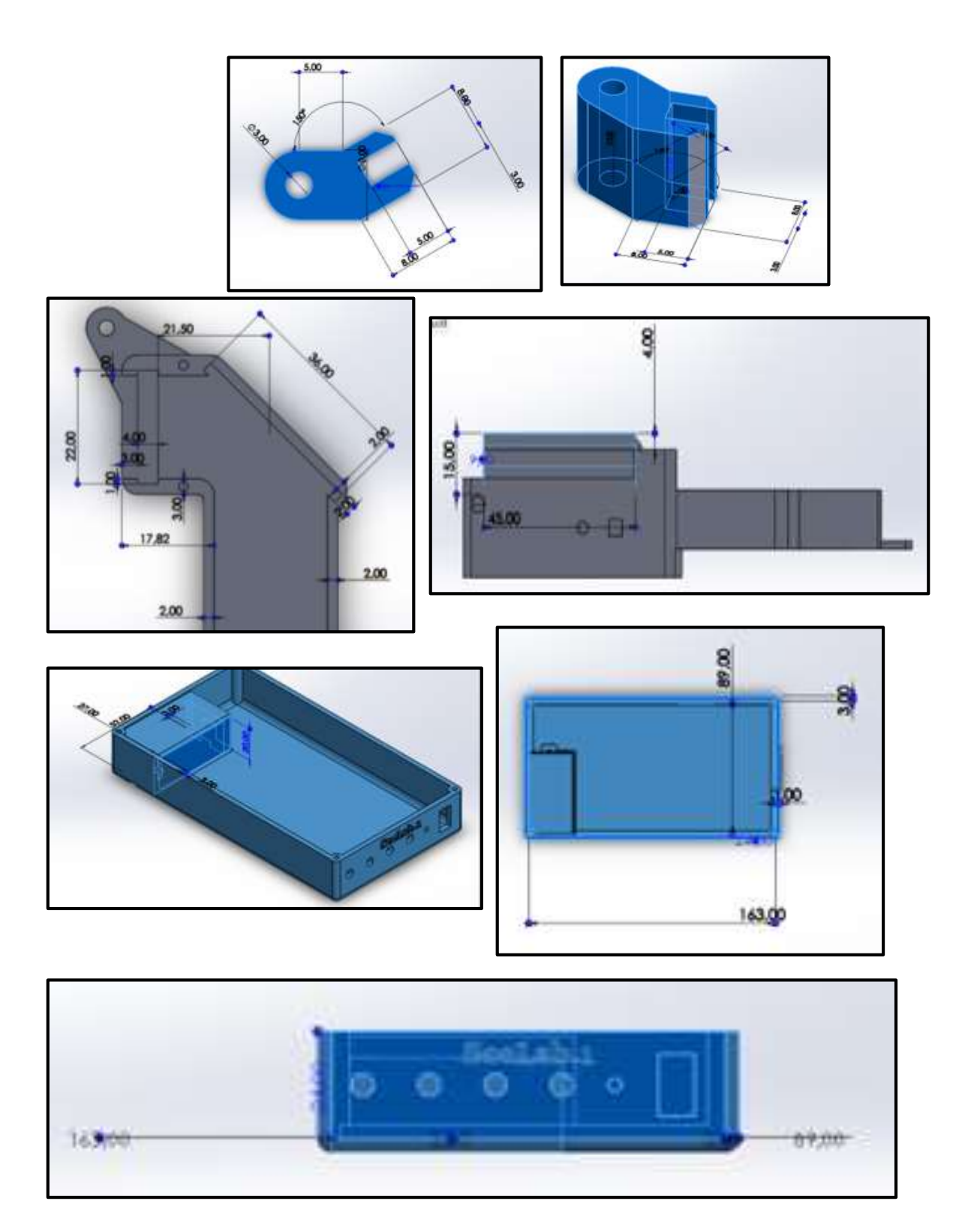

**ANEXO H:** Montaje de la circuitería de SeeLab.1

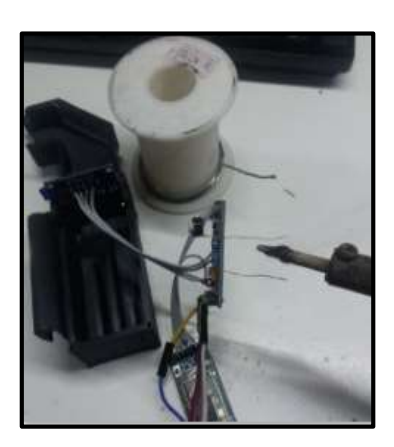

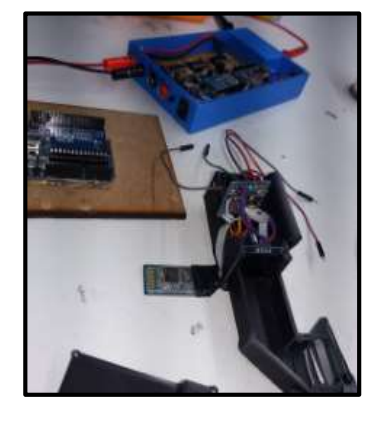

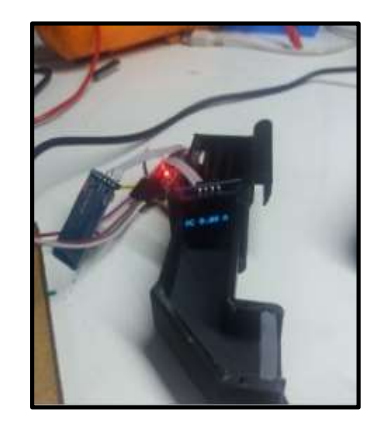

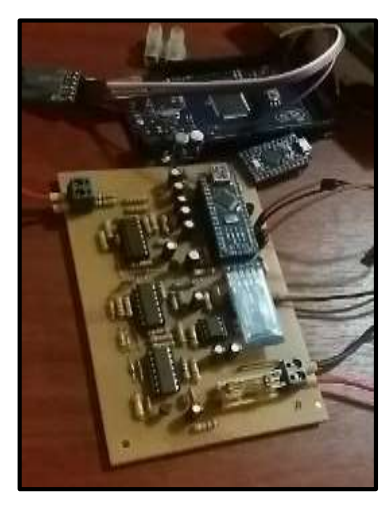

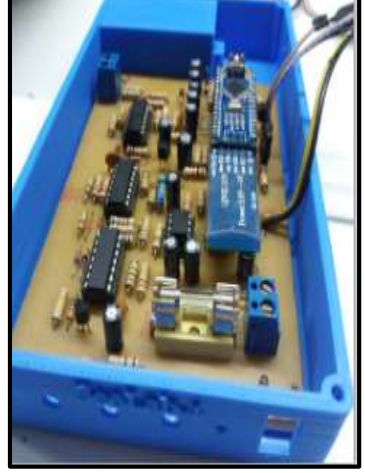

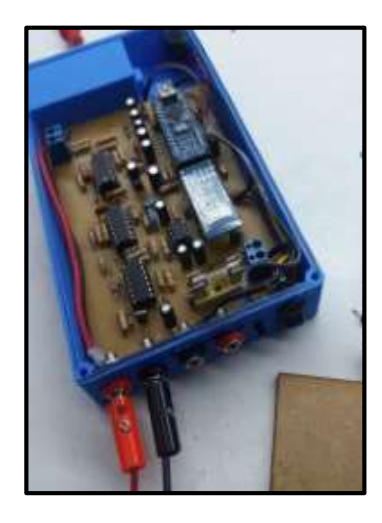

**ANEXO I:** Primeras pruebas de SeeLab.1

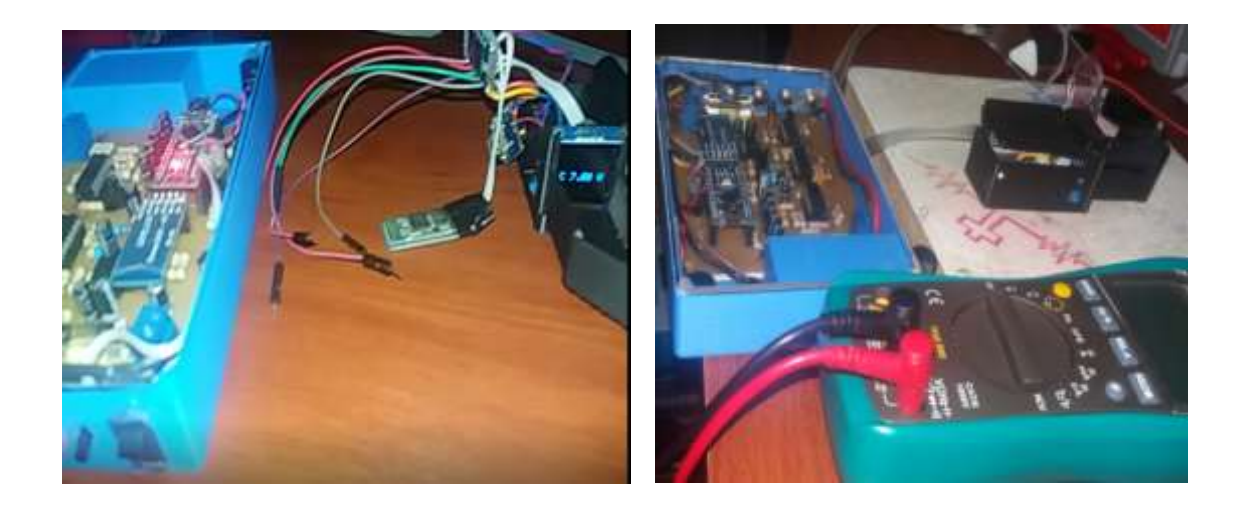

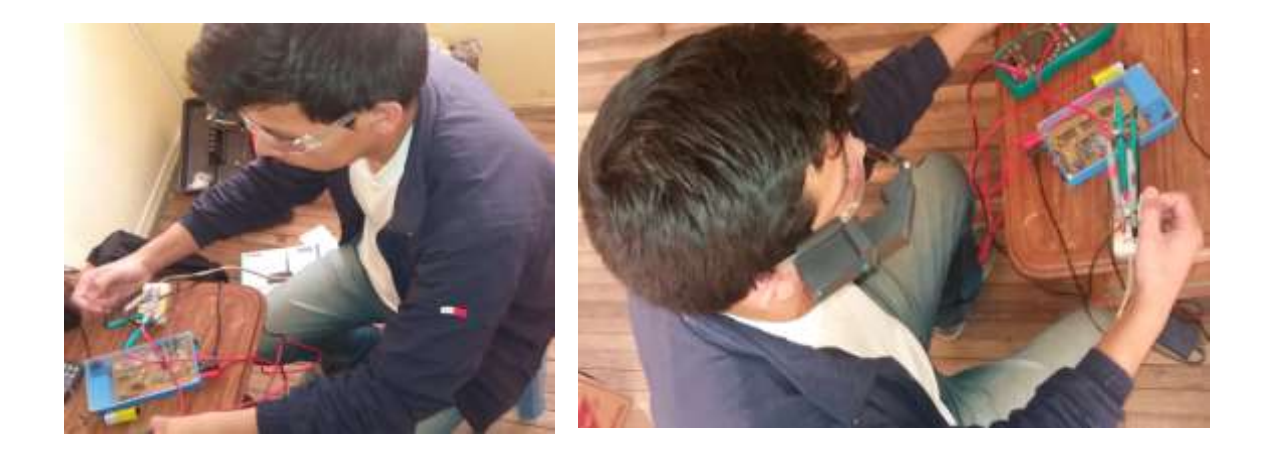

### **ANEXO J:** Código programado para el transmisor de SeeLab.1

```
#include <SoftwareSerial.h>
 SoftwareSerial mySerial(11, 12);
 float b0, b1, b2, b3, b4, b5, a5, a6, a7;
 double Vdc, Vac, Iac;<br>long suma = 0;
 long suma1 - 0;
 long suma2 = 0;<br>long suma3 = 0;
 long suma4 = 0;
 long sums = 0;int n = 50.0;<br>int q = 2;<br>const int pinBuzzer = 9;byte caso = 2;<br>String dato="";
 int rx, aux;<br>void setup()
    pinMode(9, OUTPUT);
    pinMode(4, OUTPUT);<br>digitalWrite(9, HIGH);<br>digitalWrite(4, HIGH);
    pinMode(3, OUTPUT);<br>digitalWrite(3, HIGH);
    Serial.begin(9600);
    mySerial.begin(9600);
    mySerial.println("Hello, world?");
 \overline{1}void loop()
 \overline{4}if (mySerial.available()>0)
     4
         rx=mySerial.read();
         if(rx = 48).<br>caso=0;<br>digitalWrite(9, LOW);
         delay(100);digitalWrite(9, HIGH);
void loop()<br>{
    if (mySerial.available()>0)
     ¥
        rx=mySerial.read();
         if(rx=-48)i<br>caso=0;<br>digitalWrite(9, LOW);
         delay(100);<br>digitalWrite(9, HIGH);
         \overline{1}if(rx=49)\frac{1}{\cos 0}digitalWrite(9, LOW);<br>delay(100);
         digitalWrite(9, HIGH);
         \overline{\mathbf{1}}if(rx=-50)case2digitalWrite(9, LOW);
         delay(100);<br>digitalWrite(9, HIGH);
         \bar{1}if(rx=51).<br>caso=3;<br>digitalWrite(9, LOW);
         delay(100);<br>digitalWrite(9, HIGH);
         \overline{ }if(rx=-52)Ţ
         ł
```

```
delay(5);if (digitalRead(2) == 0)\overline{1}botonSelector();
          ,<br>//digitalWrite(3, HIGH);<br>for (int i = 0; i < n; i++)
          \overline{A}suma += analogRead(A0) - 2;
             suma1 += analogRead(AO) - 2;<br>suma2 += analogRead(A2) - 5.0;<br>suma3 += analogRead(A2);<br>suma3 += (analogRead(A2) - 1.0);<br>suma4 += (analogRead(A4) - 514.0);<br>suma5 += (analogRead(A7) - 0.0);
             delay(1);digitalWrite(4, LOW);
         digital<br>Write(3, LOW);<br>
// b1 = ((sumal / n) * 1.0) / 1.0;<br>
// b2 = ((sumal / n) * 1.0) / 1.0;<br>
b0 = ((suma / n) * 249.7) / 1023.0;<br>
b1 = ((sumal / n) * 236.8) / 1023.0;
         b2 = ((\text{suma2 } / n) * 247.0) / 1023.0;<br>b3 = ((\text{suma3 } / n) * 5.0) / 980.0;<br>//b3 = ((\text{suma3 } / n) * 1.0) / 1.0;<br>b4 = ((\text{suma4 } / n) * 5.0) / 476.0;<br>//b4 = ((\text{suma5 } / n) * 9.65) / 1033.0;<br>b5 = ((\text{suma5 } / n) * 9.65) / 1023.0;<br>suma1 = 0;<br>suma1 = 0
          suma3 = 0;
          suma4 = 0;
          suma5 = 0:
          switch (caso) {
             case 0:
                1/\text{Na} = b0 + (b0 / 243.8) * 2.0;
             Vdc = b1 - 2.4 * b1 / 170.34;
             //Ndc = b2;b5 = ((sumab / n) * 9.65) / 1023.0;<br>suma = 0;<br>suma1 = 0;<br>suma2 = 0;<br>suma3 = 0;<br>suma4 = 0;<br>suma5 = 0;<br>suma5 = 0;
     sumas = 0;<br>switch (caso) {<br>case 0:<br>//Vac = b0 + (b0 / 243.8) * 2.0;
        Vdc = b1 - 2.4 * b1 / 170.34;//\text{Vdc} = b2;dato="DC";
         dato+=Vdc;
        dato+=" V";
        mySerial.println(dato);
        ^{m}mySerial.print("DC ");
        mySerial.print(Vdc);<br>mySerial.println(" V");
         \frac{1}{2}delay(1);3
    break;
case 2:
   Iac = b3 + 0.0 * b3 / 4.0;
    dato="AC ";
    dato+=b3;
   dato+=b3;<br>dato+=" A ";<br>mySerial.println(dato);
   dato="";
    mySerial.print("AC ");
   mySerial.print(b3);<br>mySerial.print("")
                                            ":
    mySerial.println("A");
```
### ANEXO K: Código programado para el receptor de SeeLab.1

#include <SP1.h><br>#include <sP1.h><br>#include <sAdafruit\_GFX.h><br>#include <sAdafruit\_GFX.h><br>#include <sAdafruit\_SSD1306.h><br>#include <sOftwareSerial.h><br>SoftwareSerial.hT(11, 10); // RX, TX<br>#define OLED\_RESET 4 Adafruit\_SSD1306 display(OLED\_RESET); Adafruit\_SSD1306 d1s;<br>String date=";<br>int pul=0;<br>int val=0;<br>int val=0;<br>define MOPS 1<br>adafine NPOS 1<br>adafine NPOS 1<br>adafine NPOS 1 emerine Uction's<br>
Adefine COPSCANDEC = 0xc8;<br>
Adefine LOGO16\_GLCD\_MEIGHT 16<br>
Mdefine LOGO16\_GLCD\_MEDTH 16<br>
Mdefine LOGO16\_GLCD\_MEDTH 16<br>
Tatacic coont unsigned ther PROGMEN logo16\_glcd\_bmp[] =<br>
{ 0000000011, 0111000000,<br>
0  $\left\{ \right.$ val=0; Serial.print("VAL: "); Serial.print(VAL:<br>Serial.print(val);<br>delay(500);  $BT.println(va1);$ if (BT.available())  $\{$ dato = BT.readStringUntil('\n');<br>Serial.print("INF: "); Serial.print(dato); Serial.print(" Tamaño: "); Serial.println(dato.length()); if(dato.length()>9 && dato.length()<=11)  $\mathcal{L}_{\mathcal{L}}$ display.clearDisplay(); display.setCursor(1,40); //display.ssd1306\_command (0xA0); //display.setRotation (2); display.setTextSize(2); display.setTextColor(WHITE); display.print(dato);<br>display.display();  $delay(200);$ // display.display(); //delay(1000);

 $\mathcal{V}$ 

```
---- (ANILONE, COMEDUT 1= 64)<br>Rovvor("Nelgit Inconnect, please fix Adafruit_3501396.ht");<br>Rectlif
wold setua() (<br>
Serial.begin(9680);<br>
dT.begin(9680);<br>
// by default, ve'll generate the tigh voltage from the 3.3v line internally! (must)<br>
// by default, ve'll generate the tigh voltage from the 3.3v line in EC addr 8x30
       display. invertSisplay(false);<br>picMode(5, IMPUT);<br>picMode(7, OUTPUT);<br>digitalMelite(7, HIMH);
\substack{\text{output}(7_1 \text{ HDR})\text{;}}\\ \text{delay}(10000)\text{;}}\\ \text{width}(1000)\text{;}}\\ \text{width}(1000)\text{;}}vald loop()
```
 $\begin{array}{l} \text{pol} \text{ - digitalResult(5)} \\ \text{14}\text{(pd=8554)} \end{array}$  $001**1$ delay(100);

 $If (value)$ 

### **ANEXO L**: Encuesta realizada a los usuarios

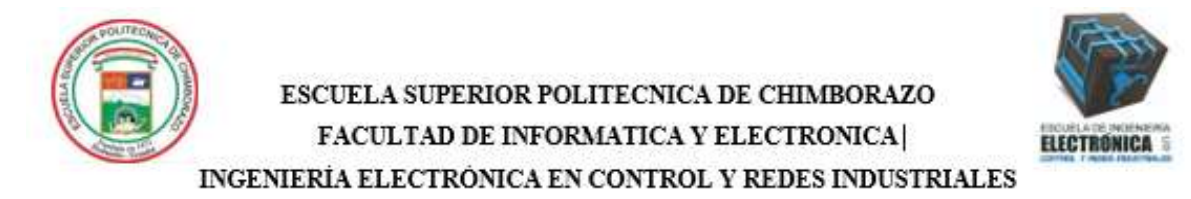

### Encuesta de estudio

Con la siguiente encuesta de realizará un análisis del dispositivo de medición SeeLab.1, por favor lea detenidamente cada pregunta descrita y marque con una X en la casilla que Ud. considere la más aceptada como respuesta.

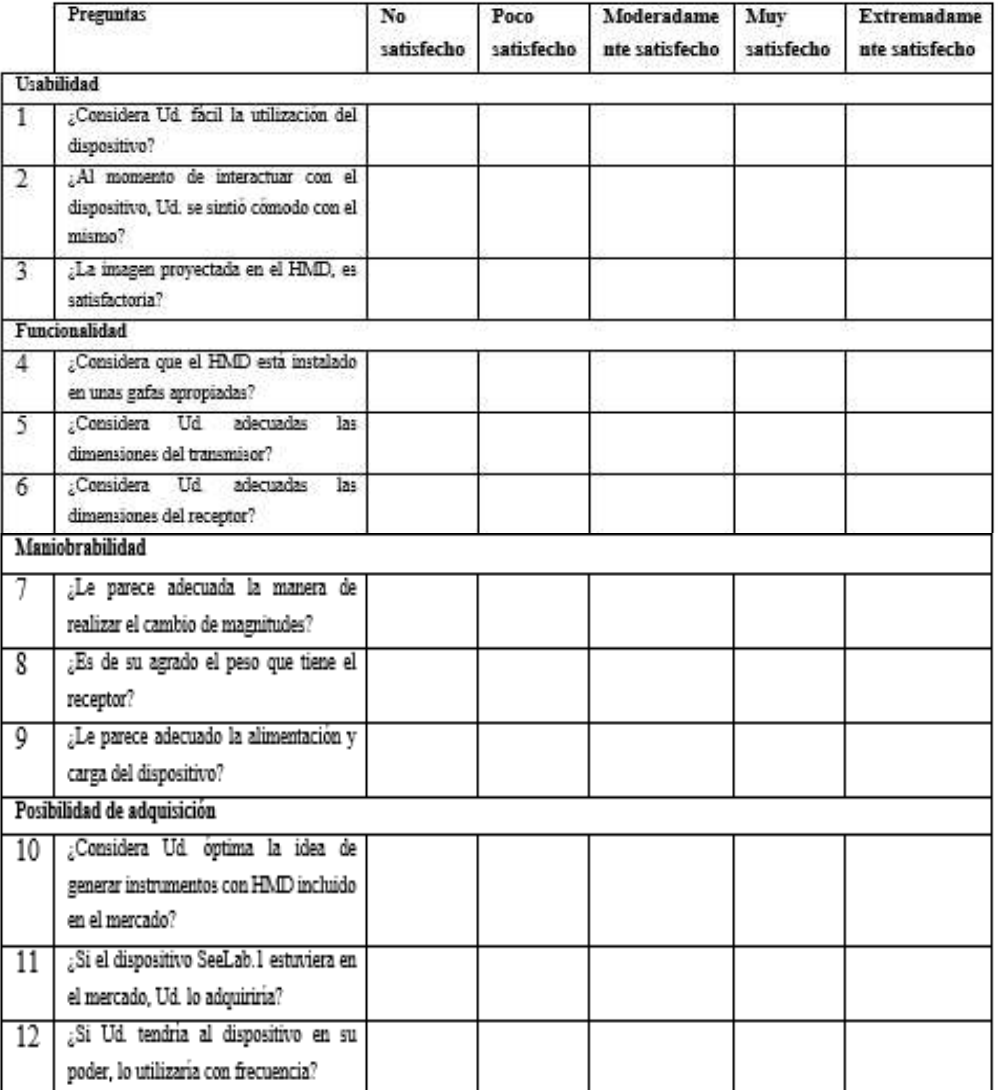

# **ANEXO M:** Resultado final de SeeLab.1

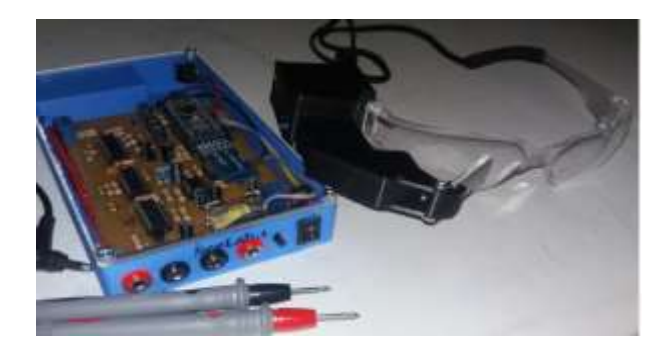

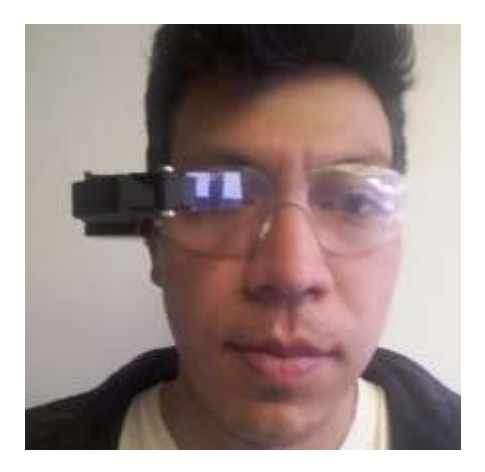

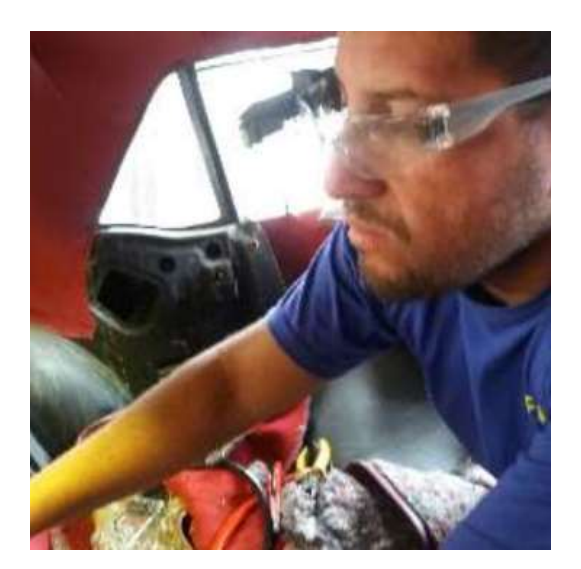

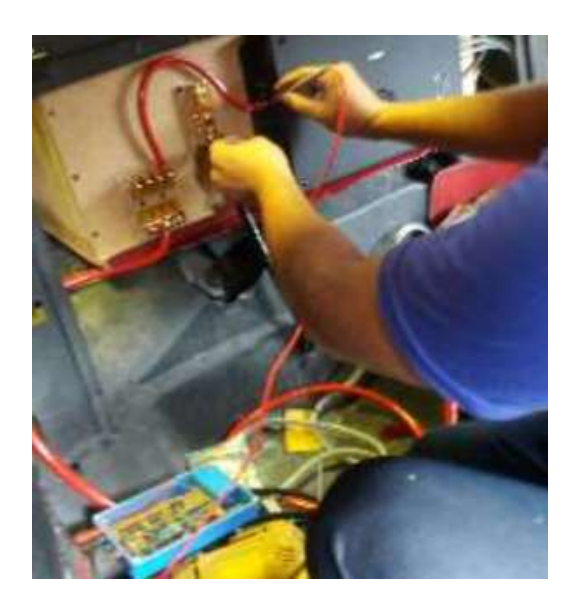